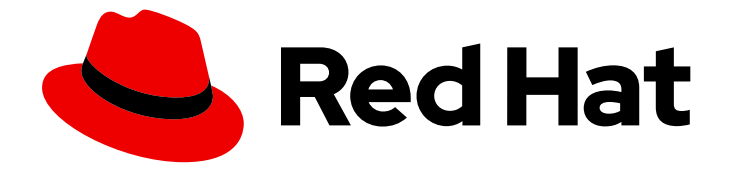

# Red Hat OpenShift Service on AWS 4

# 安装 ROSA Classic 集群

在 AWS (ROSA) 集群上安装、访问和删除 Red Hat OpenShift Service。

Last Updated: 2024-06-28

在 AWS (ROSA) 集群上安装、访问和删除 Red Hat OpenShift Service。

# 法律通告

Copyright © 2024 Red Hat, Inc.

The text of and illustrations in this document are licensed by Red Hat under a Creative Commons Attribution–Share Alike 3.0 Unported license ("CC-BY-SA"). An explanation of CC-BY-SA is available at

http://creativecommons.org/licenses/by-sa/3.0/

. In accordance with CC-BY-SA, if you distribute this document or an adaptation of it, you must provide the URL for the original version.

Red Hat, as the licensor of this document, waives the right to enforce, and agrees not to assert, Section 4d of CC-BY-SA to the fullest extent permitted by applicable law.

Red Hat, Red Hat Enterprise Linux, the Shadowman logo, the Red Hat logo, JBoss, OpenShift, Fedora, the Infinity logo, and RHCE are trademarks of Red Hat, Inc., registered in the United States and other countries.

Linux ® is the registered trademark of Linus Torvalds in the United States and other countries.

Java ® is a registered trademark of Oracle and/or its affiliates.

XFS ® is a trademark of Silicon Graphics International Corp. or its subsidiaries in the United States and/or other countries.

MySQL<sup>®</sup> is a registered trademark of MySQL AB in the United States, the European Union and other countries.

Node.js ® is an official trademark of Joyent. Red Hat is not formally related to or endorsed by the official Joyent Node.js open source or commercial project.

The OpenStack ® Word Mark and OpenStack logo are either registered trademarks/service marks or trademarks/service marks of the OpenStack Foundation, in the United States and other countries and are used with the OpenStack Foundation's permission. We are not affiliated with, endorsed or sponsored by the OpenStack Foundation, or the OpenStack community.

All other trademarks are the property of their respective owners.

# 摘要

本文档提供有关如何在 AWS (ROSA) 集群上安装 Red Hat OpenShift Service 的信息。本文档还详细 介绍了如何访问集群、配置身份提供程序、撤销集群访问和删除集群。

# 目录

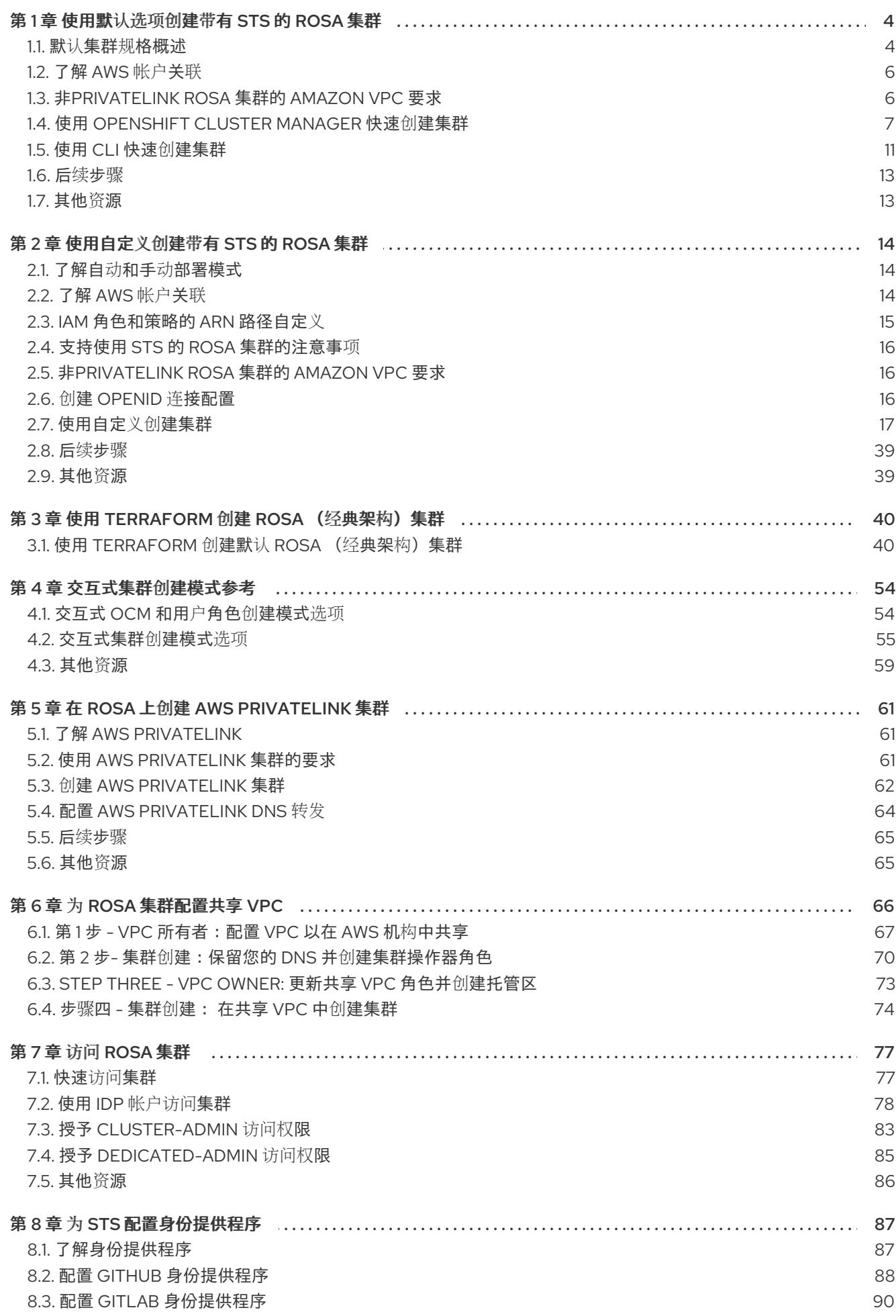

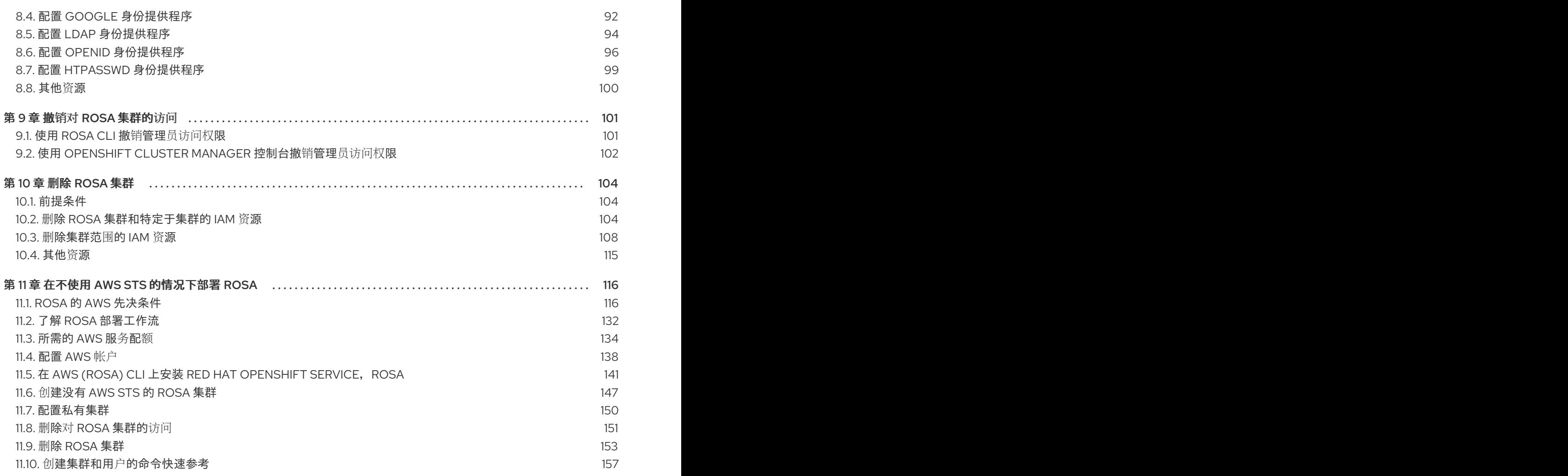

# 第 1 章 使用默认选项创建带有 STS 的 ROSA 集群

<span id="page-7-0"></span>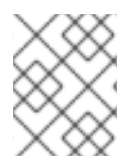

#### 注意

如果您要查找 ROSA 的快速入门指南,请参阅 Red Hat OpenShift Service on AWS [Quickstart](https://access.redhat.com/documentation/zh-cn/red_hat_openshift_service_on_aws/4/html-single/getting_started/#rosa-quickstart-guide-ui) 指南。

使用默认选项和自动 AWS Identity and Access Management (IAM)资源创建,快速创建 Red Hat OpenShift Service on AWS (ROSA) 集群。您可以使用 Red Hat OpenShift Cluster Manager 或 ROSA CLI (**rosa**)部署集群。

本文档中的步骤通过 ROSA CLI (**rosa**) 和 OpenShift Cluster Manager 中的 **auto** 模式,使用当前的 AWS 帐户创建所需的 IAM 资源。所需资源包括帐户范围内的 IAM 角色和策略、特定于集群的 Operator 角色和 策略,以及 OpenID Connect (OIDC)身份提供程序。

另外,您可以使用 手动模式,它输出创建 IAM 资源所需的 **aws** 命令,而不是自动部署它们。有关 使用手 动模式 或自定义自定义部署 ROSA 集群的步骤, 请参阅[使用自定](#page-31-0)义创建集群。

#### 后续步骤

● 确保您已完成 AWS [的先决条件](https://access.redhat.com/documentation/zh-cn/red_hat_openshift_service_on_aws/4/html-single/prepare_your_environment/#detailed-requirements-for-deploying-rosa-using-sts)。

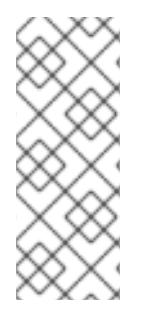

#### 注意

ROSA CLI 1.2.7 引入了对新集群的 OIDC 供应商端点 URL 格式的更改。Red Hat OpenShift Service on AWS 集群 OIDC 供应商 URL 不再是区域。AWS CloudFront 实现改 进了访问速度和弹性,并缩短延迟。

因为这个更改仅适用于使用 ROSA CLI 1.2.7 或更高版本创建的新集群, 所以现有的 OIDCprovider 配置没有任何支持的迁移路径。

## <span id="page-7-1"></span>1.1. 默认集群规格概述

您可以使用默认安装选项快速创建带有安全令牌服务(STS)的 Red Hat OpenShift Service on AWS (ROSA)集群。以下概述描述了默认集群规格。

#### 表 1.1. 使用 STS 集群规格的默认 ROSA

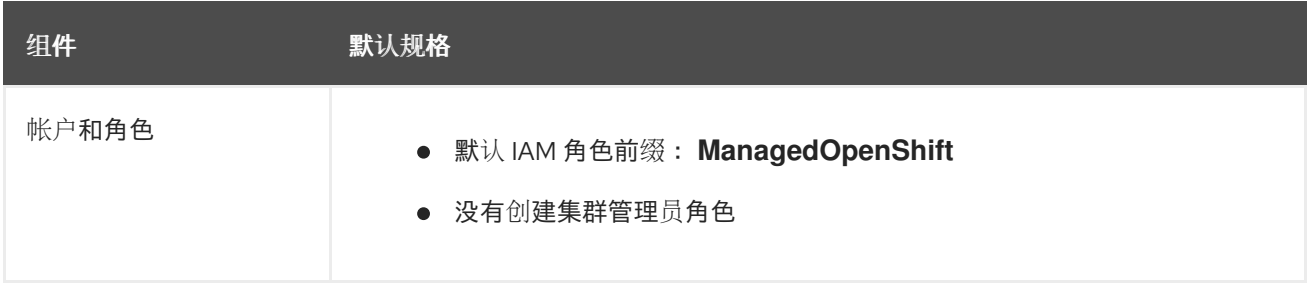

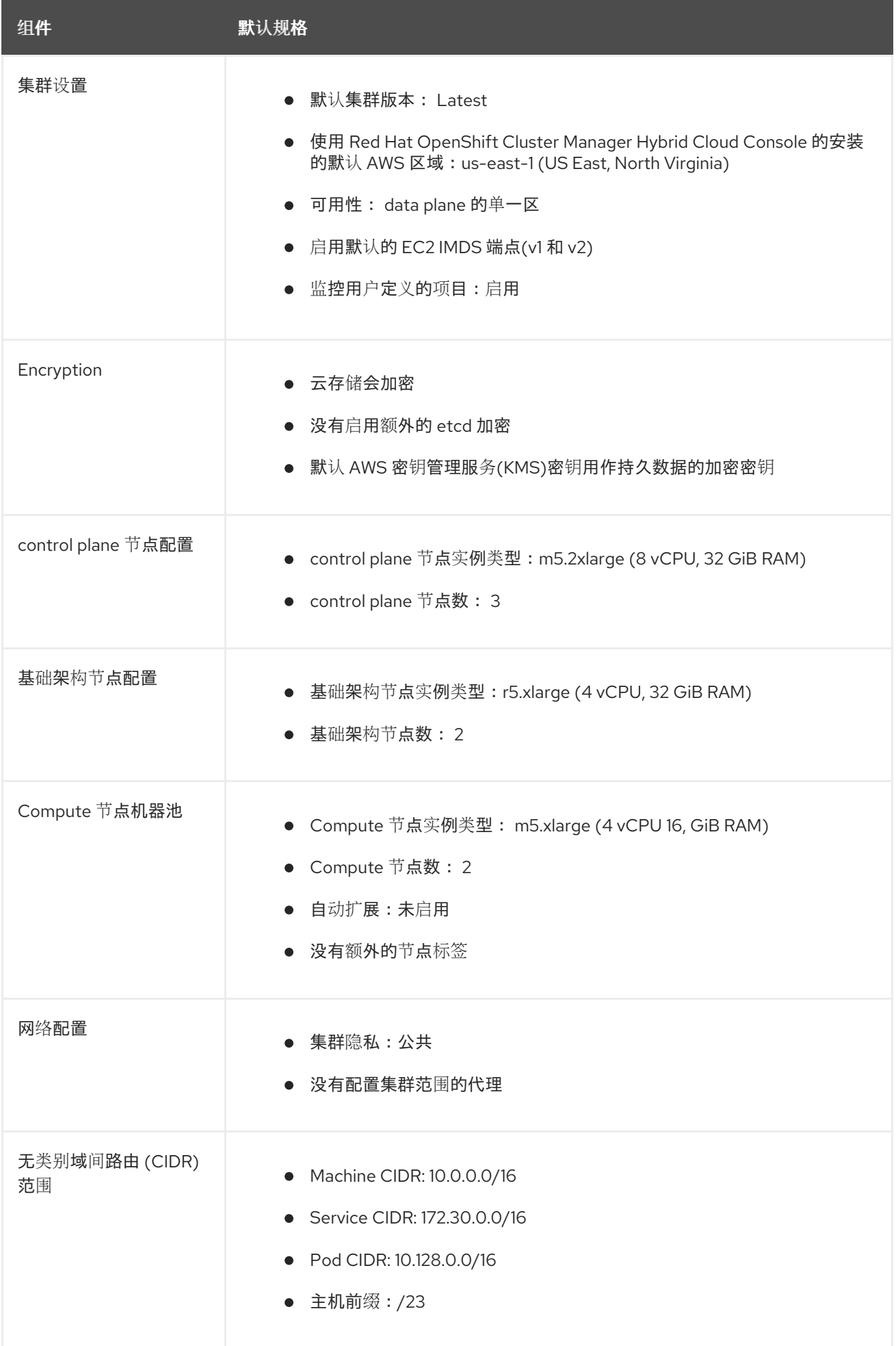

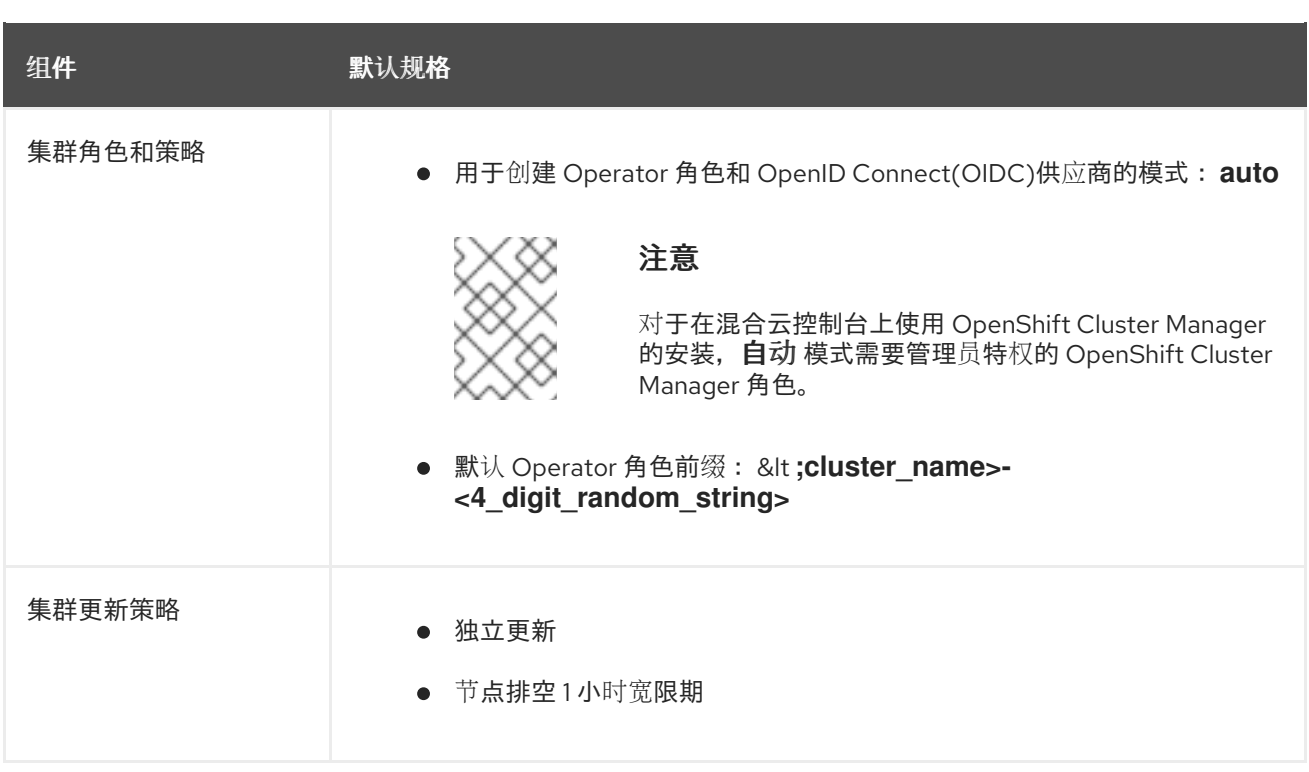

# <span id="page-9-0"></span>1.2. 了解 AWS 帐户关联

在 Red Hat Hybrid Cloud [Console](https://console.redhat.com) 上使用 Red Hat OpenShift Cluster Manager 创建使用 AWS 安全令牌 服务(STS)的 Red Hat OpenShift Service on AWS (ROSA)集群之前,您必须将 AWS 帐户与您的红帽机构 相关联。您可以通过创建和链接以下 IAM 角色来关联您的帐户。

#### OpenShift Cluster Manager 角色

创建 OpenShift Cluster Manager IAM 角色并将其链接到您的红帽机构。 您可以将基本或管理权限应用到 OpenShift Cluster Manager 角色。基本权限使用 OpenShift Cluster Manager 启用集群维护。管理权限允许使用 OpenShift Cluster Manager 自动部署特定于集群的 Operator 角色和 OpenID Connect(OIDC)供应商。

您可以使用 OpenShift Cluster Manager 角色的管理权限来快速部署集群。

#### 用户角色

创建用户 IAM 角色并将其链接到您的红帽用户帐户。红帽用户帐户必须存在于链接到 OpenShift Cluster Manager 角色的红帽机构中。

当使用 OpenShift Cluster Manager Hybrid Cloud Console 安装集群和所需的 STS 资源时, 红帽使用 用户角色来验证 AWS 身份。

#### 其他资源

● 有关创建并链接 [OpenShift](#page-10-1) Cluster Manager 和用户 IAM 角色的详细信息, 请参阅将 AWS 帐户 与红帽机构 关联。

# <span id="page-9-1"></span>1.3. 非PRIVATELINK ROSA 集群的 AMAZON VPC 要求

要创建 Amazon VPC, 您必须有以下内容:

互联网网关,

- $\bullet$  NAT 网关,
- 提供互联网连接的私有和公共子网来安装所需组件。

对于 Single-AZ 集群,必须至少有一个私有和公共子网,并且需要至少三个私有和公共子网用于 Multi-AZ 集群。

#### 其他资源

- 有关 AWS 集群所需的默认组件的更多信息, 请参阅 AWS 文档中的 [Default](https://docs.aws.amazon.com/vpc/latest/userguide/default-vpc.html) VPCs。
- 有关在 AWS 控制台中创建 [VPC](https://docs.aws.amazon.com/vpc/latest/userguide/create-vpc.html) 的说明, 请参阅 AWS 文档中的 创建 VPC。

# <span id="page-10-0"></span>1.4. 使用 OPENSHIFT CLUSTER MANAGER 快速创建集群

当使用 Red Hat OpenShift Cluster Manager 创建使用 AWS 安全令牌服务(STS)的 Red Hat OpenShift Service on AWS (ROSA)集群时,您可以选择默认选项来快速创建集群。

在使用 OpenShift Cluster Manager 部署带有 STS 的 ROSA 集群之前, 您必须将 AWS 帐户与红帽机构相 关联,并创建所需的账户范围的 STS 角色和策略。

#### <span id="page-10-1"></span>1.4.1. 将您的 AWS 帐户与红帽机构相关联

在 Red Hat Hybrid Cloud [Console](https://console.redhat.com) 上使用 Red Hat OpenShift Cluster Manager 创建使用 AWS 安全令牌 服务(STS)的 Red Hat OpenShift Service on AWS (ROSA)集群之前, 创建一个 OpenShift Cluster Manager IAM 角色并将其链接到您的红帽机构。然后,创建一个用户 IAM 角色,并将其链接到同一红帽 机构中的红帽用户帐户。

#### 前提条件

- 您为使用 STS 的 ROSA 完成 AWS 的先决条件。
- 您有可用的 AWS 服务配额。
- 您已在 AWS 控制台中启用了 ROSA 服务。
- 您已在安装主机上安装并配置了最新的 ROSA CLI (**rosa**)。

# 注意

要成功安装 ROSA 集群,请使用 ROSA CLI 的最新版本。

- 已使用 ROSA CLI 登录到您的红帽帐户。
- 在 Red Hat 机构中具有机构管理员特权。

#### 流程

1. 创建 OpenShift Cluster Manager 角色并将其链接到您的红帽机构:

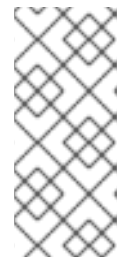

要使用 OpenShift Cluster Manager Hybrid Cloud Console 启用特定于集群 Operator 角色和 OpenID Connect (OIDC)供应商的自动部署,您必须在创建 ROSA 集群的 Accounts and roles步骤中选择 *Admin OCM role* 命令将管理特权 应用到角色。如需有关 OpenShift Cluster Manager 角色的基本和管理特权的更多 信息, 清参阅了解 AWS 帐户关联。

# 注意

如果您在 OpenShift Cluster Manager Hybrid Cloud Console 中创建 ROSA 集群的 Accounts and roles步骤中选择了 *Basic OCM role* 命令,则必须使用手动模式部 署 ROSA 集群。系统将提示您在后续步骤中配置特定于集群的 Operator 角色和 OpenID Connect (OIDC)供应商。

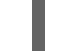

\$ rosa create ocm-role

选择提示符处的默认值,以快速创建和连接角色。

2. 创建用户角色并将其链接到您的红帽用户帐户:

\$ rosa create user-role

选择提示符处的默认值,以快速创建和连接角色。

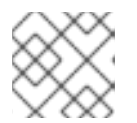

# 注意

红帽用户帐户必须存在于链接到 OpenShift Cluster Manager 角色的红帽机构中。

## 1.4.2. 创建集群范围的 STS 角色和策略

在使用 Red Hat OpenShift Cluster Manager Hybrid Cloud Console 创建使用 AWS 安全令牌服务(STS)的 Red Hat OpenShift Service on AWS (ROSA)集群前,创建所需的帐户范围的 STS 角色和策略,包括 Operator 策略。

#### 先决条件

- 您为使用 STS 的 ROSA 完成 AWS 的先决条件。
- 您有可用的 AWS 服务配额。
- 您已在 AWS 控制台中启用了 ROSA 服务。
- 您已在安装主机上安装并配置了最新的 ROSA CLI (**rosa**)。运行 **rosa version** 以查看您当前安装 的 ROSA CLI 版本。如果有更新的版本,CLI 会提供下载此升级的链接。
- 已使用 ROSA CLI 登录到您的红帽帐户。

#### 流程

1. 检查 AWS 帐户是否有现有的角色和策略:

\$ rosa list account-roles

2. 如果您的 AWS 帐户中不存在它们,请创建所需的集群范围的 STS 角色和策略:

\$ rosa create account-roles

选择提示中的默认值,以快速创建角色和策略。

#### 1.4.3. 创建 OpenID 连接配置

当在 AWS 集群上使用 Red Hat OpenShift Service 时,您可以在创建集群时创建 OpenID Connect (OIDC)配置。此配置已注册到 OpenShift Cluster Manager。

#### 前提条件

您已在安装主机上安装并配置了最新的 Red Hat OpenShift Service on AWS (ROSA) CLI **rosa**。

#### 流程

1. 要将 OIDC 配置与 AWS 资源一同创建,请运行以下命令:

\$ rosa create oidc-config --mode=auto --yes

此命令返回以下信息:

#### 输出示例

- ? Would you like to create a Managed (Red Hat hosted) OIDC Configuration Yes
- I: Setting up managed OIDC configuration

I: To create Operator Roles for this OIDC Configuration, run the following command and remember to replace <user-defined> with a prefix of your choice:

rosa create operator-roles --prefix <user-defined> --oidc-config-id 13cdr6b

- If you are going to create a Hosted Control Plane cluster please include '--hosted-cp'
- I: Creating OIDC provider using 'arn:aws:iam::4540112244:user/userName'
- ? Create the OIDC provider? Yes

I: Created OIDC provider with ARN 'arn:aws:iam::4540112244:oidc-

provider/dvbwgdztaeq9o.cloudfront.net/13cdr6b'

在创建集群时,您必须提供 OIDC 配置 ID。CLI 输出为 **--mode auto** 提供这个值,否则您必须根 据 **--mode manual** 的 **aws** CLI 输出确定这些值。

2. 可选: 您可以将 OIDC 配置 ID 保存为变量,以便稍后使用。运行以下命令来保存变量:

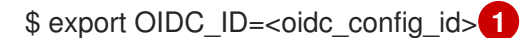

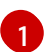

<span id="page-12-0"></span>在上面的示例输出中,OIDC 配置 ID 是 13cdr6b。

运行以下命令,查看变量的值:

\$ echo \$OIDC\_ID

#### 输出示例

13cdr6b

#### 验证

您可以列出与用户机构关联的集群可用的 OIDC 配置。运行以下命令:

\$ rosa list oidc-config

#### 输出示例

ID MANAGED ISSUER URL

SECRET ARN

2330dbs0n8m3chkkr25gkkcd8pnj3lk2 true

https://dvbwgdztaeq9o.cloudfront.net/2330dbs0n8m3chkkr25gkkcd8pnj3lk2 233hvnrjoqu14jltk6lhbhf2tj11f8un false https://oidc-r7u1.s3.us-east-1.amazonaws.com aws:secretsmanager:us-east-1:242819244:secret:rosa-private-key-oidc-r7u1-tM3MDN

## 1.4.4. 使用 OpenShift Cluster Manager 默认选项创建集群

当在 Red Hat Hybrid Cloud [Console](https://console.redhat.com) 上使用 Red Hat OpenShift Cluster Manager 创建使用 AWS 安全令 牌服务(STS)的 Red Hat OpenShift Service on AWS (ROSA)集群时,您可以选择默认选项来快速创建集 群。您还可以使用 admin OpenShift Cluster Manager IAM 角色启用自动部署特定于集群的 Operator 角 色和 OpenID Connect (OIDC)供应商。

#### 前提条件

- 您为使用 STS 的 ROSA 完成 AWS 的先决条件。
- 您有可用的 AWS 服务配额。
- 您已在 AWS 控制台中启用了 ROSA 服务。
- 您已在安装主机上安装并配置了最新的 ROSA CLI (**rosa**)。运行 **rosa version** 以查看您当前安装 的 ROSA CLI 版本。如果有更新的版本,CLI 会提供下载此升级的链接。
- 已确认 AWS 帐户中存在 AWS Elastic Load Balancing (ELB)服务角色。
- 您已将 AWS 帐户与红帽机构相关联。在帐户关联时,您可以将管理权限应用到 OpenShift Cluster Manager 角色。有关详细步骤, *请参阅将 AWS 帐户与您的红帽机构* 关联。
- 您已创建了所需的集群范围的 STS 角色和策略。具体步骤请参阅 创建集群范围的 STS 角色和策 略。

#### 流程

- 1. 导航到 [OpenShift](https://console.redhat.com/openshift) Cluster Manager 并选择 Create cluster。
- 2. 在 Create a OpenShift cluster页面中, 在 Red Hat OpenShift Service on AWS (ROSA)行中 选择 Create cluster。
- 3. 验证您的 AWS 帐户 ID 是否在关联的 AWS 帐户 下拉菜单中列出, 日安装程序、支持、worker 和 control plane 帐户角色 Amazon Resource Names (ARN) 是否在 Accounts 和 roles页面中列 出。

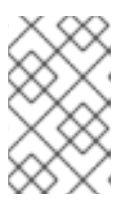

如果您的 AWS 帐户 ID 没有列出, 请检查您已成功将 AWS 帐户与红帽机构相关 联。如果没有列出您的帐户角色 ARN,请检查 AWS 帐户中是否存在所需的集群范 围的 STS 角色。

- 4. 点击 Next。
- 5. 在 Cluster details 页面中,输入 Cluster name。将默认值留在剩余的字段中,然后点 Next。

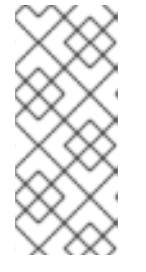

注意

集群创建生成域前缀,作为您在 **openshiftapps.com** 上置备的集群的子域。如果 集群名称小于或等于 15 个字符,该名称用于域前缀。如果集群名称超过 15 个字 符, 则域前缀会随机生成为 15 个字符的字符串。要自定义子域, 请选择 Create custom domain prefix 复选框,然后在 Domain prefix 字段中输入您的域前缀名 称。

- 6. 要快速部署集群,保留 Cluster settings, Networking, Cluster roles and policies, 和 Cluster updates 页中的默认选项, 点每个页中的 Next。
- 7. 在 Review your ROSA cluster页中,查看您选择的概述并点 Create cluster开始安装。
- 8. 可选:在 Overview 选项卡中, 您可以通过选择 Enable 来启用删除保护功能, 该功能直接位于 Delete Protection: Disabled下。这将阻止集群被删除。要禁用删除保护,请选择 Disable。默 认情况下, 集群禁用了删除保护功能来创建。

验证

● 您可以在集群的 Overview 页面中检查安装的进度。您可以在同一页面中查看安装日志。当 页面的 Details 部分中的 Status 列为 Ready 时, 您的集群已就绪。

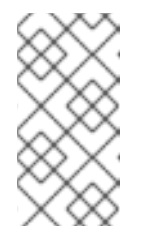

#### 注意

如果安装失败,或者集群的状态在大约 40 分钟后仍没有变为 Readv,请检查 安装故障排除文档以了解详细信息。如需更多信息, *请参阅故障排除安装*。有 关联系红帽支持以获取帮助的步骤,请参阅 获取 *Red Hat OpenShift Service on AWS* 的支持。

#### <span id="page-14-0"></span>1.5. 使用 CLI 快速创建集群

当使用 Red Hat OpenShift Service on AWS (ROSA) CLI **rosa** 创建使用 AWS 安全令牌服务(STS)的集群 时,您可以选择默认选项来快速创建集群。

#### 前提条件

- 您为使用 STS 的 ROSA 完成 AWS 的先决条件。
- 您有可用的 AWS 服务配额。
- 您已在 AWS 控制台中启用了 ROSA 服务。
- 您已在安装主机上安装并配置了最新的 ROSA CLI (**rosa**)。运行 **rosa version** 以查看您当前安装 的 ROSA CLI 版本。如果有更新的版本,CLI 会提供下载此升级的链接。
- 已使用 ROSA CLI 登录到您的红帽帐户。
- 已确认 AWS 帐户中存在 AWS Elastic Load Balancing (ELB)服务角色。

#### 流程

1. 创建所需的集群范围的角色和策略,包括 Operator 策略:

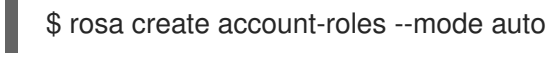

# 注意

使用 **auto** 模式时,您可以选择指定 **-y** 参数来绕过交互式提示并自动确认操作。

2. 使用默认值创建带有 STS 的集群。使用默认值时,会安装最新的稳定 OpenShift 版本:

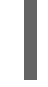

<span id="page-15-0"></span>\$ rosa create cluster --cluster-name <cluster\_name> \ **1** --sts --mode auto **2**

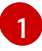

 $\mathcal{L}$ 

<span id="page-15-1"></span>将 **<cluster\_name>** 替换为集群的名称。

当您指定 **--mode auto** 时,**rosa create cluster** 命令会自动创建特定于集群的 Operator IAM 角色和 OIDC 供应商。Operator 使用 OIDC 供应商进行身份验证。

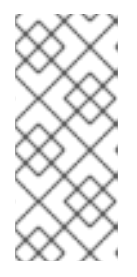

#### 注意

如果您的集群名称超过 15 个字符,它将包含自动生成的域前缀作为您 provisioned 集群 的子域。

要自定义子域,请使用 **--domain-prefix** 标志。域前缀不能超过 15 个字符,它必 须是唯一的,且在集群创建后无法更改。

3. 检查集群的状态:

\$ rosa describe cluster --cluster <cluster\_name|cluster\_id>

在集群安装过程中,输出中会列出以下 **State** 字段更改:

- 等待(等待 **OIDC** 配置)
- 待定(准备帐户)
- 安装(正在进行中的**DNS** 设置)
- 安装
- **ready**

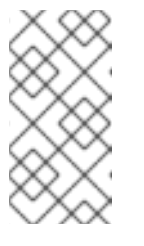

<span id="page-16-2"></span>如果安装失败,或者 State 字段在大约 40 分钟后没有变为 ready,请检查安 装故障排除文档以了解详细信息。如需更多信息, *请参阅故障排除安装*。有关 联系红帽支持以获取帮助的步骤,请参阅 获取 *Red Hat OpenShift Service on AWS* 的支持。

4. 通过观察 OpenShift 安装程序日志来跟踪集群创建的进度:

\$ rosa logs install --cluster <cluster\_name|cluster\_id> --watch **1**

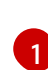

指定在安装过程中监视新日志消息的 **--watch** 标志。这个参数是可选的。

# <span id="page-16-0"></span>1.6. 后续步骤

- 访问 [ROSA](#page-84-0) 集群  $\bullet$
- [添加通知](https://access.redhat.com/documentation/zh-cn/red_hat_openshift_service_on_aws/4/html-single/cluster_administration/#add-notification-contact_rosa-cluster-notifications)联系人

# <span id="page-16-1"></span>1.7. 其他资源

- 有关使用手动模式部署 ROSA 集群的步骤, 请参阅[使用自定](#page-31-0)义创建集群。
- 有关使用 STS 在 AWS 上部署 Red Hat OpenShift Service 所需的 AWS Identity Access Management (IAM)资源的更多信息,请参阅 关于使用 STS [的集群的](https://access.redhat.com/documentation/zh-cn/red_hat_openshift_service_on_aws/4/html-single/introduction_to_rosa/#rosa-sts-about-iam-resources) IAM 资源。
- 有关可选设置 [Operator](https://access.redhat.com/documentation/zh-cn/red_hat_openshift_service_on_aws/4/html-single/introduction_to_rosa/#rosa-sts-about-operator-role-prefixes_rosa-sts-about-iam-resources) 角色名称前缀的详情,请参阅关于自定义 Operator IAM 角色前缀。  $\bullet$
- 有关使用 STS 安装 ROSA 的先决条件的详情, 请参考使用 STS 的 ROSA 的 AWS [先决条件。](https://access.redhat.com/documentation/zh-cn/red_hat_openshift_service_on_aws/4/html-single/prepare_your_environment/#rosa-sts-aws-prereqs)  $\bullet$
- 有关使用 自动和手动 模式创建所需的 STS 资源的详情, 请参阅了解自动和手动[部署模式](#page-17-1)。
- 有关在 AWS IAM 中使用 OpenID Connect (OIDC)身份提供程序的更多信息,请参阅 AWS 文档 中的 创建 OpenID [Connect](https://docs.aws.amazon.com/IAM/latest/UserGuide/id_roles_providers_create_oidc.html) (OIDC)身份供应商。
- 有关 ROSA 集群安装故障排除的更多信息,请参阅[故障排除安装](https://access.redhat.com/documentation/zh-cn/red_hat_openshift_service_on_aws/4/html-single/support/#rosa-troubleshooting-installations)。
- 有关联系红帽支持以获[取帮助的步](https://access.redhat.com/documentation/zh-cn/red_hat_openshift_service_on_aws/4/html-single/support/#getting-support)骤,请参阅 获取 Red Hat OpenShift Service on AWS 的支 持。

# 第 2 章 使用自定义创建带有 STS 的 ROSA 集群

<span id="page-17-0"></span>使用自定义,使用 AWS 安全令牌服务(STS)创建 Red Hat OpenShift Service on AWS (ROSA)集群。您可 以使用 Red Hat OpenShift Cluster Manager 或 ROSA CLI (**rosa**)部署集群。

使用本文档中的步骤,在创建所需的 AWS Identity and Access Management (IAM)资源时,您还可以选 择 **auto** 和 **manual** 模式。

# <span id="page-17-1"></span>2.1. 了解自动和手动部署模式

当使用 AWS 安全令牌服务 (STS) 在 AWS (ROSA) 集群中安装 Red Hat OpenShift Service 时, 您可以选 择 **auto** 和 **manual** 模式来创建所需的 AWS Identity and Access Management (IAM)资源。

#### 自动 模式

使用这个模式,ROSA CLI (**rosa**)会立即创建所需的 IAM 角色和策略,以及 AWS 帐户中的 OpenID Connect (OIDC)供应商。

#### **manual** 模式

在这个版本中,**rosa** 输出创建 IAM 资源所需的 **aws** 命令。对应的策略 JSON 文件也保存到当前目录 中。通过 使用手动模式,您可以在手动运行前查看生成的 **aws** 命令。手动模式 还允许您将命令传递 给机构中的另一个管理员或组,以便他们可以创建资源。

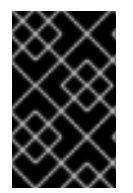

#### 重要

如果选择 使用手动模式, 集群安装会等待, 直到手动创建特定于集群的 Operator 角色和 OIDC 供应商。创建资源后,安装将继续。如需更多信息,请参阅使用 *OpenShift Cluster Manager* 创建 *Operator* 角色和 *OIDC* 供应商。

有关使用 STS 安装 ROSA 所需的 AWS IAM 资源的更多信息, *请参阅关于使用 STS 的集群的 IAM 资源*。

#### 2.1.1. 使用 OpenShift Cluster Manager 创建 Operator 角色和 OIDC 供应商

如果使用 Red Hat OpenShift Cluster Manager 安装集群并选择使用手动模式创建所需的 AWS IAM Operator 角色和 OIDC 供应商, 则会提示您输入以下安装方法之一来安装资源。允许您选择适合您的机 构需求的资源创建方法:

#### AWS CLI (**aws**)

使用此方法,您可以下载并提取包含创建 IAM 资源所需的 **aws** 命令和策略文件的存档文件。从包含策 略文件的目录运行提供的 CLI 命令, 以创建 Operator 角色和 OIDC 供应商。

#### Red Hat OpenShift Service on AWS (ROSA) CLI,**rosa**

您可以运行此方法提供的命令,以使用 **rosa** 为集群创建 Operator 角色和 OIDC 供应商。

如果使用 **auto** 模式,OpenShift Cluster Manager 会自动创建 Operator 角色和 OIDC 供应商,使用 OpenShift Cluster Manager IAM 角色提供的权限。要使用此功能,您必须将 admin 权限应用到该角色。

# <span id="page-17-2"></span>2.2. 了解 AWS 帐户关联

在 Red Hat Hybrid Cloud [Console](https://console.redhat.com) 上使用 Red Hat OpenShift Cluster Manager 创建使用 AWS 安全令牌 服务(STS)的 Red Hat OpenShift Service on AWS (ROSA)集群之前,您必须将 AWS 帐户与您的红帽机构 相关联。您可以通过创建和链接以下 IAM 角色来关联您的帐户。

#### OpenShift Cluster Manager 角色

创建 OpenShift Cluster Manager IAM 角色并将其链接到您的红帽机构。 您可以将基本或管理权限应用到 OpenShift Cluster Manager 角色。基本权限使用 OpenShift Cluster Manager 启用集群维护。管理权限允许使用 OpenShift Cluster Manager 自动部署特定于集群的 Operator 角色和 OpenID Connect(OIDC)供应商。

您可以使用 OpenShift Cluster Manager 角色的管理权限来快速部署集群。

#### 用户角色

创建用户 IAM 角色并将其链接到您的红帽用户帐户。红帽用户帐户必须存在于链接到 OpenShift Cluster Manager 角色的红帽机构中。

当使用 OpenShift Cluster Manager Hybrid Cloud Console 安装集群和所需的 STS 资源时, 红帽使用 用户角色来验证 AWS 身份。

#### 其他资源

● 有关创建并链接 OpenShift Cluster Manager 和用户 IAM 角色的详细步骤,请参阅使用 [OpenShift](#page-26-0) Cluster Manager 使用自定义创建集群。

# <span id="page-18-0"></span>2.3. IAM 角色和策略的 ARN 路径自定义

当您创建使用 AWS 安全令牌服务(STS)的 Red Hat OpenShift Service on AWS (ROSA)集群上所需的 AWS IAM 角色和策略时,您可以指定自定义 Amazon Resource Name (ARN)路径。这可让您使用满足机 构安全要求的角色和策略 ARN 路径。

在创建 OCM 角色、用户角色以及帐户范围内的角色和策略时,您可以指定自定义 ARN 路径。

如果您在创建一组集群范围的角色和策略时定义了自定义 ARN 路径, 则相同的路径将应用到集合中的所 有角色和策略。以下示例显示了一组集群范围的角色和策略的 ARN。在示例中,ARN 使用自定义路径 **/test/path/dev/** 和自定义角色前缀 **test-env** :

- **arn:aws:iam::<account\_id>:role/test/path/dev/test-env-Worker-Role**
- **arn:aws:iam::<account\_id>:role/test/path/dev/test-env-Support-Role**
- **arn:aws:iam::<account\_id>:role/test/path/dev/test-env-Installer-Role**
- **arn:aws:iam::<account\_id>:role/test/path/dev/test-env-ControlPlane-Role**
- **arn:aws:iam::<account\_id>:policy/test/path/dev/test-env-Worker-Role-Policy**  $\bullet$
- **arn:aws:iam::<account\_id>:policy/test/path/dev/test-env-Support-Role-Policy**
- **arn:aws:iam::<account\_id>:policy/test/path/dev/test-env-Installer-Role-Policy**
- **arn:aws:iam::<account\_id>:policy/test/path/dev/test-env-ControlPlane-Role-Policy**

在创建特定于集群的 Operator 角色时,相关集群范围的安装程序角色的 ARN 路径会自动检测到并应用 Operator 角色。

有关 ARN 路径的更多信息,请参阅 AWS 文档中的 [Amazon](https://docs.aws.amazon.com/general/latest/gr/aws-arns-and-namespaces.html) 资源名称(ARN)。

其他资源

有关在 AWS 集群上创建 Red Hat OpenShift Service 时为 IAM 资源指定自定义 ARN 路径的步骤 ,请参阅[使用自定](#page-31-0)义创建集群。

# <span id="page-19-0"></span>2.4. 支持使用 STS 的 ROSA 集群的注意事项

创建使用 AWS 安全令牌服务(STS)的 Red Hat OpenShift Service on AWS (ROSA)集群的支持方法是使用 本文档中介绍的步骤。

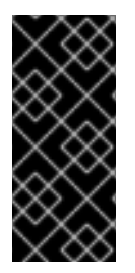

#### 重要

您可以将 手动模式 与 ROSA CLI (**rosa**)搭配使用来生成 AWS Identity and Access Management (IAM)策略文件和 **aws** 命令,用于安装 STS 资源所需的 aws 命令。

生成的文件和 **aws** 命令仅用于查看目的,不要对它们进行任何修改。红帽无法为使用策略 文件或 **aws** 命令的修改版本部署的 ROSA 集群提供支持。

# <span id="page-19-1"></span>2.5. 非PRIVATELINK ROSA 集群的 AMAZON VPC 要求

要创建 Amazon VPC, 您必须有以下内容:

- 互联网网关,
- $\bullet$  NAT 网关.
- 提供互联网连接的私有和公共子网来安装所需组件。

对于 Single-AZ 集群,必须至少有一个私有和公共子网,并且需要至少三个私有和公共子网用于 Multi-AZ 集群。

#### 其他资源

- 有关 AWS 集群所需的默认组件的更多信息, 请参阅 AWS 文档中的 [Default](https://docs.aws.amazon.com/vpc/latest/userguide/default-vpc.html) VPCs。
- 有关在 AWS 控制台中创建 [VPC](https://docs.aws.amazon.com/vpc/latest/userguide/create-vpc.html) 的说明, 请参阅 AWS 文档中的 创建 VPC。

## <span id="page-19-2"></span>2.6. 创建 OPENID 连接配置

当在 AWS 集群上使用 Red Hat OpenShift Service 时,您可以在创建集群时创建 OpenID Connect (OIDC)配置。此配置已注册到 OpenShift Cluster Manager。

#### 前提条件

您已在安装主机上安装并配置了最新的 Red Hat OpenShift Service on AWS (ROSA) CLI **rosa**。

#### 流程

1. 要将 OIDC 配置与 AWS 资源一同创建,请运行以下命令:

\$ rosa create oidc-config --mode=auto --yes

此命令返回以下信息:

输出示例

٠

[1](#page-20-1) 在创建集群时,您必须提供 OIDC 配置 ID。CLI 输出为 **--mode auto** 提供这个值,否则您必须根 据 **--mode manual** 的 **aws** CLI 输出确定这些值。 2. 可选: 您可以将 OIDC 配置 ID 保存为变量,以便稍后使用。运行以下命令来保存变量: 在上面的示例输出中,OIDC 配置 ID 是 13cdr6b。 运行以下命令,查看变量的值: 输出示例 ? Would you like to create a Managed (Red Hat hosted) OIDC Configuration Yes I: Setting up managed OIDC configuration I: To create Operator Roles for this OIDC Configuration, run the following command and remember to replace <user-defined> with a prefix of your choice: rosa create operator-roles --prefix <user-defined> --oidc-config-id 13cdr6b If you are going to create a Hosted Control Plane cluster please include '--hosted-cp' I: Creating OIDC provider using 'arn:aws:iam::4540112244:user/userName' ? Create the OIDC provider? Yes I: Created OIDC provider with ARN 'arn:aws:iam::4540112244:oidcprovider/dvbwgdztaeq9o.cloudfront.net/13cdr6b' \$ export OIDC\_ID=<oidc\_config\_id> **1** \$ echo \$OIDC\_ID

<span id="page-20-1"></span>

13cdr6b

## 验证

您可以列出与用户机构关联的集群可用的 OIDC 配置。运行以下命令:

\$ rosa list oidc-config

## 输出示例

ID MANAGED ISSUER URL

SECRET ARN 2330dbs0n8m3chkkr25gkkcd8pnj3lk2 true https://dvbwgdztaeq9o.cloudfront.net/2330dbs0n8m3chkkr25gkkcd8pnj3lk2 233hvnrjoqu14jltk6lhbhf2tj11f8un false https://oidc-r7u1.s3.us-east-1.amazonaws.com aws:secretsmanager:us-east-1:242819244:secret:rosa-private-key-oidc-r7u1-tM3MDN

# <span id="page-20-0"></span>2.7. 使用自定义创建集群

使用符合您的环境需求的配置,在 AWS (ROSA) 上部署带有 AWS 安全令牌服务 (STS) 集群的 Red Hat OpenShift Service。您可以使用 Red Hat OpenShift Cluster Manager 或 ROSA CLI (**rosa**)使用自定义部 署集群。

# 2.7.1. 使用 OpenShift Cluster Manager 使用自定义创建集群

当您创建使用 AWS 安全令牌服务 (STS) 的 Red Hat OpenShift Service on AWS (ROSA) 集群时, 您可以 使用 Red Hat OpenShift Cluster Manager 以交互自定义安装。

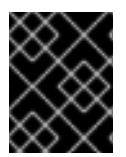

#### 重要

STS 仅支持公共和 AWS PrivateLink 集群。常规私有集群(非PrivateLink)无法用于 STS。

#### 前提条件

- 您为使用 STS 的 ROSA 完成 AWS 的先决条件。
- 您有可用的 AWS 服务配额。
- 您已在 AWS 控制台中启用了 ROSA 服务。
- 您已在安装主机上安装并配置了最新的 ROSA CLI (**rosa**)。运行 **rosa version** 以查看您当前安装 的 ROSA CLI 版本。如果有更新的版本,CLI 会提供下载此升级的链接。
- 已确认 AWS 帐户中存在 AWS Elastic Load Balancing (ELB)服务角色。
- 如果要配置集群范围代理,请验证可以从安装集群的 VPC 访问代理。该代理还必须从 VPC 的专 用子网访问。

#### 流程

- 1. 导航到 [OpenShift](https://console.redhat.com/openshift) Cluster Manager 并选择 Create cluster。
- 2. 在 Create a OpenShift cluster页面中, 在 Red Hat OpenShift Service on AWS (ROSA)行中 选择 Create cluster。
- 3. 如果自动检测到 AWS 帐户, 帐户 ID 会在 关联的 AWS 帐户 下拉菜单中列出。如果没有自动检测 到 AWS 帐户,点 Select a account→ associated AWS account并按照以下步骤操作:
	- a. 在 Authenticate 页面上,单击 **rosa login** 命令旁边的复制按钮。命令包括您的 OpenShift Cluster Manager API 登录令牌。

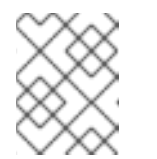

#### 注意

<span id="page-21-0"></span>您还可以在 [OpenShift](https://console.redhat.com/openshift/token) Cluster Manager 上的 OpenShift Cluster Manager API Token 页面中加载 API 令牌。

b. 在 CLI 中运行复制的命令以登录到您的 ROSA 帐户。

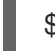

\$ rosa login --token=<api\_login\_token> **1**

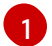

将 <api login token > 替换为复制命令中提供的令牌。

#### 输出示例

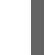

I: Logged in as '<username>' on 'https://api.openshift.com'

c. 在 OpenShift Cluster Manager 中的 Authenticate 页面上, 单击 Next。

- d. 在 OCM 角色页面中, 点 Basic OCM role 或 Admin OCM role 命令旁边的复制按钮。 基本角色可让 OpenShift Cluster Manager 检测 ROSA 所需的 AWS IAM 角色和策略。admin 角色还启用角色和策略的检测。另外,admin 角色允许使用 OpenShift Cluster Manager 自动 部署特定于集群 Operator 角色和 OpenID Connect (OIDC) 供应商。
- e. 在 CLI 中运行复制的命令,并按照提示创建 OpenShift Cluster Manager IAM 角色。以下示 例使用默认选项创建基本 OpenShift Cluster Manager IAM 角色:

\$ rosa create ocm-role

输出示例

- I: Creating ocm role
- <span id="page-22-0"></span>? Role prefix: ManagedOpenShift **1**
- <span id="page-22-1"></span>? Enable admin capabilities for the OCM role (optional): No **2**
- <span id="page-22-2"></span>? Permissions boundary ARN (optional): **3**
- <span id="page-22-3"></span>? Role Path (optional): **4**
- <span id="page-22-4"></span>? Role creation mode: auto **5**
- I: Creating role using 'arn:aws:iam::<aws\_account\_id>:user/<aws\_username>'
- ? Create the 'ManagedOpenShift-OCM-Role-<red\_hat\_organization\_external\_id>' role? Yes

I: Created role 'ManagedOpenShift-OCM-Role-<red\_hat\_organization\_external\_id>' with ARN 'arn:aws:iam::<aws\_account\_id>:role/ManagedOpenShift-OCM-Role-<red hat organization external id>'

I: Linking OCM role

? OCM Role ARN: arn:aws:jam::<aws\_account\_id>:role/ManagedOpenShift-OCM-Role-<red hat organization external id>

? Link the 'arn:aws:iam::<aws\_account\_id>:role/ManagedOpenShift-OCM-Role-<red hat organization external id>' role with organization '<red hat organization id>'? Yes **6**

<span id="page-22-5"></span>I: Successfully linked role-arn 'arn:aws:iam::<aws\_account\_id>:role/ManagedOpenShift-OCM-Role-<red\_hat\_organization\_external\_id>' with organization account '<red hat organization id>'

- 指定要在 OCM IAM 角色名称中包含的前缀。默认值为 **ManagedOpenShift**。您只能为 每个 AWS 帐户为 Red Hat 机构创建一个 OCM 角色。
- [2](#page-22-1) 启用 admin OpenShift Cluster Manager IAM 角色,该角色等同于指定 **--admin** 参数。 如果要使用 Auto 模式使用 OpenShift Cluster Manager 自动置备特定于集群的 Operator 角色和 OIDC 供应商,则需要 admin 角色。
- [3](#page-22-2) 可选:为角色指定一个权限边界 Amazon Resource Name (ARN)。如需更多信息,请参 阅 AWS [文档中的](https://docs.aws.amazon.com/IAM/latest/UserGuide/access_policies_boundaries.html) IAM 实体的权限边界。
	- 为您的 OCM 角色指定自定义 ARN 路径。该路径必须仅包含字母数字字符,并以 **/** 开头 和结尾,例如 **/test/path/dev/**。如需更多信息,请参阅 *IAM* 角色和策略的 *ARN* 路径自 定义。

选择角色创建模式。您可以使用 **auto** 模式自动创建 OpenShift Cluster Manager IAM 角 色, 并将其链接到您的红帽机构帐户。在手动模式中, ROSA CLI 生成创建和链接角色 所需的 **aws** 命令。在手动模式中,对应的策略 JSON 文件也保存到当前目录 中。**manual** 模式允许您在手动运行 **aws** 命令前查看详情。

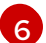

[4](#page-22-3)

[5](#page-22-4)

[1](#page-22-0)

将 OpenShift Cluster Manager IAM 角色链接到您的红帽机构帐户。

f. 如果您不选择将 OpenShift Cluster Manager IAM 角色链接到上一命令中的红帽机构帐户,请 从 OpenShift Cluster Manager OCM 角色 页面中复制 **rosa link** 命令并运行它:

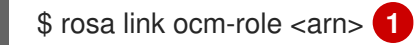

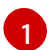

<span id="page-23-0"></span>将 **<arn>** 替换为上一命令输出中包含的 OpenShift Cluster Manager IAM 角色的 ARN。

- g. 在 OpenShift Cluster Manager OCM 角色 页面中选择 Next。
- h. 在 User role 页面上, 点 User role 命令的复制按钮, 并在 CLI 中运行命令。在使用 OpenShift Cluster Manager 安装集群和所需资源时,红帽使用用户角色来验证 AWS 身份。 按照提示创建用户角色:

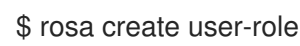

#### 输出示例

- I: Creating User role
- <span id="page-23-1"></span>? Role prefix: ManagedOpenShift **1**
- <span id="page-23-2"></span>? Permissions boundary ARN (optional): **2**
- <span id="page-23-3"></span>? Role Path (optional): [? for help] **3**
- <span id="page-23-4"></span>? Role creation mode: auto **4**

I: Creating ocm user role using 'arn:aws:iam::<aws\_account\_id>:user/<aws\_username>' ? Create the 'ManagedOpenShift-User-<red hat username>-Role' role? Yes

I: Created role 'ManagedOpenShift-User-<red hat username>-Role' with ARN 'arn:aws:iam::<aws\_account\_id>:role/ManagedOpenShift-User-<red\_hat\_username>-Role'

I: Linking User role

? User Role ARN: arn:aws:iam::<aws\_account\_id>:role/ManagedOpenShift-User-<red\_hat\_username>-Role

<span id="page-23-5"></span>? Link the 'arn:aws:iam::<aws\_account\_id>:role/ManagedOpenShift-User-<red\_hat\_username>-Role' role with account '<red\_hat\_user\_account\_id>'? Yes **5** I: Successfully linked role ARN 'arn:aws:iam::<aws\_account\_id>:role/ManagedOpenShift-User-<red\_hat\_username>-Role' with account '<red\_hat\_user\_account\_id>'

指定要在用户角色名称中包含的前缀。默认值为 **ManagedOpenShift**。

可选:为角色指定一个权限边界 Amazon Resource Name (ARN)。如需更多信息,请参 阅 AWS [文档中的](https://docs.aws.amazon.com/IAM/latest/UserGuide/access_policies_boundaries.html) IAM 实体的权限边界。

[3](#page-23-3)

[4](#page-23-4)

[1](#page-23-1)

[2](#page-23-2)

为您的用户角色指定自定义 ARN 路径。该路径必须仅包含字母数字字符,并以 **/** 开头和 结尾,例如 **/test/path/dev/**。如需更多信息,请参阅 *IAM* 角色和策略的 *ARN* 路径自定 义。

选择角色创建模式。您可以使用 **auto** 模式自动创建用户角色并将其链接到 OpenShift Cluster Manager 用户帐户。**在手动模式中**,ROSA CLI 生成创建和链接角色所需的 **aws** 命令。在手动模式中,对应的策略 JSON 文件也保存到当前目录中。**manual** 模式 允许您在手动运行 **aws** 命令前查看详情。

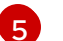

将用户角色链接到 OpenShift Cluster Manager 用户帐户。

l. 如未恋没有将用尸用巴链接到上一命令甲的 OpenShift Cluster Manager 用尸帐尸, 请从 OpenShift Cluster Manager User role 页面中复制 **rosa link** 命令并运行它:

\$ rosa link user-role <arn> 1

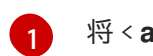

<span id="page-24-0"></span>将 < **arn** > 替换为上一命令输出中包含的用户角色的 ARN。

- j. 在 OpenShift Cluster Manager User role 页面上, 单击 Ok。
- k. 验证 AWS 帐户 ID 是否列在 Accounts and roles页面的关联 AWS 帐户下拉菜单中。
- l. 如果所需的帐户角色不存在,则会提供一个通知,表示**有些帐户角色 ARN 没有被**检测到。您 可以通过点击 **rosa create account-roles** 命令旁边的复制缓冲区并在 CLI 中运行命令,创建 AWS 帐户范围的角色和策略,包括 Operator 策略:
	- \$ rosa create account-roles

#### 输出示例

I: Logged in as '<red hat username>' on 'https://api.openshift.com'

I: Validating AWS credentials...

I: AWS credentials are valid!

I: Validating AWS quota...

I: AWS quota ok. If cluster installation fails, validate actual AWS resource usage against https://docs.openshift.com/rosa/rosa\_getting\_started/rosa-required-aws-servicequotas.html

I: Verifying whether OpenShift command-line tool is available...

I: Current OpenShift Client Version: 4.0

- I: Creating account roles
- <span id="page-24-1"></span>? Role prefix: ManagedOpenShift **1**
- <span id="page-24-2"></span>? Permissions boundary ARN (optional): **2**

<span id="page-24-3"></span>? Path (optional): [? for help] **3**

<span id="page-24-4"></span>? Role creation mode: auto **4**

I: Creating roles using 'arn:aws:iam::<aws\_account\_number>:user/<aws\_username>'

<span id="page-24-5"></span>? Create the 'ManagedOpenShift-Installer-Role' role? Yes **5**

I: Created role 'ManagedOpenShift-Installer-Role' with ARN 'arn:aws:iam::

<aws\_account\_number>:role/ManagedOpenShift-Installer-Role'

<span id="page-24-6"></span>? Create the 'ManagedOpenShift-ControlPlane-Role' role? Yes **6**

I: Created role 'ManagedOpenShift-ControlPlane-Role' with ARN 'arn:aws:iam::

<aws\_account\_number>:role/ManagedOpenShift-ControlPlane-Role'

<span id="page-24-7"></span>? Create the 'ManagedOpenShift-Worker-Role' role? Yes **7**

I: Created role 'ManagedOpenShift-Worker-Role' with ARN 'arn:aws:iam::

<aws\_account\_number>:role/ManagedOpenShift-Worker-Role'

<span id="page-24-8"></span>? Create the 'ManagedOpenShift-Support-Role' role? Yes **8**

I: Created role 'ManagedOpenShift-Support-Role' with ARN 'arn:aws:iam::

<aws\_account\_number>:role/ManagedOpenShift-Support-Role'

I: To create a cluster with these roles, run the following command:

rosa create cluster --sts

[1](#page-24-1)

指定要在 OpenShift Cluster Manager IAM 角色名称中包含的前缀。默认值为 **ManagedOpenShift**。

重要

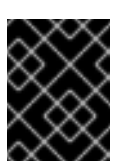

您必须指定一个在 AWS 帐户之间是唯一的集群范围的角色前缀, 即使您 为帐户角色使用自定义 ARN 路径。

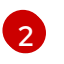

可选:为角色指定一个权限边界 Amazon Resource Name (ARN)。如需更多信息,请参 阅 AWS [文档中的](https://docs.aws.amazon.com/IAM/latest/UserGuide/access_policies_boundaries.html) IAM 实体的权限边界。

[3](#page-24-3) 为您的集群范围的角色指定自定义 ARN 路径。该路径必须仅包含字母数字字符,并以 **/** 开头和结尾,例如 **/test/path/dev/**。如需更多信息,请参阅 *IAM* 角色和策略的 *ARN* 路 径自定义。

[4](#page-24-4) 选择角色创建模式。您可以使用 **auto** 模式自动创建帐户范围内的角色和策略。在手动 模式中,ROSA CLI 生成创建角色和策略所需的 **aws** 命令。在手动模式中,对应的策略 JSON 文件也保存到当前目录中。**manual** 模式允许您在手动运行 **aws** 命令前查看详 情。

[5](#page-24-5) [6](#page-24-6) [7](#page-24-7) [8](#page-24-8) <sup>创</sup>建集群范围的安装程序、control plane、worker 和支持角色以及对应的 IAM 策 .<br>略。如需更多信息,请参阅 *帐户范围的 IAM 角色和策略参考*。

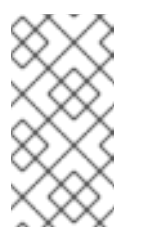

#### 注意

在此步骤中,ROSA CLI 还会自动创建特定于集群 Operator 策略的帐户 范围的 Operator IAM 策略, 以允许 ROSA 集群 Operator 执行核心 OpenShift 功能。如需更多信息,请参阅 帐户范围的 *IAM* 角色和策略参 考。

m. 在 Accounts and roles页面中, 点 Refresh ARNs 并验证是否列出了安装程序、支持、 worker 和 control plane 帐户角色 ARN。 如果您的集群版本的 AWS 帐户中有多个帐户角色, 则会提供一个 安装程序角色 ARN 的下拉 列表。选择您要用于集群的安装程序角色的 ARN。集群使用与所选安装程序角色相关的集群 范围的角色和策略。

4. 点击 Next。

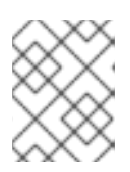

#### 注意

如果更改了 Accounts and roles页面,您可能需要再次选择复选框,以确认您已 读取并完成所有先决条件。

- 5. 在 Cluster details 页面中, 为集群提供一个名称并指定集群详情:
	- a. 添加集群名称。
	- b. 可选:集群创建会生成域前缀,作为您在 **openshiftapps.com** 上置备的集群的子域。如果集 群名称小于或等于 15 个字符,该名称用于域前缀。如果集群名称超过 15 个字符, 则域前缀会 随机生成给 15 个字符的字符串。 要自定义子域,请选择 Create custom domain prefix复选框,然后在 Domain prefix 字段 中输入您的域前缀名称。域前缀不能超过 15 个字符,在您的机构内必须是唯一的,且在集群 创建后无法更改。
	- c. 从 Version 下拉菜单中选择集群版本。
	- d. 从 Region 下拉菜单中选择云供应商区域。
- <span id="page-26-0"></span>e. 选择 Single zone 或 Multi-zone 配置。
- f. 选择 Enable user workload monitoring以监控您自己的项目,使其与 Red Hat Site Reliability 工程师(SRE)平台指标隔离。默认启用这个选项。
- q. 可选: 如果您需要 etcd 键值加密, 请选择 Enable additional etcd encryption。使用此选项 时, etcd 键的值被加密,而不是键本身。这个选项除了 control plane 存储加密外, 它默认加 密 Red Hat OpenShift Service on AWS 集群中的 etcd 卷。

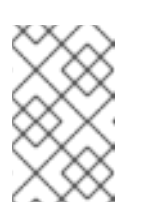

通过在 etcd 中为密钥值启用 etcd 加密, 则会出现大约 20% 的性能开销。除 了加密 etcd 卷的默认 control plane 存储加密外,还会引入第二层加密的开 销。只有在特别需要时才考虑启用 etcd 加密。

h. 可选:如果要提供自己的 AWS 密钥管理服务(KMS) 密钥 Amazon 资源名称(ARN),请选择 Encrypt persistent volumes with customer key。用于加密集群中的持久性卷的密钥。

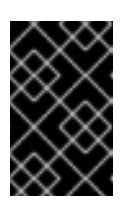

#### 重要

默认情况下,仅加密从默认存储类创建的持久性卷 (PV)。

只有在将存储类配置为加密时,使用其他存储类创建的 PV 才会被加密。

i. 可选。要创建客户管理的 KMS 密钥, 请按照创建对[称加密](https://docs.aws.amazon.com/kms/latest/developerguide/create-keys.html#create-symmetric-cmk) KMS 密钥的步骤进行操作。

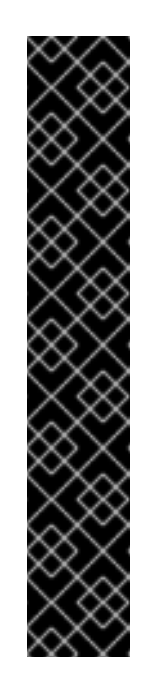

#### 重要

除了成功创建集群的帐户角色外,还需要 EBS Operator 角色。

此角色必须附加到 **ManagedOpenShift-openshift-cluster-csi-drivers**ebs-cloud-credentials 策略, 这是 ROSA 所需的 IAM 策略, 以通过 Container Storage Interface (CSI)管理后端存储。

有关集群 Operator 所需的策略和权限的更多信息, 请参阅 集群范围的角 色创建方法。

#### EBS Operator 角色示例

"ARN:aws:iam::<aws\_account\_id>:role/<cluster\_name>-xxxx**openshift-cluster-csi-drivers-ebs-cloud-credent"**

创建 Operator 角色后, 您必须在 AWS 控制台的Key [Management](https://console.aws.amazon.com/kms) Service (KMS) 页面中 编辑 *Key Policy* 以添加角色。

- i. 点击 Next。
- 6. 在 Default machine pool 页面中, 选择一个 Compute 节点实例类型。

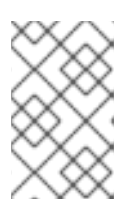

#### 注意

创建集群后,您可以更改集群中的计算节点数量,但您无法更改默认机器池中的计 算节点实例类型。您可用的节点数量和类型取决于您是否使用单一或者多个可用 区。它们还取决于您 AWS 帐户和所选区域中的启用和可用的内容。

- 7. 可选:为默认机器池配置自动扩展:
	- a. 选择 Enable autoscaling 以自动扩展默认机器池中的机器数量, 以满足部署需求。
	- b. 设置自动扩展的最小和最大节点数限值。集群自动扩展不会减少或增加默认的机器池节点数 超过您指定的限制。
		- 如果您使用一个可用区部署集群, 请设置**最小节点数和最大节点数**。这会在可用区中定义 最小和最大计算节点限值。
		- 如果您使用多个可用区部署集群, 请为每个区设置 Minimum nodes per zone和 Maximum nodes per zone。它定义每个区的最小和最大计算节点限值。

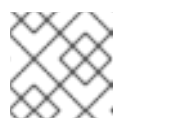

另外,您可以在创建机器池后为默认机器池设置自动扩展首选项。

- 8. 如果没有启用自动扩展,请为默认机器池选择计算节点计数:
	- 如果您使用一个可用区部署集群,请从下拉菜单中选择 Compute 节点数。这定义了置备到区 域的机器池的计算节点数量。
	- 如果您使用多个可用区部署集群, 请从下拉菜单中选择 Compute 节**点数(每个区)。**这定义 了每个区要置备到机器池的计算节点数量。
- 9. 可选:选择 EC2 实例元数据服务(IMDS)配置 可选 (默认)或 必需 来强制使用 IMDSv2。有 关 IMDS 的更多信息, 请参阅 AWS 文档中的实[例元数据和用](https://docs.aws.amazon.com/AWSEC2/latest/UserGuide/ec2-instance-metadata.html)户数据。

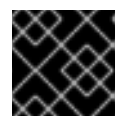

#### 重要

在集群创建后无法更改实例元数据服务设置。

- 10. 可选:展开 标记节点标签,为节点添加标签。点 Add label 来添加更多节点标签并选择 Next。
- 11. 在网络 配置页面 的集群 隐私 部分中, 选择 Public 或 Private 来使用集群的公共或私有 API 端点 和应用程序路由。

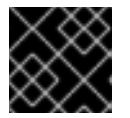

重要

在集群创建后,无法在公共和私有之间更改 API 端点。

#### 公共 API 端点

如果您不想限制对集群的访问,请选择 Public。您可以从互联网访问 Kubernetes API 端点和 应用程序路由。

#### 私有 API 端点

如果要限制集群的网络访问,请选择 Private。Kubernetes API 端点和应用程序路由只能从直 接连接访问。

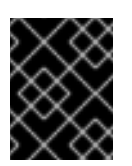

#### 重要

如果使用私有 API 端点, 则在更新云供应商帐户中的网络设置之前, 您无法访 问集群。

12. 可选:如果您选择使用公共 API 端点,则默认为集群创建新的 VPC。如果要在现有 VPC 中安装 集群, 请选择 Install into an existing VPC。

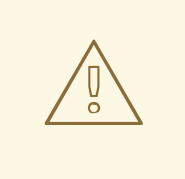

您无法将 ROSA 集群安装到 OpenShift 安装程序创建的现有 VPC 中。这些 VPC 在集群部署期间创建,且必须只与单个集群关联,以确保集群置备和删 除操作正常工作。

要验证 OpenShift 安装程序是否已创建 VPC,请检查

**kubernetes.io/cluster/<infra-id>** 标签上的 **owned** 值。例如,当查看名为 **mycluster-12abc-34def** 的 VPC 标签

时,**kubernetes.io/cluster/mycluster-12abc-34def** 标签的值为 **owned**。 因此,VPC 由安装程序创建的,不得由管理员修改。

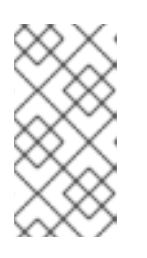

#### 注意

警告

如果选择使用私有 API 端点, 则必须使用现有的 VPC 和 PrivateLink, Install into an existing VPC 和 Use a PrivateLink选项会被自动选择。使用这些选项, Red Hat Site Reliability Engineering (SRE)团队可以连接到集群,以帮助只使用 AWS PrivateLink 端点。

- 13. 可选: 如果要将集群安装到现有的 VPC 中, 请选择**配置集群范围代理** 来启用 HTTP 或 HTTPS 代理来拒绝从集群直接访问互联网。
- 14. 点击 Next。
- 15. 如果您选择在现有 AWS VPC 中安装集群, 请提供 Virtual Private Cloud (VPC)子网设置。

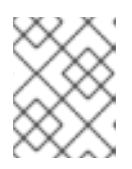

#### 注意

您必须确保您的 VPC 配置了一个公有和私有子网,以及您要安装到的每个可用区 的专用子网。如果您选择使用 PrivateLink,则只需要专用子网。

a. 可选: 扩展 Additional security groups并选择额外的自定义安全组, 以应用到默认创建的机 器池中的节点。您必须已创建了安全组,并将其与您为这个集群选择的 VPC 关联。您无法在 创建集群时将安全组添加到默认机器池中。 默认情况下,您指定的安全组将为所有节点类型添加。取消选择 Apply the same security groups to all node type (control plane, infrastructure and worker)复选框, 以为每个节点 类型 选择不同的安全组。

如需更多信息,*请参阅附加资源下 安全组* 的要求。

- 16. 如果您选择配置集群范围代理, 在 Cluster-wide proxy 页面中提供代理配置详情:
	- a. 至少在以下字段之一中输入值:
		- 指定有效的 **HTTP 代理 URL**。
		- 指定有效的 HTTPS 代理 URL。
- 在 Additional trust bundle 字段中, 提供 PEM 编码 X.509 证书捆绑包。捆绑包添加到 集群节点的可信证书存储中。如果您使用 TLS-inspecting 代理, 则需要额外的信任捆绑 包文件,除非代理的身份证书由 Red Hat Enterprise Linux CoreOS (RHCOS)信任捆绑包 的颁发机构签名。无论代理是透明还是需要使用 **http-proxy** 和 **https-proxy** 参数显式配 置,这个要求都适用。
- b. 点击 Next。 有关使用 Red Hat OpenShift Service on AWS 配置代理的更多信息, 请参阅配置集群范围代 理。
- 17. 在 CIDR 范围 对话框中, 配置自定义无类别间路由 (CIDR) 范围, 或使用提供默认值并点 Next。

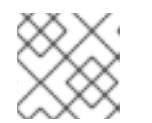

如果您要安装到 VPC 中, Machine CIDR 范围必须与 VPC 子网匹配。

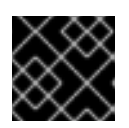

## 重要

稍后无法更改 CIDR 配置。在继续操作前,请联系您的网络管理员选择。

18. 在 Cluster roles and policies 页面中, 选择您首选的特定于集群的 Operator IAM 角色和 OIDC 供应商创建模式。

使用 Manual 模式,您可以使用 **rosa** CLI 命令或 **aws** CLI 命令为集群生成所需的 Operator 角色 和 OIDC 供应商。通过手动模式,您可以在使用首选选项手动创建 IAM 资源并完成集群安装前查 看详情。

另外,您可以使用 Auto 模式自动创建 Operator 角色和 OIDC 供应商。要启用 Auto 模 式, OpenShift Cluster Manager IAM 角色必须具有管理员权限。

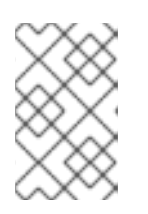

#### 注意

如果您在创建关联的集群范围的角色时指定了自定义 ARN 路径,则会自动检测自 定义路径并将其应用到 Operator 角色。当使用 Manual 或 Auto 模式创建 Operator 角色时,会应用自定义 ARN 路径。

19. 可选: 为特定于集群 Operator IAM 角色指定自定义 operator 角色前缀。

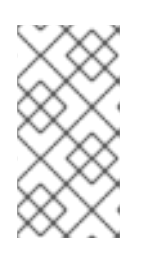

#### 注意

默认情况下,特定于集群的 Operator 角色名称使用集群名称和随机 4 位哈希值作 为前缀。您可以选择指定自定义前缀来替换角色名称中的<cluster\_name>-**<hash** >。创建特定于集群的 Operator IAM 角色时会应用前缀。有关前缀的详 情,请参阅关于自定义 *Operator IAM* 角色前缀。

- 20. 选择 Next。
- 21. 在 Cluster update 策略 页面中, 配置您的更新首选项:

a. 选择集群更新方法:

- 如果要 单独调度每个更新, 请选择单个更新。这是默认选项。
- 选择 Recurring updates 以在更新可用是在您的首先日期、开始时间上更新集群。

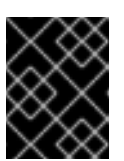

即使选择了周期性更新,在次版本间升级集群前,您必须更新帐户和特定 于集群的 IAM 资源。

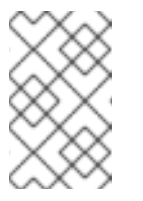

#### 注意

重要

您可以在 Red Hat OpenShift Service on AWS 更新生命周期文档中查看生 命周期结束日期。如需更多信息,请参阅 *Red Hat OpenShift Service on AWS* 更新生命周期。

- b. 如果您选择重复更新, 请从下拉菜单中选择 UTC 中的星期天和升级开始时间。
- c. 可选:您可以在集群安装过程中为节点排空设置宽限期。默认设置1小时 宽限期。
- d. 点击 Next。

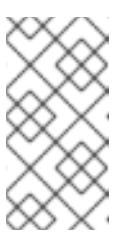

#### 注意

如果出现严重影响集群安全性或稳定性的关键安全问题,Red Hat Site Reliability Engineering (SRE)可能会调度自动更新到不受影响的最新 z-stream 版本。在通知客户后,更新会在 48 小时内应用。有关严重影响安全评级的信 息,请参阅 了解红[帽安全](https://access.redhat.com/security/updates/classification)评级。

- 22. 查看您选择的概述并点 Create cluster启动集群安装。
- 23. 如果选择使用 Manual 模式,请手动创建特定于集群的 Operator 角色和 OIDC 供应商以继续安 装:
	- a. 在 Action required to continue installation对话框中, 选择 AWS CLI 或 ROSA CLI 选项卡 并手动创建资源:
		- 如果您选择使用 AWS CLI 方法,点 Download .zip,保存文件,然后提取 AWS CLI 命令 和策略文件。然后,在 CLI 中运行提供的 **aws** 命令。

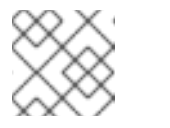

#### 注意

您必须在包含策略文件的目录中运行 **aws** 命令。

如果您选择使用 ROSA CLI 方法,点 rosa create 命令旁边的复制按钮,并在 CLI 中运 行它们。

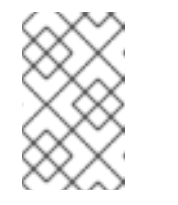

#### 注意

如果您在创建关联的集群范围的角色时指定了自定义 ARN 路径, 则会自 动检测到自定义路径,并在使用这些手动方法创建时应用到 Operator 角 色。

- b. 在 Action required to continue installation对话框中, 点 x 返回到集群的 Overview 页。
- c. 验证集群的 Overview 页面的 Details 部分中的 Cluster Status 是否已从 Waiting 改为 Installing。在状态更改前,可能需要大约两分钟的延迟时间。

<span id="page-31-0"></span>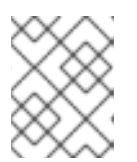

如果选择使用 Auto 模式, OpenShift Cluster Manager 会自动创建 Operator 角色 和 OIDC 供应商。

# 重要

除了成功创建集群的帐户角色外,还需要 EBS Operator 角色。

此角色必须附加到 **ManagedOpenShift-openshift-cluster-csi-drivers-ebscloud-credentials** 策略, 这是 ROSA 所需的 IAM 策略, 以通过 Container Storage Interface (CSI)管理后端存储。

有关集群 Operator 所需的策略和权限的更多信息,请参阅 *集群范围的角色创建方* 法。

#### EBS Operator 角色示例

**"ARN:aws:iam::<aws\_account\_id>:role/<cluster\_name>-xxxx-openshiftcluster-csi-drivers-ebs-cloud-credent"**

创建 Operator 角色后,您必须在 AWS 控制台的Key [Management](https://console.aws.amazon.com/kms) Service (KMS) 页面中 编辑 *Key Policy* 以添加角色。

验证

● 您可以在集群的 Overview 页面中监控安装的进度。您可以在同一页面中查看安装日志。当页面 的 Details 部分中的 Status 列为 Ready 时, 您的集群已就绪。

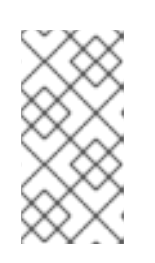

#### 注意

如果安装失败,或者集群的状态在大约 40 分钟后仍没有变为 Ready, 请检查安装 故障排除文档以了解详细信息。如需更多信息, *请参阅故障排除安装*。有关联系红 帽支持以获取帮助的步骤,请参阅 获取 *Red Hat OpenShift Service on AWS* 的支 持。

#### 其他资源

- 使用 *ROSA CLI* 管理对象中的 创[建集群](https://access.redhat.com/documentation/zh-cn/red_hat_openshift_service_on_aws/4/html-single/cli_tools/#rosa-create-cluster-command_rosa-managing-objects-cli)
- 集群范围[的角色](https://access.redhat.com/documentation/zh-cn/red_hat_openshift_service_on_aws/4/html-single/introduction_to_rosa/#rosa-sts-account-wide-roles-and-policies-creation-methods_rosa-sts-about-iam-resources)创建方法

#### 2.7.2. 使用 CLI 使用自定义创建集群

当您创建使用 AWS 安全令牌服务 (STS) 的 Red Hat OpenShift Service on AWS (ROSA) 集群时, 您可以 使用交互模式自定义安装。

当在集群创建时运行 **rosa create cluster --interactive** 命令时,您会看到一系列互动提示,供您自定义 部署。如需更多信息,请参阅*交换式集群创建模式参考*。

使用互动模式安装集群后,输出中会提供一个单个命令,供您使用相同的自定义配置部署更多集群。

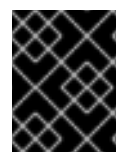

#### 重要

STS 仅支持公共和 AWS PrivateLink 集群。常规私有集群(非PrivateLink)无法用于 STS。

#### 前提条件

- 您为使用 STS 的 ROSA 完成 AWS 的先决条件。
- 您有可用的 AWS 服务配额。
- 您已在 AWS 控制台中启用了 ROSA 服务。
- 您已在安装主机上安装并配置了最新的 ROSA CLI **rosa**。运行 **rosa version** 以查看您当前安装的 ROSA CLI 版本。如果有更新的版本,CLI 会提供下载此升级的链接。
- 如果要使用客户管理的 AWS 密钥管理服务(KMS)密钥进行加密, 您必须创建一个对称 KMS 密 钥。创建集群时您必须提供 Amazon 资源名称(ARN)。要创建客户管理的 KMS 密钥,请按照创建 对称加密 KMS 密钥的步骤进[行操作。](https://docs.aws.amazon.com/kms/latest/developerguide/create-keys.html#create-symmetric-cmk)

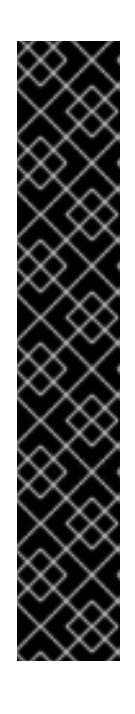

#### 重要

除了成功创建集群的帐户角色外,还需要 EBS Operator 角色。

此角色必须附加到 **ManagedOpenShift-openshift-cluster-csi-drivers-ebscloud-credentials** 策略, 这是 ROSA 所需的 IAM 策略, 以通过 Container Storage Interface (CSI)管理后端存储。

有关集群 Operator 所需的策略和权限的更多信息,请参阅 *集群范围的角色创建方* 法。

#### EBS Operator 角色示例

"ARN:aws:iam::<aws\_account\_id>:role/<cluster\_name>-xxxx-openshift**cluster-csi-drivers-ebs-cloud-credent"**

创建 Operator 角色后, 您必须在 AWS 控制台的Key [Management](https://console.aws.amazon.com/kms) Service (KMS) 页面中 编辑 *Key Policy* 以添加角色。

#### 流程

- 1. 创建所需的集群范围的角色和策略,包括 Operator 策略:
	- a. 在当前工作目录中生成 IAM 策略 JSON 文件,并输出 **aws** CLI 命令进行审核:

<span id="page-32-0"></span>\$ rosa create account-roles --interactive \ **1** --mode manual **2**

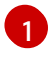

<span id="page-32-1"></span>交互模式 允许您在互动提示中指定配置选项。如需更多信息,请参阅交换式集群创建模 式参考。

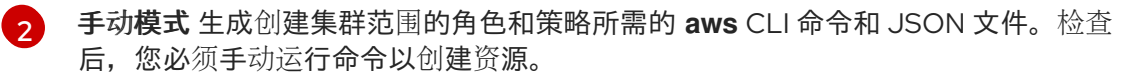

#### 输出示例

<span id="page-33-4"></span><span id="page-33-3"></span><span id="page-33-2"></span><span id="page-33-1"></span><span id="page-33-0"></span>I: Logged in as '<red hat username>' on 'https://api.openshift.com' I: Validating AWS credentials... I: AWS credentials are valid! I: Validating AWS quota... I: AWS quota ok. If cluster installation fails, validate actual AWS resource usage against https://docs.openshift.com/rosa/rosa\_getting\_started/rosa-required-aws-servicequotas.html I: Verifying whether OpenShift command-line tool is available... I: Current OpenShift Client Version: 4.0 I: Creating account roles ? Role prefix: ManagedOpenShift **1** ? Permissions boundary ARN (optional): **2** ? Path (optional): [? for help] **3** ? Role creation mode: auto **4** I: Creating roles using 'arn:aws:iam::<aws\_account\_number>:user/<aws\_username>' ? Create the 'ManagedOpenShift-Installer-Role' role? Yes **5** I: Created role 'ManagedOpenShift-Installer-Role' with ARN 'arn:aws:iam:: <aws\_account\_number>:role/ManagedOpenShift-Installer-Role' ? Create the 'ManagedOpenShift-ControlPlane-Role' role? Yes **6** I: Created role 'ManagedOpenShift-ControlPlane-Role' with ARN 'arn:aws:iam:: <aws\_account\_number>:role/ManagedOpenShift-ControlPlane-Role' ? Create the 'ManagedOpenShift-Worker-Role' role? Yes **7** I: Created role 'ManagedOpenShift-Worker-Role' with ARN 'arn:aws:iam:: <aws\_account\_number>:role/ManagedOpenShift-Worker-Role' ? Create the 'ManagedOpenShift-Support-Role' role? Yes **8** I: Created role 'ManagedOpenShift-Support-Role' with ARN 'arn:aws:iam:: <aws\_account\_number>:role/ManagedOpenShift-Support-Role' I: To create a cluster with these roles, run the following command: rosa create cluster --sts

<span id="page-33-7"></span><span id="page-33-6"></span><span id="page-33-5"></span>指定要在 OpenShift Cluster Manager IAM 角色名称中包含的前缀。默认值为 **ManagedOpenShift**。

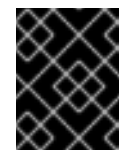

[1](#page-33-0)

[2](#page-33-1)

#### 重要

您必须指定一个在 AWS 帐户之间是唯一的集群范围的角色前缀,即使您 为帐户角色使用自定义 ARN 路径。

- 可选:为角色指定权限边界 Amazon Resource Name (ARN)。如需更多信息,请参阅 AWS [文档中的](https://docs.aws.amazon.com/IAM/latest/UserGuide/access_policies_boundaries.html) IAM 实体的权限边界。
- [3](#page-33-2) 为您的集群范围的角色指定自定义 ARN 路径。该路径必须仅包含字母数字字符,并以 **/** 开头和结尾,例如 **/test/path/dev/**。如需更多信息,请参阅 *IAM* 角色和策略的 *ARN* 路 径自定义。

[4](#page-33-3) 选择角色创建模式。您可以使用 **auto** 模式自动创建帐户范围内的角色和策略。在手动 模式中,**rosa** CLI 生成创建角色和策略所需的 **aws** 命令。在手动模式中,对应的策略 JSON 文件也保存到当前目录中。**manual** 模式允许您在手动运行 **aws** 命令前查看详 情。

[5](#page-33-4) [6](#page-33-5) [7](#page-33-6) [8](#page-33-7) <sup>创建集群范围的安装程序、control plane、worker 和支持角色以及对应的 IAM 策</sup> 略。如需更多信息,请参阅 帐户范围的 *IAM* 角色和策略参考。

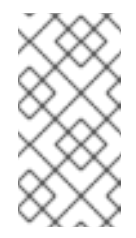

在此步骤中,ROSA CLI 还会自动创建特定于集群 Operator 策略的帐户 范围的 Operator IAM 策略, 以允许 ROSA 集群 Operator 执行核心 OpenShift 功能。如需更多信息,请参阅 帐户范围的 *IAM* 角色和策略参 考。

- b. 查看后,手动运行 **aws** 命令来创建角色和策略。另外,您可以使用 **--mode auto** 运行上述命 令来立即运行 **aws** 命令。
- 2. 可选:如果您使用自己的 AWS KMS 密钥加密 control plane、基础架构、worker 节点根卷和持久 性卷(PV),请将帐户范围内安装程序角色的 ARN 添加到 KMS 密钥策略中。

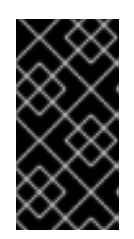

#### 重要

只有从默认存储类创建的持久性卷(PV)才会使用此特定密钥加密。

使用任何其他存储类创建的 PV 仍然会被加密,但 PV 不会使用此密钥加密,除非 存储类被特别配置为使用这个密钥。

a. 将 KMS 密钥的密钥策略保存到本地机器的文件中。以下示例将输出保存到当前工作目录中的 **kms-key-policy.json** :

\$ aws kms get-key-policy --key-id <key id or arn> --policy-name default --output text > kms-key-policy.json **1**

[1](#page-34-0)

<span id="page-34-0"></span>将 <key id or arn > 替换为 KMS 密钥的 ID 或 ARN。

b. 将您在上一步中创建的集群范围的安装程序角色的 ARN 添加到文件的 claim **.Principal.AWS** 部分。在以下示例中,添加了默认 **ManagedOpenShift-Installer-Role** 角色的 ARN:

```
{
  "Version": "2012-10-17",
  "Id": "key-rosa-policy-1",
  "Statement": [
    {
       "Sid": "Enable IAM User Permissions",
       "Effect": "Allow",
       "Principal": {
         "AWS": "arn:aws:iam::<aws_account_id>:root"
       },
       "Action": "kms:*",
       "Resource": "*"
    },
    {
       "Sid": "Allow ROSA use of the key",
       "Effect": "Allow",
       "Principal": {
         "AWS": [
            "arn:aws:iam::<aws_account_id>:role/ManagedOpenShift-Support-Role", 1
            "arn:aws:iam::<aws_account_id>:role/ManagedOpenShift-Installer-Role",
            "arn:aws:iam::<aws_account_id>:role/ManagedOpenShift-Worker-Role",
            "arn:aws:iam::<aws_account_id>:role/ManagedOpenShift-ControlPlane-
```

```
13 <sup>您必须为创建 ROSA 集群时要使用的集群范围的角色指定 ARN。部分中列出的 ARN 必</sup>
   24 </mark>您必须为创建 ROSA 集群时使用的 operator 角色指定 ARN。部分中列出的 ARN 必须
        须用逗号分开。
       用逗号分开。
c. 将更改应用到您的 KMS 密钥策略:
     Role",
                 "arn:aws:iam::<aws_account_id>:role/<cluster_name>-xxxx-openshift-
     cluster-csi-drivers-ebs-cloud-credent" 2
              ]
            },
            "Action": [
              "kms:Encrypt",
              "kms:Decrypt",
              "kms:ReEncrypt*",
              "kms:GenerateDataKey*",
              "kms:DescribeKey"
            ],
            "Resource": "*"
          },
          {
            "Sid": "Allow attachment of persistent resources",
            "Effect": "Allow",
            "Principal": {
              "AWS": [
                 "arn:aws:iam::<aws_account_id>:role/ManagedOpenShift-Support-Role", 3
                 "arn:aws:iam::<aws_account_id>:role/ManagedOpenShift-Installer-Role",
                 "arn:aws:iam::<aws_account_id>:role/ManagedOpenShift-Worker-Role",
                 "arn:aws:iam::<aws_account_id>:role/ManagedOpenShift-ControlPlane-
     Role",
                 "arn:aws:iam::<aws_account_id>:role/<cluster_name>-xxxx-openshift-
     cluster-csi-drivers-ebs-cloud-credent" 4
              ]
            },
            "Action": [
              "kms:CreateGrant",
              "kms:ListGrants",
              "kms:RevokeGrant"
            ],
            "Resource": "*",
            "Condition": {
              "Bool": {
                 "kms:GrantIsForAWSResource": "true"
              }
            }
          }
       ]
      }
```
\$ aws kms put-key-policy --key-id <key\_id\_or\_arn> \ **1** --policy file://kms-key-policy.json \ **2** --policy-name default
将 <key id or arn > 替换为 KMS 密钥的 ID 或 ARN。

[1](#page-35-0) [2](#page-35-1)

在本地文件引用密钥策略时,您必须包含 **file://** 前缀。

在下一步中创建集群时,您可以引用 KMS 密钥的 ARN。

3. 使用自定义安装选项创建带有 STS 的集群。您可以使用 **--interactive** 模式以交互方式指定自定义 设置:

警告 

您无法将 ROSA 集群安装到 OpenShift 安装程序创建的现有 VPC 中。这些 VPC 在集群部署期间创建,且必须只与单个集群关联,以确保集群置备和删 除操作正常工作。

要验证 OpenShift 安装程序是否已创建 VPC,请检查 **kubernetes.io/cluster/<infra-id>** 标签上的 **owned** 值。例如,当查看名为 **mycluster-12abc-34def** 的 VPC 标签 时,**kubernetes.io/cluster/mycluster-12abc-34def** 标签的值为 **owned**。 因此,VPC 由安装程序创建的,不得由管理员修改。

\$ rosa create cluster --interactive --sts

# 输出示例

I: Interactive mode enabled.

Any optional fields can be left empty and a default will be selected.

- ? Cluster name: < cluster\_name>
- ? Domain prefix: <domain\_prefix> **1**
- ? Deploy cluster with Hosted Control Plane (optional): No

? Create cluster admin user: Yes **2**

? Username: user-admin **3**

? Password: [? for help] \*\*\*\*\*\*\*\*\*\*\*\*\*\*\* **4**

? OpenShift version: 4.16.0 **5**

? Configure the use of IMDSv2 for ec2 instances optional/required (optional): **6**

I: Using arn:aws:iam::<aws\_account\_id>:role/ManagedOpenShift-Installer-Role for the Installer role **7**

I: Using arn:aws:iam::<aws\_account\_id>:role/ManagedOpenShift-ControlPlane-Role for the ControlPlane role

I: Using arn:aws:iam::<aws\_account\_id>:role/ManagedOpenShift-Worker-Role for the Worker role

I: Using arn:aws:iam::<aws\_account\_id>:role/ManagedOpenShift-Support-Role for the Support role

? External ID (optional): **8**

- ? Operator roles prefix: <cluster\_name>-<random\_string> **9**
- ? Deploy cluster using pre registered OIDC Configuration ID:
- ? Tags (optional) **10**
- ? Multiple availability zones (optional): No **11**

<span id="page-37-13"></span><span id="page-37-12"></span><span id="page-37-11"></span><span id="page-37-10"></span><span id="page-37-9"></span><span id="page-37-8"></span><span id="page-37-7"></span><span id="page-37-6"></span><span id="page-37-5"></span><span id="page-37-4"></span><span id="page-37-3"></span><span id="page-37-2"></span><span id="page-37-1"></span><span id="page-37-0"></span>? AWS region: us-east-1 ? PrivateLink cluster (optional): No ? Install into an existing VPC (optional): Yes **12** ? Select availability zones (optional): No ? Enable Customer Managed key (optional): No **13** ? Compute nodes instance type (optional): ? Enable autoscaling (optional): No ? Compute nodes: 2 ? Additional Security Group IDs (optional): **14** ? > [\*] sg-0e375ff0ec4a6cfa2 ('sg-1') ? > [ ] sg-0e525ef0ec4b2ada7 ('sg-2') ? Machine CIDR: 10.0.0.0/16 ? Service CIDR: 172.30.0.0/16 ? Pod CIDR: 10.128.0.0/14 ? Host prefix: 23 ? Encrypt etcd data (optional): No **15** ? Disable Workload monitoring (optional): No I: Creating cluster '<cluster\_name>' I: To create this cluster again in the future, you can run: rosa create cluster --cluster-name <cluster\_name> --role-arn arn:aws:iam:: <aws\_account\_id>:role/ManagedOpenShift-Installer-Role --support-role-arn arn:aws:iam:: <aws\_account\_id>:role/ManagedOpenShift-Support-Role --master-iam-role arn:aws:iam:: <aws\_account\_id>:role/ManagedOpenShift-ControlPlane-Role --worker-iam-role arn:aws:iam::<aws\_account\_id>:role/ManagedOpenShift-Worker-Role --operator-roles-prefix <cluster\_name>-<random\_string> --region us-east-1 --version 4.16.0 --additional-computesecurity-group-ids sg-0e375ff0ec4a6cfa2 --additional-infra-security-group-ids sg-0e375ff0ec4a6cfa2 --additional-control-plane-security-group-ids sg-0e375ff0ec4a6cfa2 - replicas 2 --machine-cidr 10.0.0.0/16 --service-cidr 172.30.0.0/16 --pod-cidr 10.128.0.0/14 - host-prefix 23 **16** I: To view a list of clusters and their status, run 'rosa list clusters' I: Cluster '<cluster\_name>' has been created.

<span id="page-37-15"></span><span id="page-37-14"></span>I: Once the cluster is installed you will need to add an Identity Provider before you can login into the cluster. See 'rosa create idp --help' for more information.

...

[1](#page-37-0)

[5](#page-37-4)

可选。在创建集群时,您可以使用 **--domain-prefix** 标志在 **Stopopenshiftapps.com** 上自 定义集群的子域。此标志的值在您的机构中必须是唯一的,它不能超过 15 个字符,且在集群 创建后无法更改。如果没有提供标志,则会创建一个自动生成的值,它依赖于集群名称的长 度。如果集群名称小于或等于 15 个字符,该名称用于域前缀。如果集群名称超过 15 个字 符,则域前缀会随机生成给 15 个字符的字符串。

[2](#page-37-1) [3](#page-37-2) [4](#page-37-3) 在创建集群时,您可以为集群创建本地管理员用户。选择 Yes,然后提示您为集群 admin 创建用户名和密码。用户名不得包含 **/**、**:** 或 **%**。密码必须至少为 14 个字符 (ASCII-standard),且无空格。此过程自动配置 htpasswd 身份提供程序。

在创建集群时,列出的 **OpenShift** 版本 选项包括主版本、次版本和补丁版本,如 **4.16.0**。

[6](#page-37-5) 可选:指定 'optional' 以将所有 EC2 实例配置为使用 EC2 实例和 EC2 实例(IMDS)的 v1 和 v2 端点。这是默认值。指定 'required' 将所有 EC2 实例配置为只使用 IMDSv2。

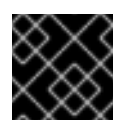

# 重要

在集群创建后无法更改实例元数据服务设置。

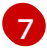

如果您在 AWS 帐户中有多个集群版本的帐户角色,则会提供交互式选项列表。

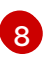

可选:指定在假定帐户角色时由 Red Hat OpenShift Service on AWS 和 OpenShift 安装程 序传递的唯一标识符。这个选项只适用于希望外部 ID 的自定义帐户角色。

 $\mathbf{9}^{\mathsf{T}}$  $\mathbf{9}^{\mathsf{T}}$  $\mathbf{9}^{\mathsf{T}}$ 

默认情况下,特定于集群的 Operator 角色名称使用集群名称和随机 4 位哈希值作为前缀。 您可以选择指定自定义前缀来替换角色名称中的<cluster\_name>-<hash >。创建特定于集 群的 Operator IAM 角色时会应用前缀。有关前缀的详情,请参考 定义 *Operator IAM* 角色 前缀。

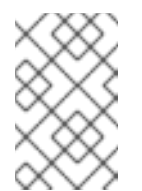

注意

如果您在创建关联的集群范围的角色时指定了自定义 ARN 路径, 则会自动检 测到自定义路径。在稍后的步骤中创建自定义路径时,自定义路径会应用到 特定于集群的 Operator 角色。

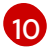

可选:指定一个标签,用于 AWS 中由 Red Hat OpenShift Service on AWS 创建的所有资 源。标签可帮助您管理、识别、组织、搜索和过滤 AWS 中的资源。标签用逗号分开, 例 如:"密钥值、数据输入"。

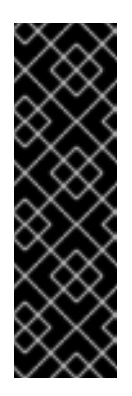

#### 重要

Red Hat OpenShift Service on AWS 仅在集群创建过程中支持到 Red Hat OpenShift 资源的自定义标签。添加后,无法删除或编辑标签。集群需要添 加的标签才能遵守红帽产品服务等级协议(SLA)。这些标签不能被删除。

Red Hat OpenShift Service on AWS 不支持在 ROSA 集群管理的资源外添加 额外的标签。当 AWS 资源由 ROSA 集群管理时, 这些标签可能会丢失。在 这些情况下,您可能需要自定义解决方案或工具来协调标签,并保持它们保 持不变。

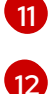

可选: 在生产环境中,建议使用多个可用区。默认为单个可用区。

可选:您可以在现有 VPC 中创建集群,或者 ROSA 可以创建一个新的 VPC 来使用。

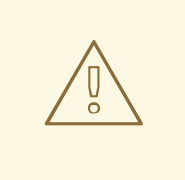

警告

您无法将 ROSA 集群安装到 OpenShift 安装程序创建的现有 VPC 中。 这些 VPC 在集群部署期间创建, 且必须只与单个集群关联, 以确保集 群置备和删除操作正常工作。

要验证 OpenShift 安装程序是否已创建 VPC,请检查 **kubernetes.io/cluster/<infra-id>** 标签上的 **owned** 值。例如,当查看 名为 **mycluster-12abc-34def** 的 VPC 标签 时,**kubernetes.io/cluster/mycluster-12abc-34def** 标签的值为 owned。因此, VPC 由安装程序创建的, 不得由管理员修改。

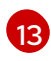

可选:如果您使用自己的 AWS KMS 密钥加密 control plane、基础架构、worker 节点根卷和 PV,则启用这个选项。指定在上一步中添加到集群范围的角色的 ARN 中的 KMS 密钥的 ARN。

重要

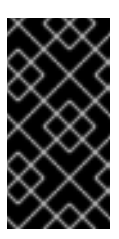

只有从默认存储类创建的持久性卷(PV)才会使用此特定密钥加密。

使用任何其他存储类创建的 PV 仍然会被加密, 但 PV 不会使用此密钥加密, 除非存储类被特别配置为使用这个密钥。

[14](#page-37-13) 可选:您可以选择在集群中使用的额外自定义安全组。您必须已创建了安全组,并将其与您 为这个集群选择的 VPC 关联。创建机器池后,您无法为默认机器池添加或编辑安全组。如 需更多信息, 请参阅附加资源下 安全组的要求。

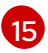

可选:除默认加密 etcd 卷的 control plane 存储加密外,才启用这个选项。使用此选项 时,etcd 键的值会被加密,而不是键。

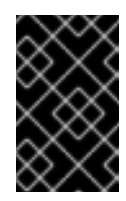

重要

通过在 etcd 中为密钥值启用 etcd 加密,则会出现大约 20% 的性能开销。除 了加密 etcd 卷的默认 control plane 存储加密外, 还会引入第二层加密的开 销。红帽建议仅在特别需要时才启用 etcd 加密。

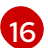

输出中包括了一个可以运行的自定义命令来创建使用相同配置的集群。

作为使用 **--interactive** 模式的替代选择,您可以在运行 **rosa create cluster** 命令时直接指定自定 义选项。运行 **rosa create cluster --help** 命令来查看可用 CLI 选项列表,或参阅 使用 *ROSA CLI 管理对象*中的*创建集群*。

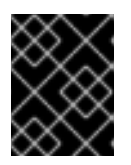

#### 重要

您必须完成以下步骤来创建 Operator IAM 角色和 OpenID Connect (OIDC)供应 商,将集群的状态移到 **ready**。

- 4. 创建特定于集群的 Operator IAM 角色:
	- a. 在当前工作目录中生成 Operator IAM 策略 JSON 文件,并输出 **aws** CLI 命令进行审核:

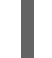

[1](#page-39-0)

\$ rosa create operator-roles --mode manual --cluster <cluster\_name|cluster\_id> **1**

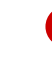

手动模式 生成创建 Operator 角色所需的 **aws** CLI 命令和 JSON 文件。检查后,您必须 手动运行命令以创建资源。

b. 检查后, 运行 aws 命令, 以创建 Operator IAM 角色并将受管 Operator 策略附加到它们。另 外,您可以使用 **--mode auto** 再次运行上述命令来立即运行 **aws** 命令。

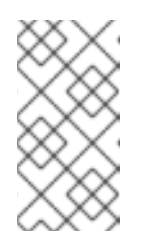

#### <span id="page-39-0"></span>注意

如果您在上一步中指定了前缀,则会对 Operator 角色名称应用自定义前缀。

如果您在创建关联的集群范围的角色时指定了自定义 ARN 路径, 则会自动检 测自定义路径并将其应用到 Operator 角色。

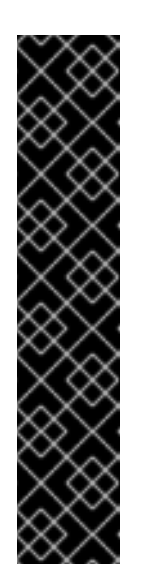

重要

除了成功创建集群的帐户角色外,还需要 EBS Operator 角色。

此角色必须附加到 **ManagedOpenShift-openshift-cluster-csi-drivers-ebscloud-credentials** 策略,这是 ROSA 所需的 IAM 策略,以通过 Container Storage Interface (CSI)管理后端存储。

有关集群 Operator 所需的策略和权限的更多信息, 请参阅 *集群范围的角色创* 建方法。示例 *EBS Operator role* **"arn:aws:iam:: <aws\_account\_id>:role/<cluster\_name>-xxxx-openshift-cluster-csidrivers-ebs-cloud-credent"**

<span id="page-40-0"></span>创建 Operator 角色后,您必须在 AWS 控制台的Key [Management](https://console.aws.amazon.com/kms) Service (KMS) 页面中 编辑 *Key Policy* 以添加角色。

5. 创建集群 Operator 用于身份验证的 OpenID Connect (OIDC)供应商:

\$ rosa create oidc-provider --mode auto --cluster <cluster\_name|cluster\_id> **1**

[1](#page-40-0)

**auto** 模式会立即运行创建 OIDC 供应商的 **aws** CLI 命令。

6. 检查集群的状态:

\$ rosa describe cluster --cluster <cluster\_name|cluster\_id>

# 输出示例

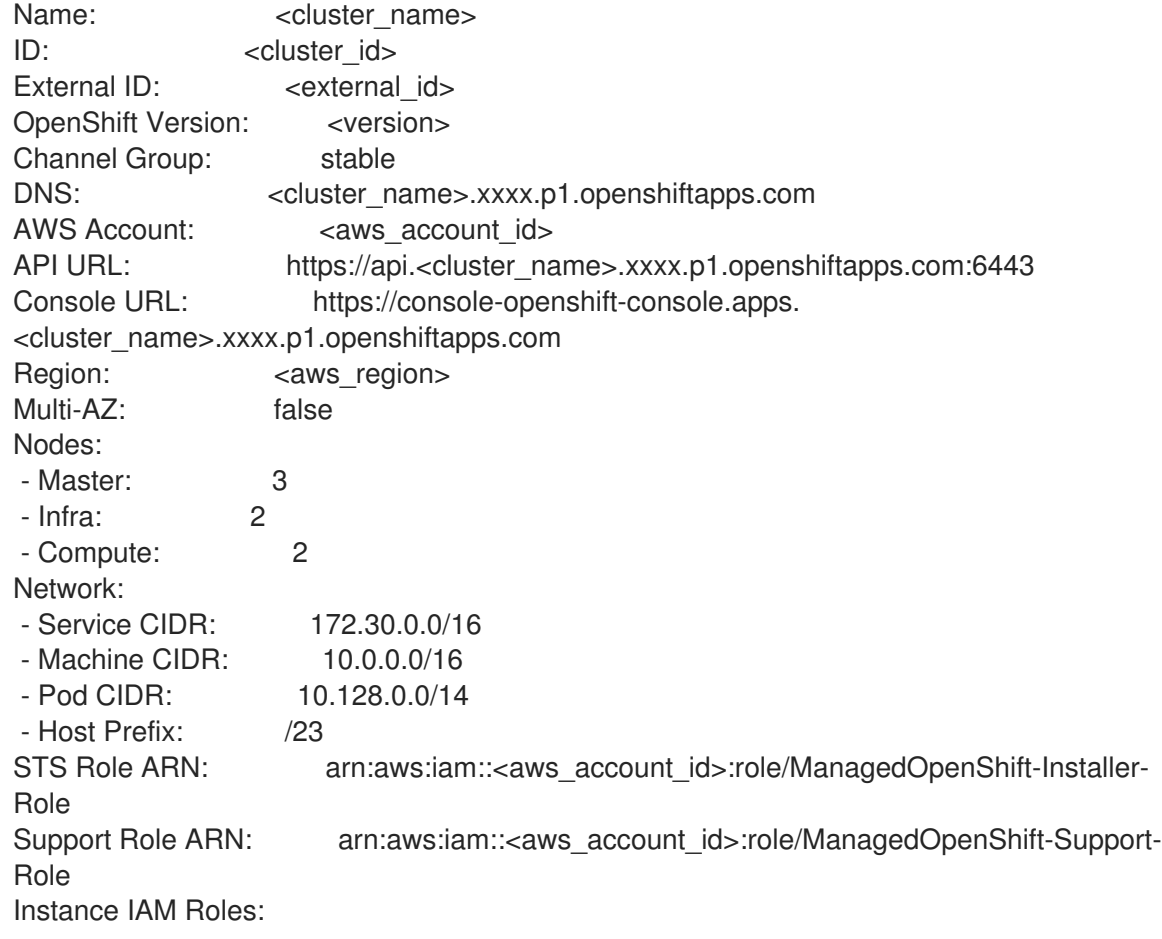

- Master: arn:aws:iam::<aws\_account\_id>:role/ManagedOpenShift-ControlPlane-Role - Worker: arn:aws:iam::<aws\_account\_id>:role/ManagedOpenShift-Worker-Role Operator IAM Roles: - arn:aws:iam::<aws\_account\_id>:role/<cluster\_name>-xxxx-openshift-ingress-operatorcloud-credentials - arn:aws:iam::<aws\_account\_id>:role/<cluster\_name>-xxxx-openshift-cluster-csi-driversebs-cloud-credent - arn:aws:iam::<aws\_account\_id>:role/<cluster\_name>-xxxx-openshift-machine-api-awscloud-credentials - arn:aws:iam::<aws\_account\_id>:role/<cluster\_name>-xxxx-openshift-cloud-credentialoperator-cloud-crede - arn:aws:iam::<aws\_account\_id>:role/<cluster\_name>-xxxx-openshift-image-registryinstaller-cloud-creden Ec2 Metadata Http Tokens: optional State: ready Private: No Created: Oct 1 2021 08:12:25 UTC Details Page: https://console.redhat.com/openshift/details/s/<subscription\_id> OIDC Endpoint URL: https://oidc.op1.openshiftapps.com/<cluster\_id>|<oidc\_config\_id>  $\setminus \bullet$ 

<span id="page-41-0"></span>1. 端点 URL 取决于 BYO OIDC 配置。如果您要预先填充 OIDC 配置,URL 会以 < **oidc\_config\_id** > 值结束; 否则, URL 以 < cluster-ID > 值结尾。

在集群安装过程中,输出中会列出以下 **State** 字段更改:

- 等待(等待 **OIDC** 配置)
- 待定(准备帐户)
- 安装(正在进行中的**DNS** 设置)
- 安装
- **ready**

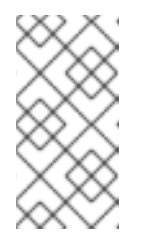

#### 注意

<span id="page-41-1"></span>如果安装失败,或者 State 字段在大约 40 分钟后没有变为 readv,请检查安 装故障排除文档以了解详细信息。如需更多信息, *请参阅故障排除安装*。有关 联系红帽支持以获取帮助的步骤,请参阅 获取 *Red Hat OpenShift Service on AWS* 的支持。

7. 通过观察 OpenShift 安装程序日志来跟踪集群创建的进度:

\$ rosa logs install --cluster <cluster\_name|cluster\_id> --watch **1**

[1](#page-41-0) [1](#page-41-1) 指定在安装过程中监视新日志消息的 **--watch** 标志。这个参数是可选的。

#### 其他资源

[安全](#page-128-0)组

- 集群范围[的角色](https://access.redhat.com/documentation/zh-cn/red_hat_openshift_service_on_aws/4/html-single/introduction_to_rosa/#rosa-sts-account-wide-roles-and-policies-creation-methods_rosa-sts-about-iam-resources)创建方法  $\bullet$
- 2.8. 后续步骤
	- 访问 [ROSA](#page-84-0) 集群
	- [添加通知](https://access.redhat.com/documentation/zh-cn/red_hat_openshift_service_on_aws/4/html-single/cluster_administration/#add-notification-contact_rosa-cluster-notifications)联系人

# 2.9. 其他资源

- 有关在共享虚拟私有云(VPC)中配置 ROSA [集群的更多信息,](#page-74-0)请参阅为 ROSA 集群配置共享 VPC。
- 有关使用 STS 在 AWS 上部署 Red Hat OpenShift Service 所需的 AWS Identity Access Management (IAM)资源的更多信息,请参阅 关于使用 STS [的集群的](https://access.redhat.com/documentation/zh-cn/red_hat_openshift_service_on_aws/4/html-single/introduction_to_rosa/#rosa-sts-about-iam-resources) IAM 资源。
- 有关可选设置 [Operator](https://access.redhat.com/documentation/zh-cn/red_hat_openshift_service_on_aws/4/html-single/introduction_to_rosa/#rosa-sts-about-operator-role-prefixes_rosa-sts-about-iam-resources) 角色名称前缀的详情,请参阅关于自定义 Operator IAM 角色前缀。  $\bullet$
- 有关使用互动模式创建 AWS IAM 资源和 集群时显示的选项概述,请参阅 [交互式集群](#page-60-0)创建模式。
- 有关使用 STS 安装 ROSA 的先决条件的详情, 请参考使用 STS 的 ROSA 的 AWS [先决条件。](https://access.redhat.com/documentation/zh-cn/red_hat_openshift_service_on_aws/4/html-single/prepare_your_environment/#rosa-sts-aws-prereqs)
- 有关在 AWS IAM 中使用 OpenID Connect (OIDC)身份提供程序的更多信息,请参阅 AWS 文档 中的 创建 OpenID [Connect](https://docs.aws.amazon.com/IAM/latest/UserGuide/id_roles_providers_create_oidc.html) (OIDC)身份供应商。
- 有关 etcd 加密的更多信息, 请参阅 etcd [加密服](https://access.redhat.com/documentation/zh-cn/red_hat_openshift_service_on_aws/4/html-single/introduction_to_rosa/#rosa-sdpolicy-etcd-encryption_rosa-service-definition)务定义。
- 有关使用 ROSA 配置代理的详情, 请[参考配置集群范](https://access.redhat.com/documentation/zh-cn/red_hat_openshift_service_on_aws/4/html-single/networking/#configuring-a-cluster-wide-proxy)围代理。
- 有关 ROSA 集群安装故障排除的更多信息, 请参阅 对集群部署进[行故障排除。](https://access.redhat.com/documentation/zh-cn/red_hat_openshift_service_on_aws/4/html-single/support/#rosa-troubleshooting-cluster-deployments)
- 有关联系红帽支持以获[取帮助的步](https://access.redhat.com/documentation/zh-cn/red_hat_openshift_service_on_aws/4/html-single/support/#getting-support)骤,请参阅获取 Red Hat OpenShift Service on AWS 的支 持。

# 第3章 使用 TERRAFORM 创建 ROSA (经典架构) 集群

# 3.1. 使用 TERRAFORM 创建默认 ROSA (经典架构)集群

使用使用默认集群选项配置的 Terraform 集群模板快速创建 Red Hat OpenShift Service on AWS (ROSA) (经典架构)集群。

以下描述的集群创建过程使用 Terraform 配置来准备带有以下资源的 ROSA (经典架构)AWS 安全令牌 服务(STS)集群:

- 带有受管 **oidc-config** 配置的 OIDC 供应商
- 带有关联的 AWS Managed ROSA 策略的先决条件 IAM Operator 角色
- 带有关联的 AWS Managed ROSA 策略的 IAM 帐户角色
- 创建使用 STS 集群的 ROSA 所需的所有其他 AWS 资源

# 3.1.1. Terraform 概述

Terraform 是一个基础架构即代码工具,提供一次配置资源并根据需要复制这些资源的方法。Terraform 使用声明性语言完成创建任务。您可以声明基础架构资源的最终状态,Terraform 会根据您的规格创建这 些资源。

#### 前提条件

要在 Terraform [配置中使用](https://registry.terraform.io/providers/terraform-redhat/rhcs/latest/docs) Red Hat Cloud Services 供应商, 您必须满足以下条件:

- 您已在 AWS (ROSA)命令行界面(CLI)工具上安装了 Red Hat OpenShift Service。
- 您有离线的 Red Hat [OpenShift](https://console.redhat.com/openshift/token/rosa) Cluster Manager 令牌 。
- 已安装 [Terraform](https://developer.hashicorp.com/terraform/downloads) 版本 1.4.6 或更新版本。
- 您已创建了 AWS 帐户范围的 IAM 角色。 特定的帐户范围的 IAM 角色和策略提供 ROSA 支持、安装、control plane 和计算功能所需的 STS 权限。这包括集群范围的 Operator 策略。如需有关 AWS 帐户角色的更多信息,请参阅附加 资源。
- 您有一个 [AWS](https://aws.amazon.com/free/?all-free-tier) 帐户 [和相关凭](https://docs.aws.amazon.com/IAM/latest/UserGuide/security-creds.html)证, 供您创建资源。为 AWS 供应商配置了凭证。请参阅 AWS Terraform 供应商文档中的 [身份](https://registry.terraform.io/providers/hashicorp/aws/latest/docs#authentication-and-configuration)验证和 配置部分。
- 您至少在 AWS IAM 角色策略中具有以下权限,其运行 Terraform。在 AWS 控制台中检查这些权 限。

```
例 3.1. Terraform 的最低 AWS 权限
   {
    "Version": "2012-10-17",
    "Statement": [
      {
       "Sid": "VisualEditor0",
       "Effect": "Allow",
       "Action": [
        "iam:GetPolicyVersion",
        "iam:DeletePolicyVersion",
```

```
"iam:CreatePolicyVersion",
  "iam:UpdateAssumeRolePolicy",
  "secretsmanager:DescribeSecret",
  "iam:ListRoleTags",
  "secretsmanager:PutSecretValue",
  "secretsmanager:CreateSecret",
  "iam:TagRole",
  "secretsmanager:DeleteSecret",
  "iam:UpdateOpenIDConnectProviderThumbprint",
  "iam:DeletePolicy",
  "iam:CreateRole",
  "iam:AttachRolePolicy",
  "iam:ListInstanceProfilesForRole",
  "secretsmanager:GetSecretValue",
  "iam:DetachRolePolicy",
  "iam:ListAttachedRolePolicies",
  "iam:ListPolicyTags",
  "iam:ListRolePolicies",
  "iam:DeleteOpenIDConnectProvider",
  "iam:DeleteInstanceProfile",
  "iam:GetRole",
  "iam:GetPolicy",
  "iam:ListEntitiesForPolicy",
  "iam:DeleteRole",
  "iam:TagPolicy",
  "iam:CreateOpenIDConnectProvider",
  "iam:CreatePolicy",
  "secretsmanager:GetResourcePolicy",
  "iam:ListPolicyVersions",
  "iam:UpdateRole",
  "iam:GetOpenIDConnectProvider",
  "iam:TagOpenIDConnectProvider",
  "secretsmanager:TagResource",
  "sts:AssumeRoleWithWebIdentity",
  "iam:ListRoles"
 ],
 "Resource": [
  "arn:aws:secretsmanager:*:<ACCOUNT_ID>:secret:*",
  "arn:aws:iam::<ACCOUNT_ID>:instance-profile/*",
  "arn:aws:iam::<ACCOUNT_ID>:role/*",
  "arn:aws:iam::<ACCOUNT_ID>:oidc-provider/*",
  "arn:aws:iam::<ACCOUNT_ID>:policy/*"
 ]
},
{
 "Sid": "VisualEditor1",
 "Effect": "Allow",
 "Action": [
  "s3:*"
  ],
 "Resource": "*"
}
```
] }

# 使用 Terraform 时的注意事项

通常,使用 Terraform 管理云资源应按照预期完成任何更改,以便使用 Terraform 方法进行任何更改。在 使用 Terraform 之外的工具 (如 AWS 控制台或红帽控制台)时,请小心修改 Terraform 创建的云资源。 使用 Terraform 以外的工具来管理已经由 Terraform 管理的云资源,从您声明的 Terraform 配置中引入配 置偏移。

例如,如果您使用 Red Hat Hybrid Cloud [Console](https://console.redhat.com) 升级 Terraform 创建的集群,则需要在应用任何受影 响的配置更改前协调 Terraform 状态[。如需更多信息,](https://developer.hashicorp.com/terraform/tutorials/state/state-cli)请参阅 HashiCorp Developer 文档中的管理 Terraform 状态的资源。

# 3.1.2. 默认集群规格概述

#### 表 3.1. 使用 STS 集群规格的默认 ROSA

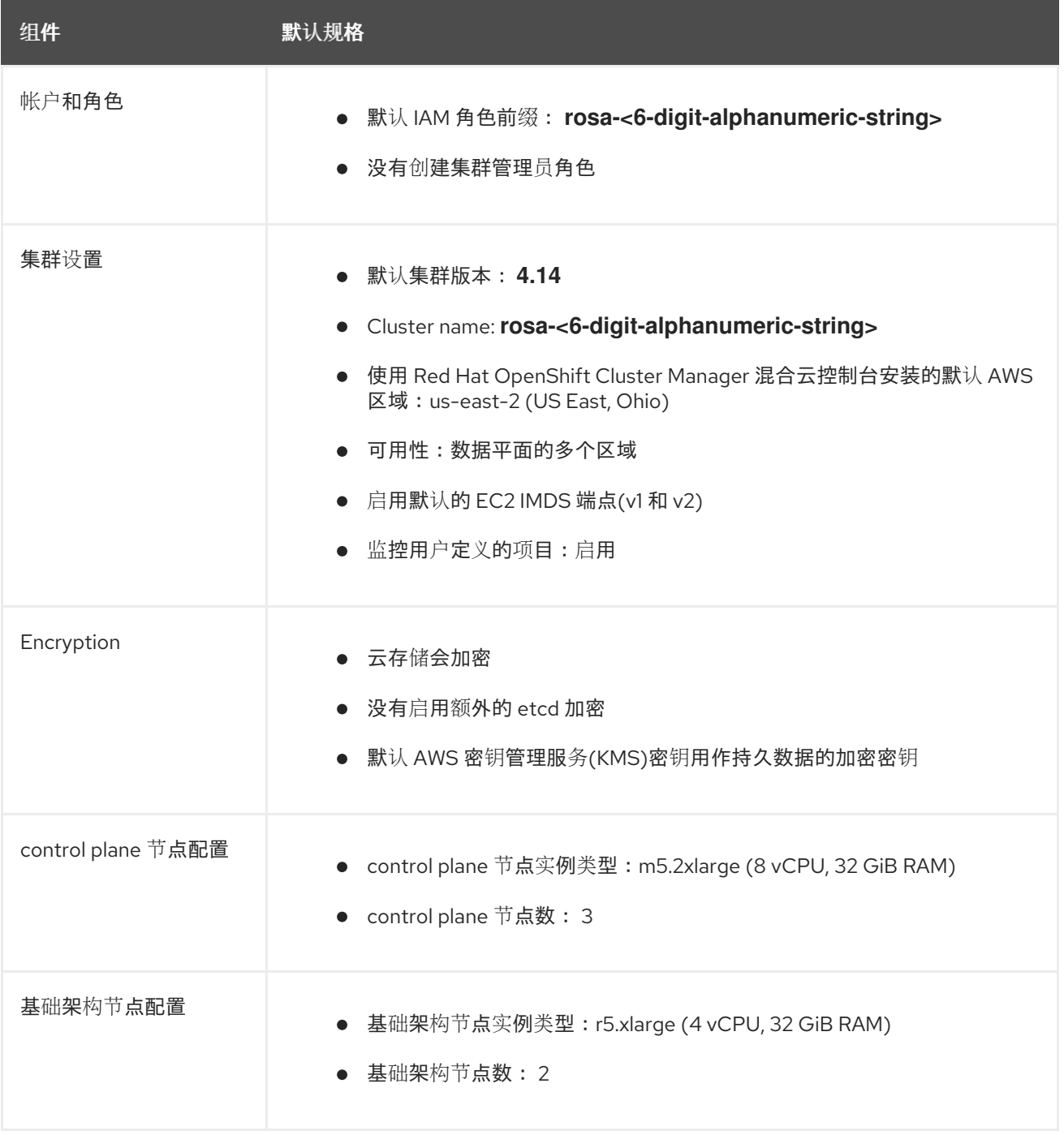

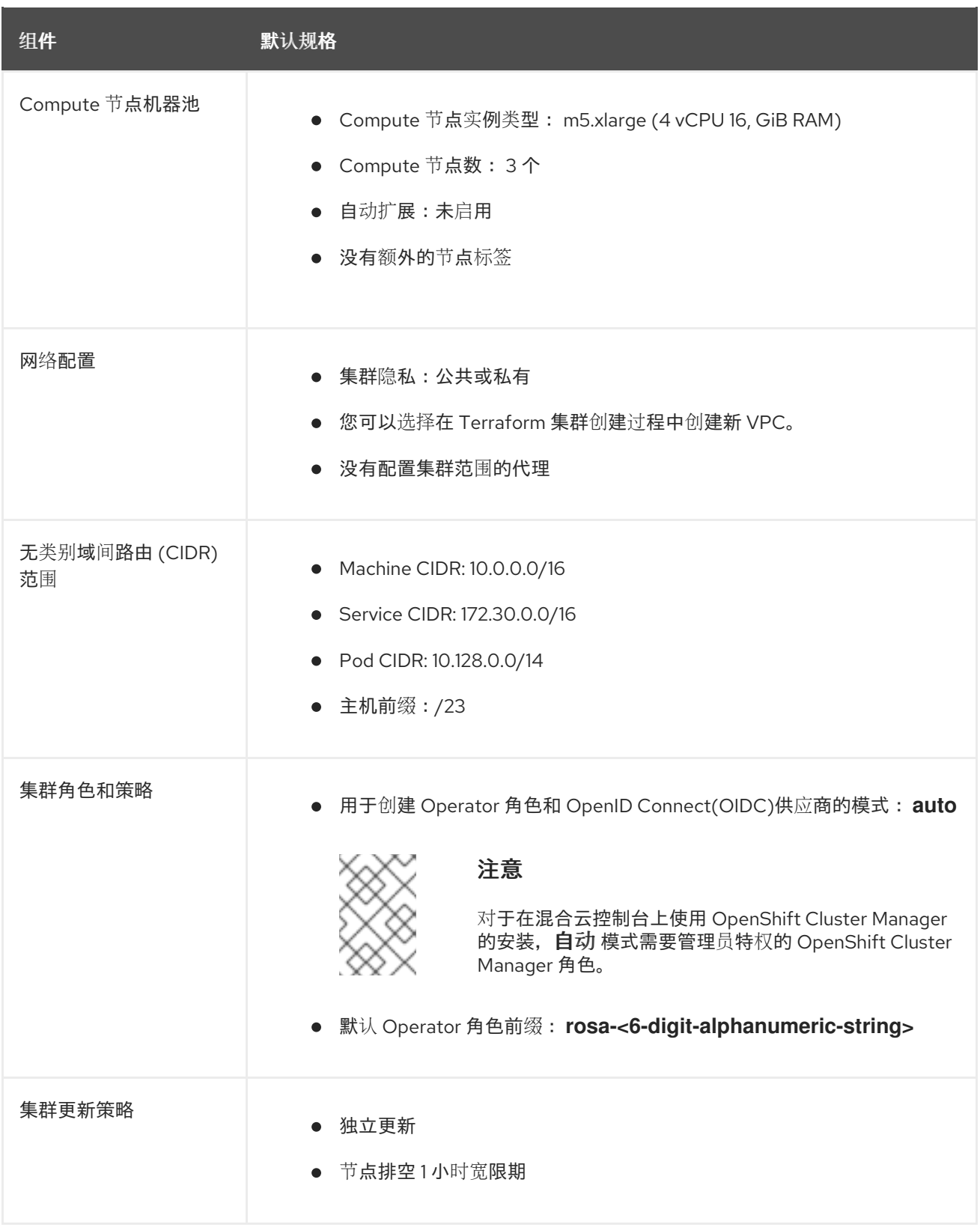

# 3.1.3. 使用 Terraform 创建默认 ROSA (经典架构) 集群

以下概述的集群创建过程演示了如何使用 Terraform 创建帐户范围的 IAM 角色和带有受管 OIDC 配置的 ROSA (经典架构)集群。

# 3.1.3.1. 为 Terraform 准备您的环境

在使用 Terraform 在 AWS 集群上创建 Red Hat OpenShift Service [前,您需要](https://console.redhat.com/openshift/token)导出 离线 Red Hat OpenShift Cluster Manager 令牌。

# 流程

1. 可选: 因为在安装过程中在当前目录中创建 Terraform 文件, 所以您可以创建一个新的目录来存储 这些文件并导航到其中:

\$ mkdir terraform-cluster && cd terraform-cluster

- 2. 使用 离线 Red Hat [OpenShift](https://console.redhat.com/openshift/token) Cluster Manager 令牌 向您的帐户授予权限。
- 3. 运行以下命令复制离线令牌,并将令牌设置为环境变量:

\$ export RHCS\_TOKEN=<your\_offline\_token>

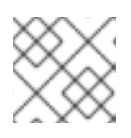

# 注意

此环境变量会在每个会话的末尾重置,如重启计算机或关闭终端。

#### 验证

导出令牌后,运行以下命令来验证值:  $\bullet$ 

\$ echo \$RHCS\_TOKEN

# 3.1.3.2. 在本地创建 Terraform 文件

设置 离线 Red Hat [OpenShift](https://console.redhat.com/openshift/token/rosa) Cluster Manager 令牌 后,您需要在本地创建 Terraform 文件以构建集 群。您可以使用以下代码模板创建这些文件。

# 流程

1. 运行以下命令来创建 **main.tf** 文件:

```
$ cat<<-EOF>main.tf
#
# Copyright (c) 2023 Red Hat, Inc.
#
# Licensed under the Apache License, Version 2.0 (the "License");
# you may not use this file except in compliance with the License.
# You may obtain a copy of the License at
#
# http://www.apache.org/licenses/LICENSE-2.0
#
# Unless required by applicable law or agreed to in writing, software
# distributed under the License is distributed on an "AS IS" BASIS.
# WITHOUT WARRANTIES OR CONDITIONS OF ANY KIND, either express or implied.
# See the License for the specific language governing permissions and
# limitations under the License.
#
terraform {
 required_providers {
  aws = {
   source = "hashicorp/aws"
   version = ">= 4.20.0"
```

```
}
  rhcs = {
   version = ">= 1.6.2"source = "terraform-redhat/rhcs"
  }
}
}
# Export token using the RHCS_TOKEN environment variable
provider "rhcs" {}
provider "aws" {
 region = var.aws_region
 ignore_tags {
  key_prefixes = ["kubernetes.io/"]
 }
 default_tags {
  tags = var.default_aws_tags
 }
}
data "aws_availability_zones" "available" {}
locals {
 # The default setting creates 3 availability zones. Set to "false" to create a single availability
zones.
 region_azs = var.multi_az ? slice([for zone in data.aws_availability_zones.available.names :
format("%s", zone)], 0, 3) : slice([for zone in data.aws_availability_zones.available.names :
format("%s", zone)], 0, 1)
}
resource "random_string" "random_name" {
 length = 6special = falseupper = false}
locals {
 path = coalesce(var.path, "/")worker node replicas = try(var.worker node replicas, var.multi_az ? 3 : 2)
 # If cluster_name is not null, use that, otherwise generate a random cluster name
 cluster_name = coalesce(var.cluster_name, "rosa-\${random_string.random_name.result}")
}
# The network validator requires an additional 60 seconds to validate Terraform clusters.
resource "time_sleep" "wait_60_seconds" {
 count = var.create_vpc ? 1 : 0
 depends on = [module.vpc]create duration = "60s"}
module "rosa-classic" {
 source = "terraform-redhat/rosa-classic/rhcs"
 version = "1.5.0"cluster_name = local.cluster_name
 openshift_version = var.openshift_version
```

```
account role prefix = local cluster nameoperator_role_prefix = local.cluster_name
 replicas = local .worker node replicas
 aws availability zones = local.region azs
 \c{create\_oide} = true
 private = var.private_cluster
 aws\_private\_link = var.printate\_clusteraws subnet ids = var.create vpc ? var.private cluster ?
module.vpc[0].private_subnets : concat(module.vpc[0].public_subnets,
module.vpc[0].private_subnets) : var.aws_subnet_ids
 multiaz = var.multiazcreate_account_roles = true
 create_operator_roles = true
 depends on = [time sleep.wait 60 seconds]}
EOF
```
2. 运行以下命令来创建 **variables.tf** 文件:

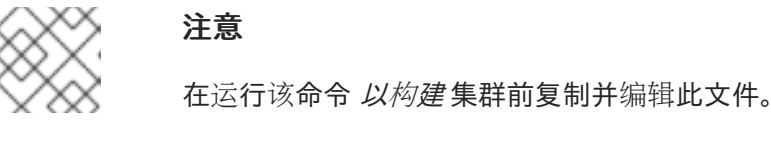

```
$ cat<<-EOF>variables.tf
#
# Copyright (c) 2023 Red Hat, Inc.
#
# Licensed under the Apache License, Version 2.0 (the "License");
# you may not use this file except in compliance with the License.
# You may obtain a copy of the License at
#
# http://www.apache.org/licenses/LICENSE-2.0
#
# Unless required by applicable law or agreed to in writing, software
# distributed under the License is distributed on an "AS IS" BASIS,
# WITHOUT WARRANTIES OR CONDITIONS OF ANY KIND, either express or implied.
# See the License for the specific language governing permissions and
# limitations under the License.
#
variable "openshift_version" {
 type = stringdefault = "4.14.20"description = "Desired version of OpenShift for the cluster, for example '4.14.20'. If version is
greater than the currently running version, an upgrade will be scheduled."
}
variable "create_vpc" {
 type = booldescription = "If you would like to create a new VPC, set this value to 'true'. If you do not
want to create a new VPC, set this value to 'false'."
}
# ROSA Cluster info
variable "cluster_name" {
```

```
default = nulltype = string
 description = "The name of the ROSA cluster to create"
}
variable "additional_tags" {
 default = {
  Terraform = "true"Environment = "dev"
 }
 description = "Additional AWS resource tags"
 type = map(string)
}
variable "path" {
 description = "(Optional) The arn path for the account/operator roles as well as their
policies."
 type = string
 default = null}
variable "multi_az" {
 type = booldescription = "Multi AZ Cluster for High Availability"
 default = true}
variable "worker_node_replicas" {
 default = 3description = "Number of worker nodes to provision. Single zone clusters need at least 2
nodes, multizone clusters need at least 3 nodes"
 type = number}
variable "aws_subnet_ids" {
 type = list(any)description = "A list of either the public or public + private subnet IDs to use for the cluster
blocks to use for the cluster"
 default = ["subnet-01234567890abcdef", "subnet-01234567890abcdef", "subnet-
01234567890abcdef"]
}
variable "private_cluster" {
 type = booldescription = "If you want to create a private cluster, set this value to 'true'. If you want a
publicly available cluster, set this value to 'false'."
}
#VPC Info
variable "vpc_name" {
 type = stringdescription = "VPC Name"
 default = "tf-gs-vpc"}
variable "vpc_cidr_block" {
```

```
3. 运行以下命令来创建 vpc.tf 文件:
       type = stringdescription = "value of the CIDR block to use for the VPC"
       default = "10.0.0.0/16"}
      variable "private_subnet_cidrs" {
       type = list(any)description = "The CIDR blocks to use for the private subnets"
       default = ["10.0.1.0/24", "10.0.2.0/24", "10.0.3.0/24"]
     }
      variable "public_subnet_cidrs" {
       type = list(any)description = "The CIDR blocks to use for the public subnets"
       default = ["10.0.101.0/24", "10.0.102.0/24", "10.0.103.0/24"]
     }
     variable "single_nat_gateway" {
       type = booldescription = "Single NAT or per NAT for subnet"
       default = false}
      #AWS Info
     variable "aws_region" {
       type = stringdefault = "us-east-2"
     }
      variable "default_aws_tags" {
       type = map(string)
       description = "Default tags for AWS"
       default = \{\}}
      EOF
      $ cat<<-EOF>vpc.tf
      #
      # Copyright (c) 2023 Red Hat, Inc.
      #
      # Licensed under the Apache License, Version 2.0 (the "License");
      # you may not use this file except in compliance with the License.
      # You may obtain a copy of the License at
      #
      # http://www.apache.org/licenses/LICENSE-2.0
      #
      # Unless required by applicable law or agreed to in writing, software
      # distributed under the License is distributed on an "AS IS" BASIS,
      # WITHOUT WARRANTIES OR CONDITIONS OF ANY KIND, either express or implied.
      # See the License for the specific language governing permissions and
      # limitations under the License.
      #
      module "vpc" {
       source = "terraform-aws-modules/vpc/aws"
```

```
version = "5.1.2"count = var.create_vpc ? 1 : 0
 name = var.vpc name
 cidr = var.vpc_cidr_block
 azs = local-region_azsprivate_subnets = var.private_subnet_cidrs
 public subnets = var.public subnet cidrs
 enable nat gateway = true
 single_nat_gateway = var.single_nat_gateway
 enable_dns_hostnames = true
 enable dns support = true
 tags = var.additional_tags
}
EOF
```
您已准备好启动 Terraform。

# 3.1.3.3. 使用 Terraform 创建 ROSA 集群

创建 Terraform 文件后,您必须启动 Terraform 以提供所有所需的依赖项。然后应用 Terraform 计划。

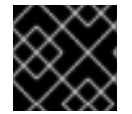

# 重要

不要修改 [Terraform](https://docs.openshift.com/rosa/rosa_planning/rosa-understanding-terraform.html#rosa-sts-terraform-considerations_rosa-understanding-terraform) 状态文件。如需更多信息, 请参阅使用 Terraform 时的注意事项

#### 流程

1. 将 Terraform 设置为根据您的 Terraform 文件创建资源,运行以下命令:

\$ terraform init

2. 可选: 运行以下命令来验证您复制的 Terraform 是否正确:

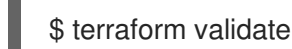

输出示例

Success! The configuration is valid.

3. 运行以下命令, 使用 Terraform 创建集群:

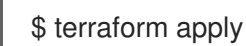

Terraform 界面需要两个问题来创建集群,并熟悉以下内容:

#### 输出示例

var.create\_vpc If you would like to create a new VPC, set this value to 'true'. If you do not want to create a new VPC, set this value to 'false'.

Enter a value:

var.private\_cluster

If you want to create a private cluster, set this value to 'true'. If you want a publicly available cluster, set this value to 'false'.

Enter a value:

4. 当 Terraform 界面列出要创建或修改的资源并提示确认时,输入 **yes** 才能继续或取消:

#### 输出示例

**Plan: 74 to add, 0 to change, 0 to destroy.**

**Do you want to perform these actions? Terraform will perform the actions described above. Only 'yes' will be accepted to approve.**

**Enter a value: yes**

如果输入 **yes**,您的 **Terraform** 计划将启动,创建 **AWS** 帐户角色、**Operator** 角色和 **ROSA Classic** 集群。

验证

1.

运行以下命令验证集群是否已创建:

**\$ rosa list clusters**

显示集群的 **ID**、名称和状态的输出示例:

**ID NAME STATE TOPOLOGY 27c3snjsupa9obua74ba8se5kcj11269 rosa-tf-demo ready Classic (STS)** 运行以下命令验证您的帐户角色是否已创建:

# **\$ rosa list account-roles**

输出示例

2.

**I: Fetching account roles ROLE NAME ROLE TYPE ROLE ARN OPENSHIFT VERSION AWS Managed ROSA-demo-ControlPlane-Role Control plane arn:aws:iam::<ID>:role/ROSAdemo-ControlPlane-Role 4.14 No ROSA-demo-Installer-Role Installer arn:aws:iam::<ID>:role/ROSA-demo-Installer-Role 4.14 No ROSA-demo-Support-Role Support arn:aws:iam::<ID>:role/ROSAdemo-Support-Role 4.14 No ROSA-demo-Worker-Role Worker arn:aws:iam::<ID>:role/ROSAdemo-Worker-Role 4.14 No**

3.

运行以下命令验证您的 **Operator** 角色是否已创建:

**\$ rosa list operator-roles**

显示 **Terraform** 创建的 **Operator** 角色的输出示例:

**I: Fetching operator roles ROLE PREFIX AMOUNT IN BUNDLE rosa-demo 6**

# **3.1.3.4.** 使用 **Terraform** 删除 **ROSA** 集群

使用 **terraform destroy** 命令删除通过 **terraform apply** 命令创建的所有资源。

注意

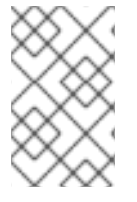

在销毁资源前,不要修改 **Terraform .tf** 文件。这些变量与要删除的资源匹配。

流程

1.

在运行 **terraform apply** 命令创建集群的目录中,运行以下命令删除集群:

**\$ terraform destroy**

**Terraform** 接口提示您输入两个变量。它们应与创建集群时提供的答案匹配:

**var.create\_vpc**

If you would like to create a new VPC, set this value to 'true.' If you do not want to **create a new VPC, set this value to 'false.'**

**Enter a value:**

**var.private\_cluster**

**If you want to create a private cluster, set this value to 'true.' If you want a publicly available cluster, set this value to 'false.'**

**Enter a value:**

2.

输入 **yes** 以启动角色和集群删除:

输出示例

**Plan: 0 to add, 0 to change, 74 to destroy.**

**Do you really want to destroy all resources? Terraform will destroy all your managed infrastructure, as shown above. There is no undo. Only 'yes' will be accepted to confirm.**

**Enter a value: yes**

验证

1.

运行以下命令验证集群是否已销毁:

**\$ rosa list clusters**

没有显示集群的输出示例

**I: No clusters available**

2.

1.

运行以下命令,验证帐户角色是否已销毁:

**\$ rosa list account-roles**

显示没有 **Terraform** 创建的帐户角色的输出示例:

**I: Fetching account roles I: No account roles available**

3.

运行以下命令,验证 **Operator** 角色是否已销毁:

**\$ rosa list operator-roles**

显示没有由 **Terraform** 创建的 **Operator** 角色的输出示例:

**I: Fetching operator roles I: No operator roles available**

#### 第 **4** 章 交互式集群创建模式参考

本节概述了通过 **ROSA CLI (rosa)**,使用互动模式创建 **OCM** 角色、用户角色和 **Red Hat OpenShift Service on AWS (ROSA)** 集群时的选项。

**4.1.** 交互式 **OCM** 和用户角色创建模式选项

在使用 **Red Hat OpenShift Cluster Manager** 创建使用 **AWS** 安全令牌服务**(STS)**的 **Red Hat OpenShift Service on AWS (ROSA)**集群前,您必须通过创建和链接 **OCM** 和用户角色将 **AWS** 帐户与 红帽机构相关联。在运行 **rosa create ocm-role** 命令或 **rosa create user-role** 命令时,您可以通过指定 **- -interactive** 选项来启用交互模式。

下表描述了交互式 **OCM** 角色创建模式选项:

#### 表 **4.1. --interactive OCM** 角色创建模式选项

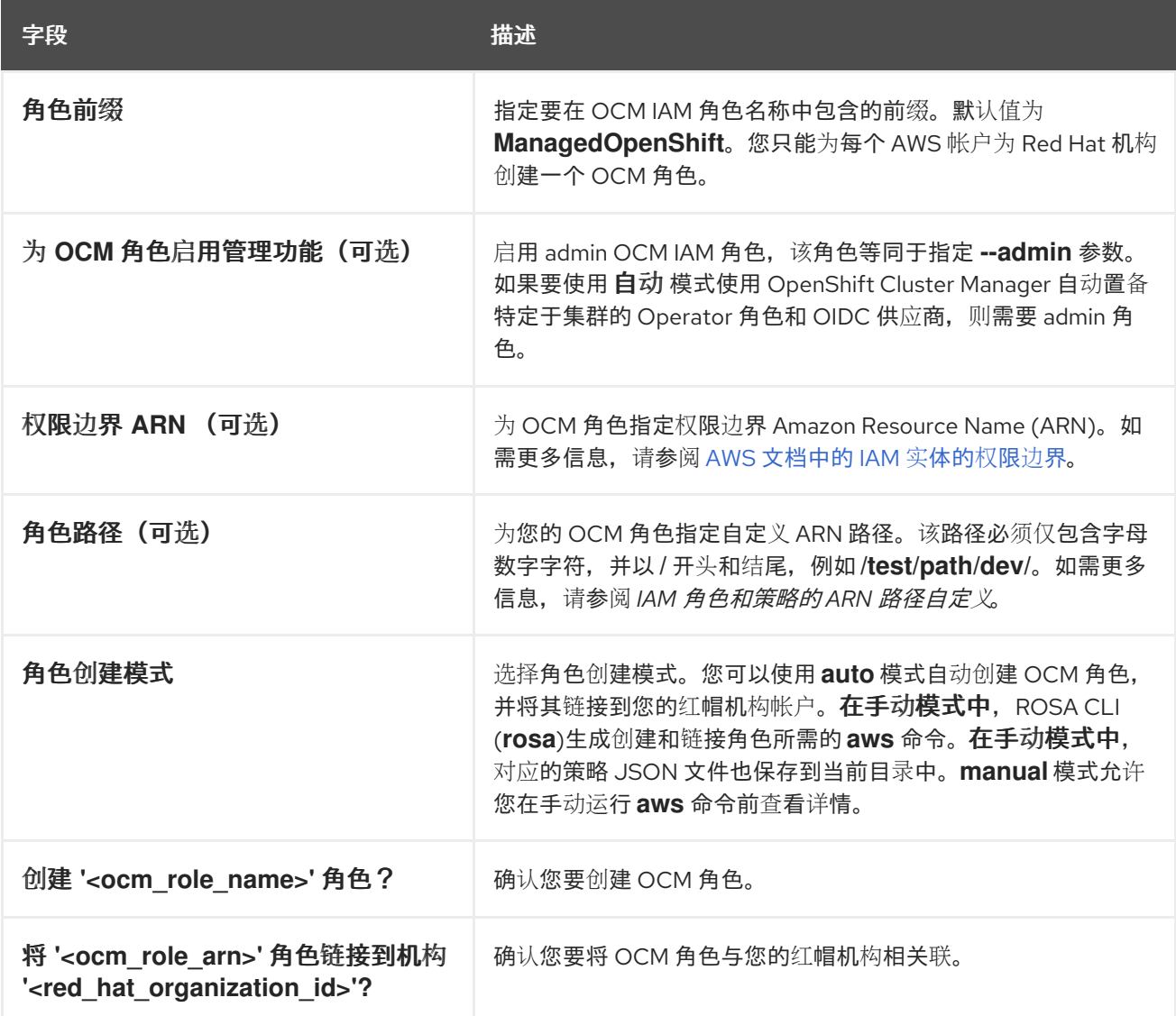

下表描述了交互式用户角色创建模式选项:

#### 表 **4.2. --interactive** 用户角色创建模式选项

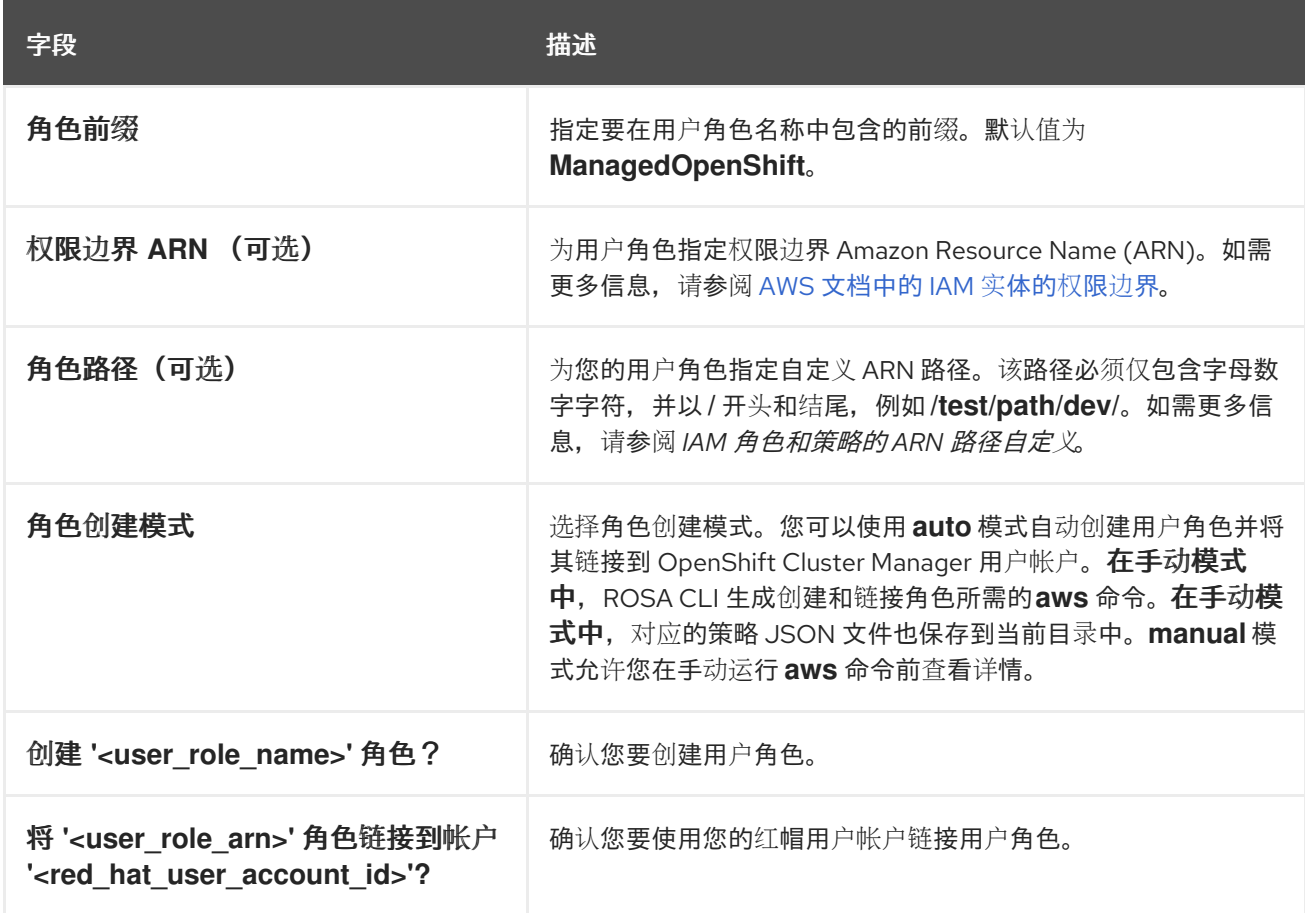

#### **4.2.** 交互式集群创建模式选项

您可以使用互动模式使用 **AWS** 安全令牌服务**(STS)**创建 **Red Hat OpenShift Service on AWS** 集群。 您可以在运行 **rosa create cluster** 命令时指定 **--interactive** 选项来启用模式。

下表描述了交互式集群创建模式选项:

# 表 **4.3. --interactive** 集群创建模式选项

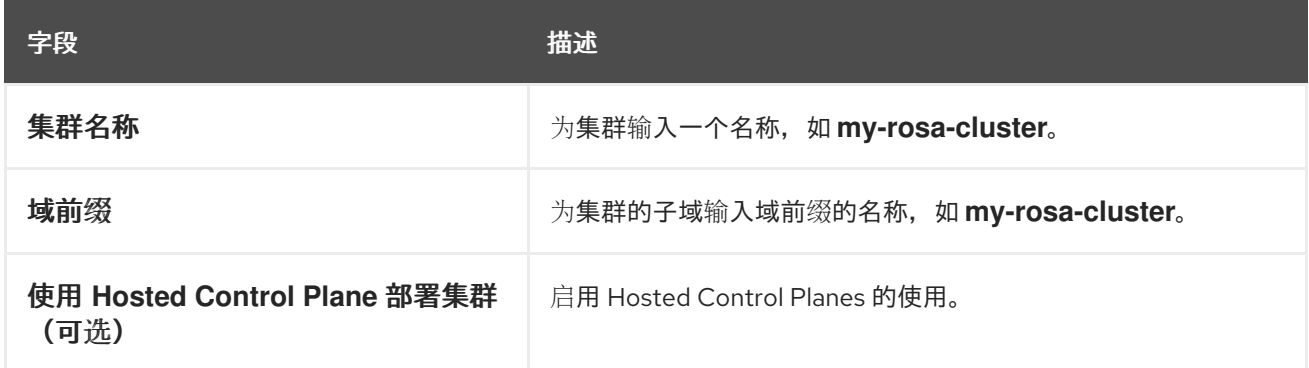

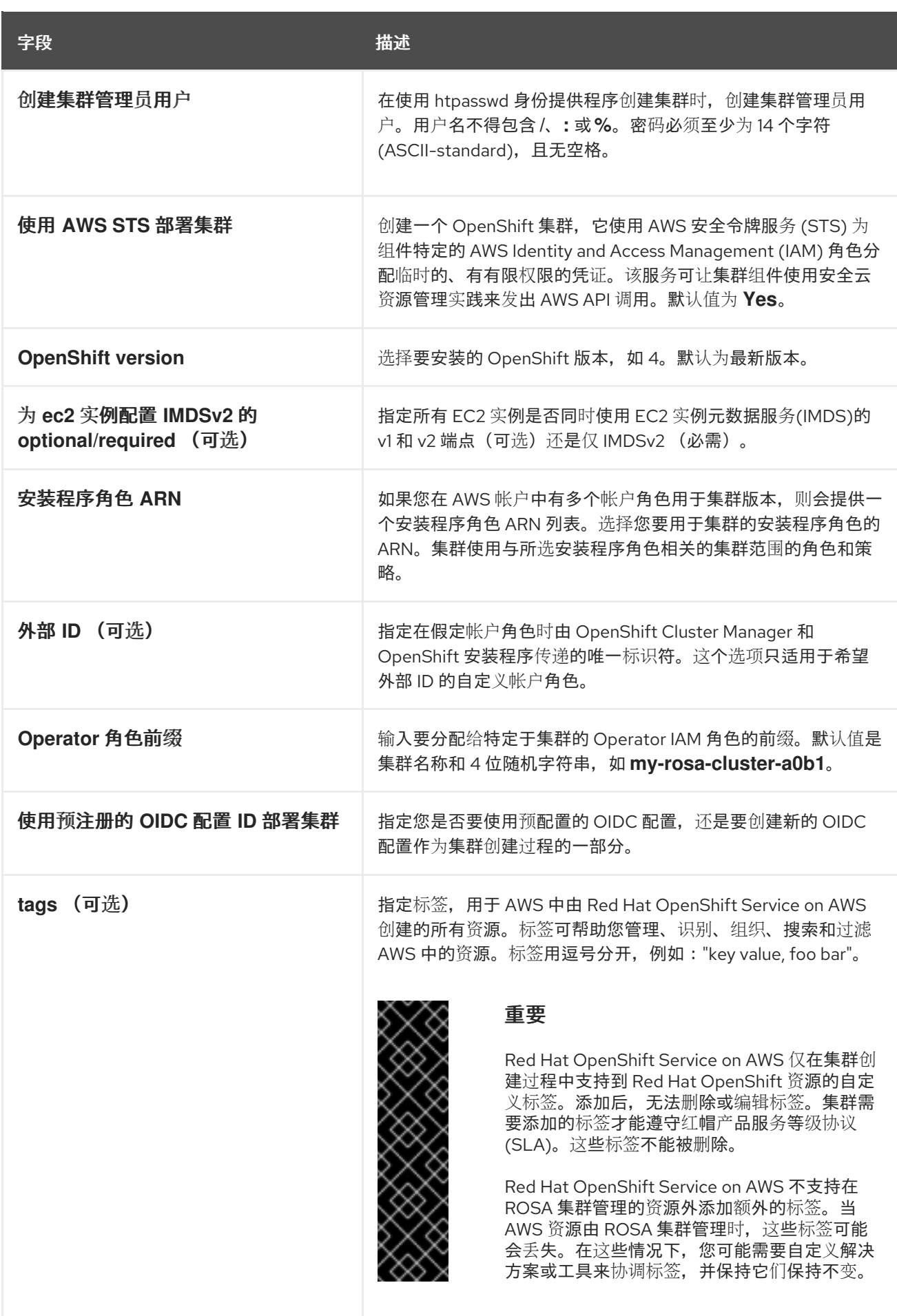

<span id="page-60-0"></span>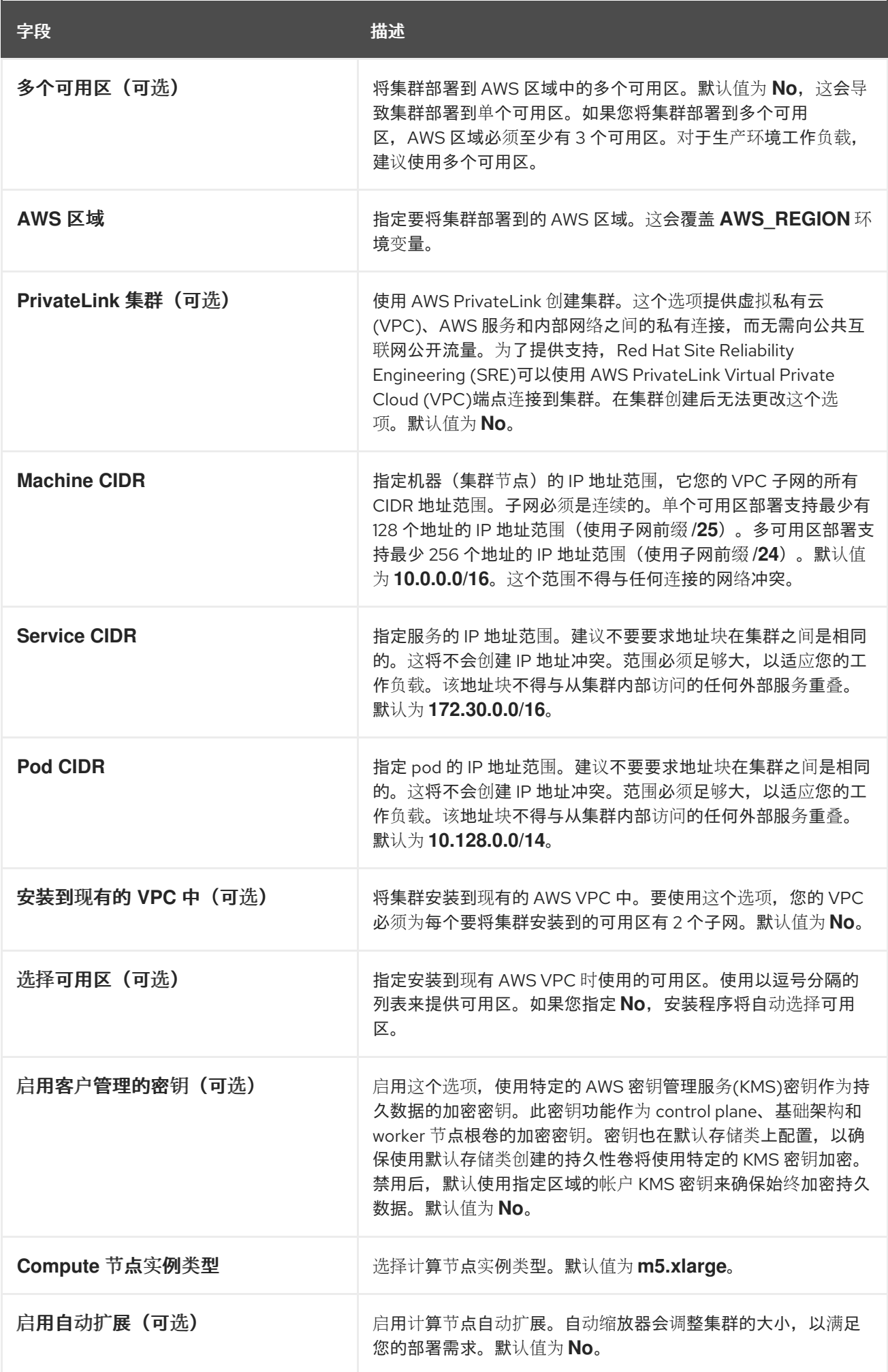

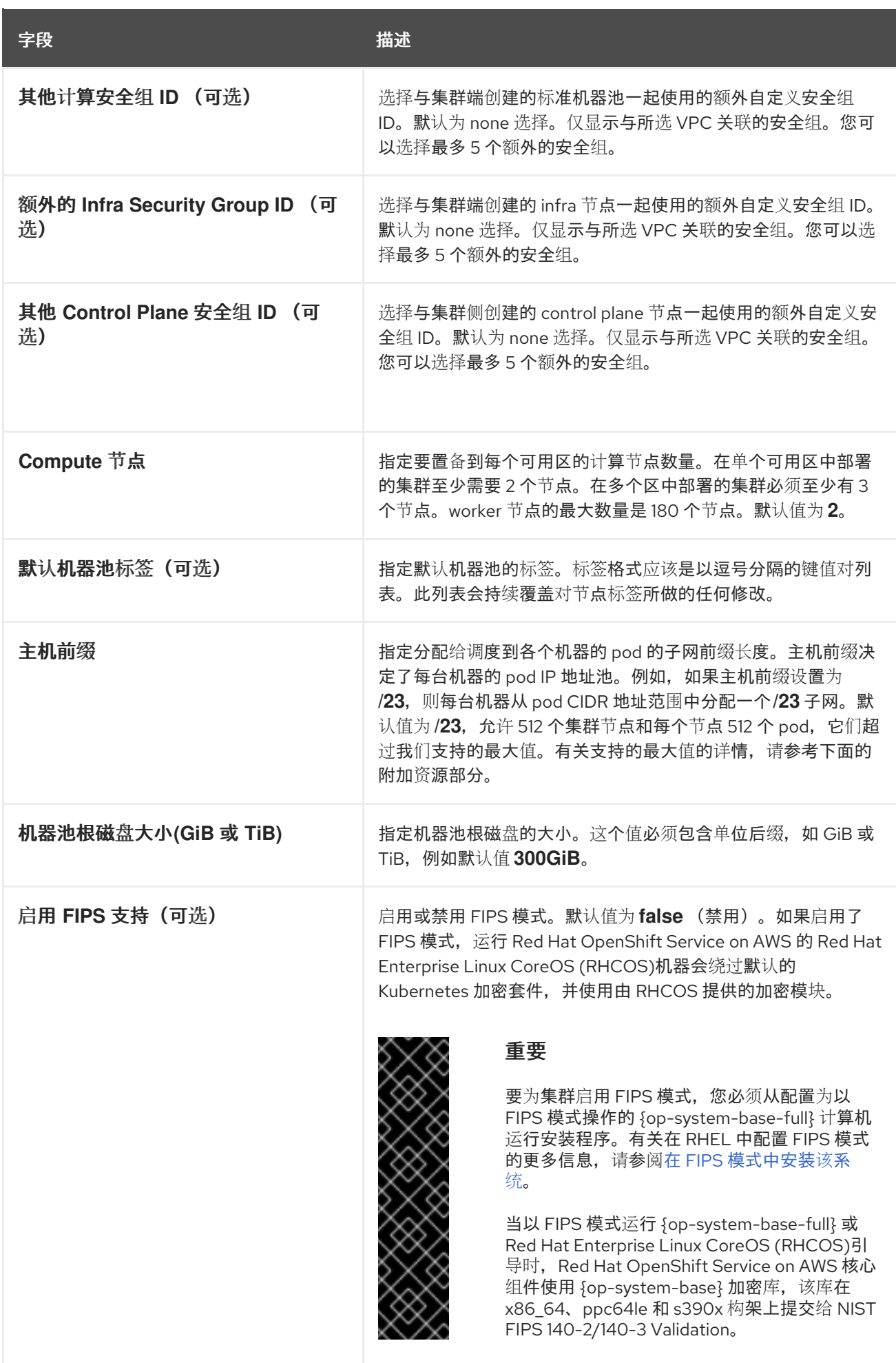

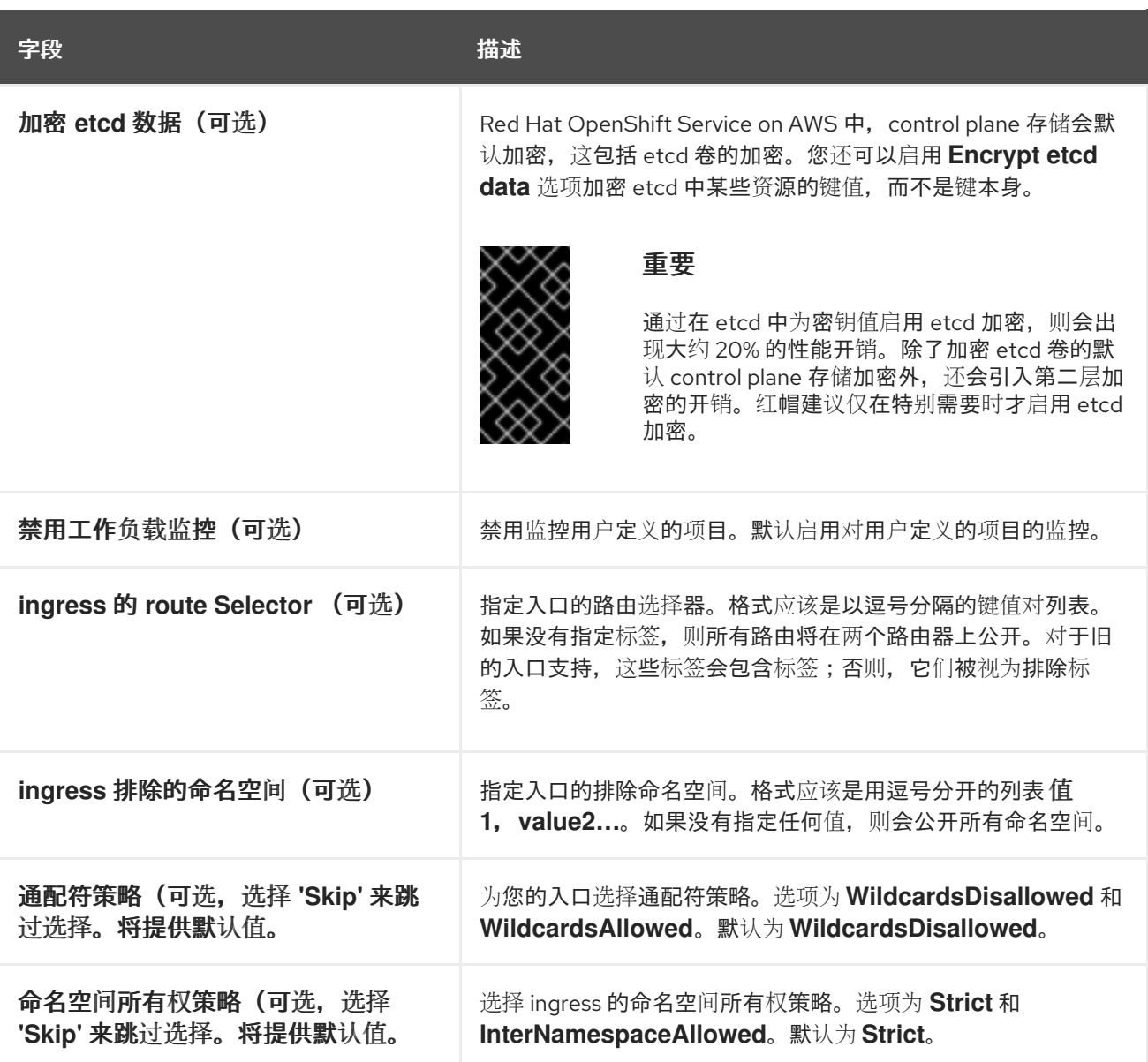

# **4.3.** 其他资源

 $\bullet$ 

- 有关为 **OCM** 角色、用户角色和帐户范围角色使用自定义 **ARN** [路径的更多信息,](#page-18-0)请参阅 **IAM** 角色和策略的 **ARN** 路径自定义。
	- 有关支持的最大值列表,请参阅 **ROSA** 测试[的集群最大](https://access.redhat.com/documentation/zh-cn/red_hat_openshift_service_on_aws/4/html-single/prepare_your_environment/#tested-cluster-maximums_rosa-limits-scalability)值。
- 有关快速创建带有 **STS** 的 **ROSA** [集群\(包括](#page-11-0) **AWS IAM** 资源)的详细步骤,请参阅 使用默 认选项创建带有 **STS** 的 **ROSA** 集群。

[有关使用自定](#page-29-0)义(包括 **AWS IAM** 资源)创建带有 **STS** 的 **ROSA** 集群的详细步骤,请参阅使 用自定义创建带有 **STS** 的 **ROSA** 集群。

 $\bullet$ 

- 有关 **etcd** 加密的更多信息,请参阅 **etcd** [加密服](https://access.redhat.com/documentation/zh-cn/red_hat_openshift_service_on_aws/4/html-single/introduction_to_rosa/#rosa-sdpolicy-etcd-encryption_rosa-service-definition)务定义。
- $\bullet$ 有关 **VPC** 架构示例,请参阅 **[VPC](https://access.redhat.com/documentation/zh-cn/red_hat_openshift_service_on_aws/4/html-single/prepare_your_environment/#rosa-vpc_rosa-sts-aws-prereqs)** 架构示例。

#### 第 **5** 章 在 **ROSA** 上创建 **AWS PRIVATELINK** 集群

本文档论述了如何使用 **AWS PrivateLink** 创建 **ROSA** 集群。

#### **5.1.** 了解 **AWS PRIVATELINK**

可以在 **AWS** 集群上创建 **Red Hat OpenShift Service**,无需公共子网、互联网网关或网络地址转换 **(NAT)** 网关。在这个配置中,红帽使用 **AWS PrivateLink** 管理和监控集群以避免所有公共入口网络流 量。如果没有公共子网,就无法将应用程序路由器配置为公共路由器。配置私有应用路由器是唯一选项。

如需更多信息,请参阅 **AWS** 网站上的 **AWS [PrivateLink](https://aws.amazon.com/privatelink/)**。

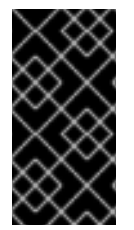

重要

您只能在安装时创建一个 **PrivateLink** 集群。您不能在安装后将集群改为 **PrivateLink**。

**5.2.** 使用 **AWS PRIVATELINK** 集群的要求

对于 **AWS PrivateLink** 集群,互联网网关、**NAT** 网关和公共子网不需要,但专用子网必须提供安装所 需组件的互联网连接。**Single-AZ** 集群需要至少一个私有子网,而 **Multi-AZ** 集群需要至少 **3** 个私有子 网。下表显示了成功安装所需的 **AWS** 资源:

#### 表 **5.1.** 所需的 **AWS** 资源

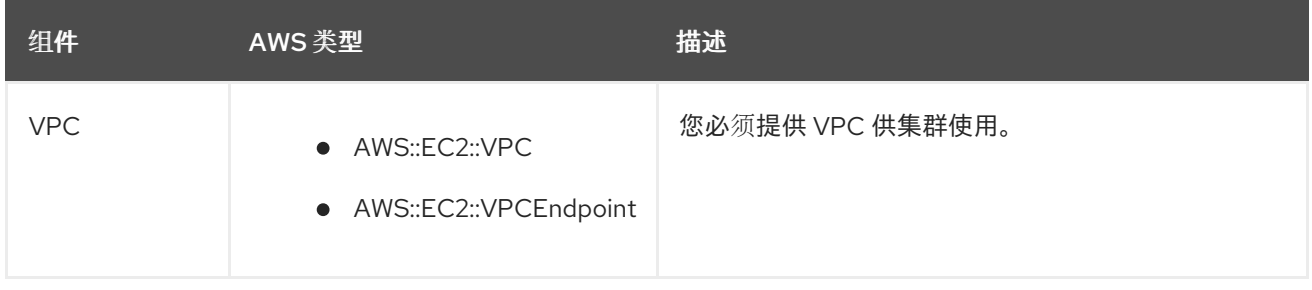

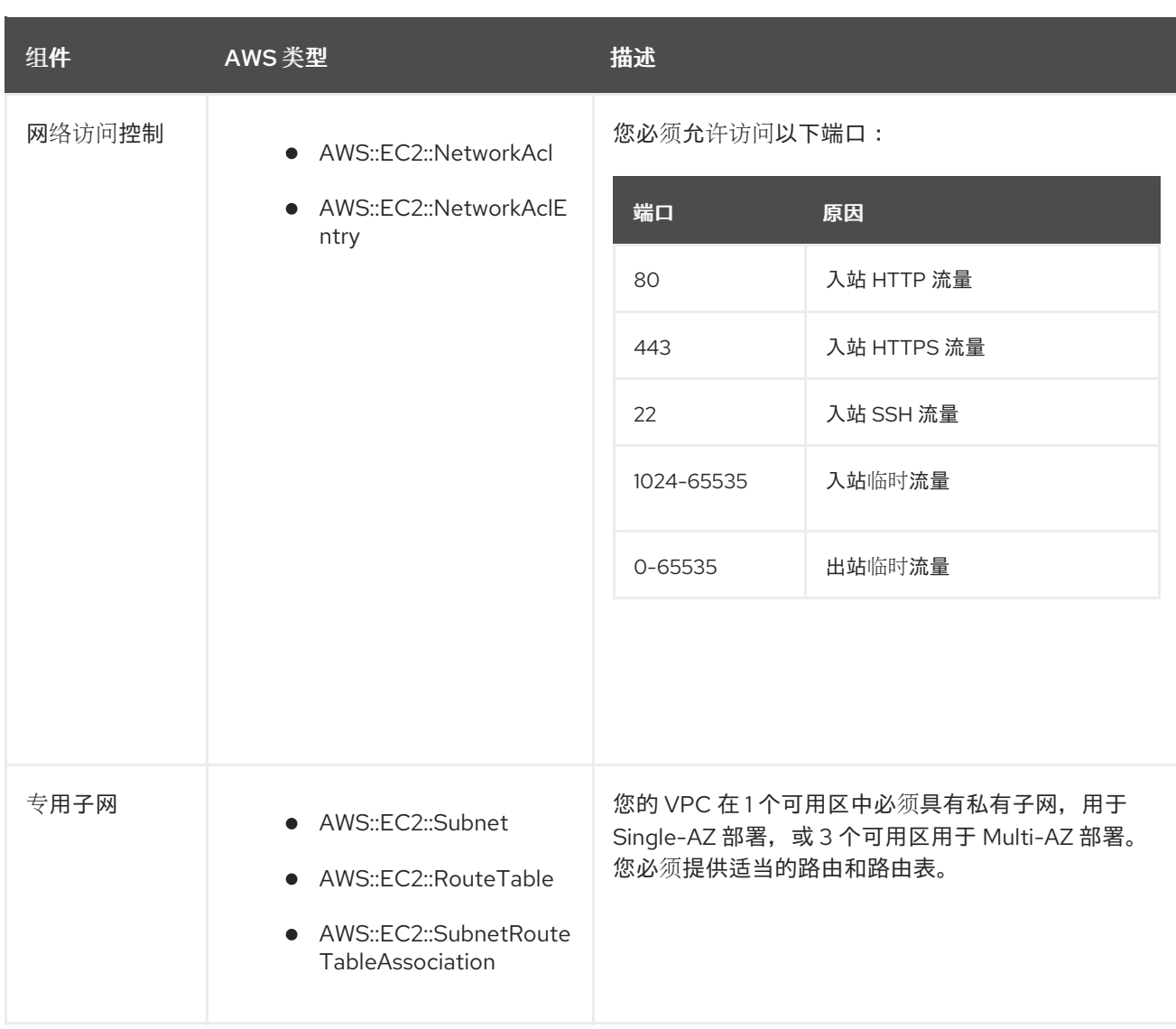

# **5.3.** 创建 **AWS PRIVATELINK** 集群

您可以使用 **Red Hat OpenShift Service on AWS (ROSA) CLI rosa** 创建 **AWS PrivateLink** 集群。

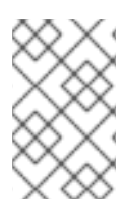

注意

仅在现有的 **VPC** 上支持 **AWS PrivateLink**。

# 先决条件

 $\bullet$ 

 $\bullet$ 

- 您有可用的 **AWS** 服务配额。
- 您已在 **AWS** 控制台中启用了 **ROSA** 服务。
- 62

您已在安装主机上安装并配置了最新的 **Red Hat OpenShift Service on AWS (ROSA) CLI rosa**。

流程

创建集群最多可能需要 **40** 分钟。

1.

使用 **AWS PrivateLink**,您可以创建一个单一可用区 **(Single-AZ)** 或多个可用区 **(Multi-AZ)** 的集群。在这两种情况下,您的机器的无类别间路由 **(CIDR)** 必须与虚拟私有云的 **CIDR** 匹配。如 需更多信息 ,请参阅[使用您自己的](https://docs.openshift.com/container-platform/4.14/installing/installing_aws/installing-aws-vpc.html#installation-custom-aws-vpc-requirements_installing-aws-vpc) **VPC** 和 **[VPC](https://docs.openshift.com/container-platform/4.14/installing/installing_aws/installing-aws-vpc.html#installation-custom-aws-vpc-validation_installing-aws-vpc)** 验证 的要求。

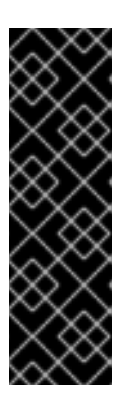

重要

如果使用防火墙,您必须进行配置,以便 **Red Hat OpenShift Service on AWS** 可以访问正常工作所需的站点。

如需更多信息,请参阅 **AWS PrivateLink** 防火墙先决条件部分。

注意

如果您的集群名称超过 **15** 个字符,它将包含自动生成的域前缀作为您 **provisioned** 集群 的子域。

要自定义子域,请使用 **--domain-prefix** 标志。域前缀不能超过 **15** 个字符, 它必须是唯一的,且在集群创建后无法更改。

创建 **Single-AZ** 集群:

**\$ rosa create cluster --private-link --cluster-name=<cluster-name> [--machine-cidr= <VPC CIDR>/16] --subnet-ids=<private-subnet-id>**

创建 **Multi-AZ** 集群:

**\$ rosa create cluster --private-link --multi-az --cluster-name=<cluster-name> [- machine-cidr=<VPC CIDR>/16] --subnet-ids=<private-subnet-id1>,<private-subnetid2>,<private-subnet-id3>**

注意

输入以下命令检查集群的状态。在集群创建过程中,输出中的 **State** 字段将从 **pending** 过渡 到 **installing**,最后变为 **ready**。

**\$ rosa describe cluster --cluster=<cluster\_name>**

如果安装失败,或者 **State** 字段在 **40** 分钟后没有变为 **ready**,请检查安装故 障排除文档以了解更多详细信息。

3.

输入以下命令跟踪 **OpenShift** 安装程序日志以跟踪集群进度:

**\$ rosa logs install --cluster=<cluster\_name> --watch**

#### **5.4.** 配置 **AWS PRIVATELINK DNS** 转发

使用 **AWS PrivateLink** 集群时,在 **Route 53** 中创建公共托管区和一个私有托管区。使用私有托管 区,区中的记录只能从 **VPC** 中将其分配给它。

*Let* 的 *Encrypt DNS-01* 验证需要一个公共区,以便为域发布有效的公开可信证书。验证记录会在 *Let's Encrypt* 验证完成后删除。但是,在发布和更新这些证书时仍需要该区域,这通常需要 **60** 天。虽然 这些区域通常会出现为空,但在验证过程中提供关键角色。

如需有关私有托管区的更多信息,请参阅 **AWS** [私有托管区文档。](https://docs.aws.amazon.com/Route53/latest/DeveloperGuide/hosted-zones-private.html)有关公共托管区的更多信息,请参阅 **AWS** [公共托管区文档。](https://docs.aws.amazon.com/Route53/latest/DeveloperGuide/AboutHZWorkingWith.html)

先决条件

您的公司网络或其他 **VPC** 有连接

- 在您的网络中启用 **UDP** 端口 **53** 和 **TCP** 端口 **53** 以允许 **DNS** 查询
- 已使用 **Red Hat OpenShift Service on AWS** 创建 **AWS PrivateLink** 集群

流程

要允许记录(如 **api.<cluster\_domain>** 和 **\*.apps.<cluster\_domain>**) 在 **VPC** 之外解 析,配置一个 **Route 53 Resolver Inbound [Endpoint](https://aws.amazon.com/premiumsupport/knowledge-center/route53-resolve-with-inbound-endpoint/)**。

2.

1.

配置入站端点时,选择创建集群时使用的 **VPC** 和专用子网。

3.

在端点运行并关联后,配置公司网络以将 **DNS** 查询转发到顶级集群域(如 **drow-pl-**01.htno.p1.openshiftapps.com)的IP地址。

4.

如果您要将 **DNS** 查询从一个 **VPC** 转发到另一个 **VPC**,请配置[转发规则](https://docs.aws.amazon.com/Route53/latest/DeveloperGuide/resolver-rules-managing.html)。

5.

如果要配置远程网络 **DNS** 服务器,请参阅您的特定 **DNS** 服务器文档为已安装集群域配置选 择性 **DNS** 转发。

#### **5.5.** 后续步骤

 $\bullet$ 

[配置身份提供程序](#page-96-0)

[添加通知](https://access.redhat.com/documentation/zh-cn/red_hat_openshift_service_on_aws/4/html-single/cluster_administration/#add-notification-contact_rosa-cluster-notifications)联系人

#### **5.6.** 其他资源

- **AWS [PrivateLink](https://access.redhat.com/documentation/zh-cn/red_hat_openshift_service_on_aws/4/html-single/prepare_your_environment/#osd-aws-privatelink-firewall-prerequisites_rosa-sts-aws-prereqs)** 防火墙先决条件
- $\bullet$ 使用 **STS** [部署工作流的](https://access.redhat.com/documentation/zh-cn/red_hat_openshift_service_on_aws/4/html-single/getting_started/#rosa-sts-overview-of-the-deployment-workflow) **ROSA** 概述
- 删除 **[ROSA](#page-112-0)** 集群
- **[ROSA](https://access.redhat.com/documentation/zh-cn/red_hat_openshift_service_on_aws/4/html-single/architecture/#rosa-architecture-models)** 架构模型

第 **6** 章 为 **ROSA** 集群配置共享 **VPC**

您可以在共享、集中管理的 **AWS** 虚拟私有云**(VPC)**上创建 **Red Hat OpenShift Service on AWS (ROSA)**集群。

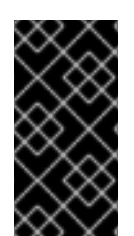

# 重要

[目前,只有使用](https://docs.aws.amazon.com/vpc/latest/userguide/vpc-sharing.html) **STS** 进行身份验证的 **ROSA Classic** 集群才支持 在多个 **AWS** 帐户间 共享 **VPC**。

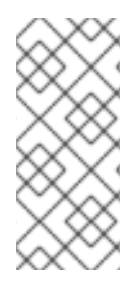

#### 注意

此过程需要 两个属于同一 **AWS** 机构的独立 **AWS** 帐户。一个帐户作为 **VPC-owning AWS** 帐户**(VPC Owner)**,另一个帐户在集群创建 **AWS** 帐户**(Cluster Creator)**中创建集 群。

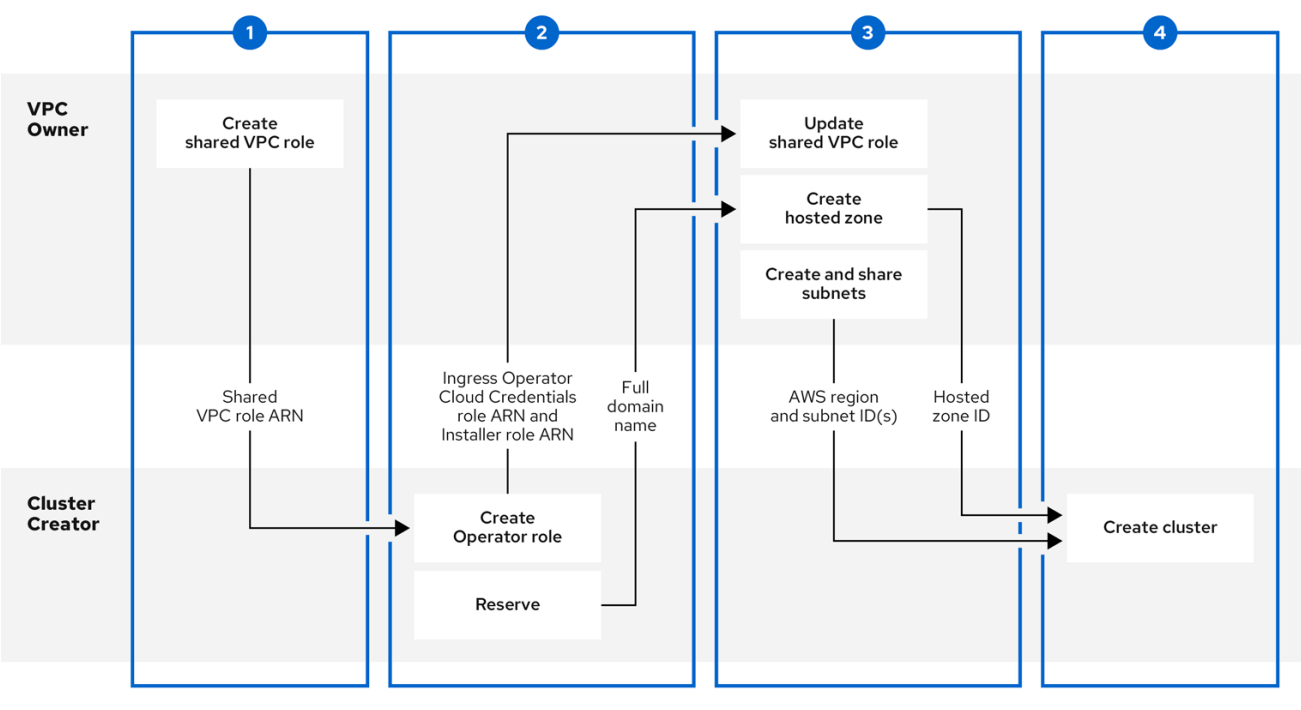

#### **VPC Owner**的先决条件

 $\bullet$ 

您有一个具有适当权限的 **AWS** 帐户,以创建角色和共享资源。

**Cluster Creator** 的 **AWS** 帐户与 **VPC** 所有者的 **AWS** 帐户分开。

- 两个 **AWS** 帐户都属于同一 **AWS** 机构。
- $\bullet$ 您从机构的管理帐户启用了资源共享。
- 您可以访问 **AWS** [控制台](https://signin.aws.amazon.com)。

#### 集群创建器的先决条件

- $\bullet$ 已安装 **[ROSA](https://console.redhat.com/openshift/downloads#tool-rosa) CLI (rosa) 1.2.26** 或更高版本。
- 创建了用于创建集群的所有必需的 **[ROSA](#page-11-1)** 帐户角色。
- **Cluster Creator** 的 **AWS** 帐户与 **VPC** 所有者的 **AWS** 帐户分开。
	- 两个 **AWS** 帐户都属于同一 **AWS** 机构。

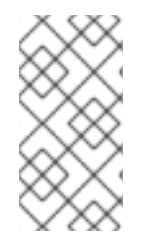

注意

在共享 **VPC** 上安装集群只支持 **OpenShift 4.12.34** 及更新的版本、**4.13.10** 及更新的版 本,以及将来的 **4.y-streams**。

**6.1.** 第 **1** 步 **- VPC** 所有者:配置 **VPC** 以在 **AWS** 机构中共享

如果该帐户位于当前 **AWS** 机构中,您可以将配置的 **VPC** 中的子网与另一个 **AWS** 用户帐户共享。

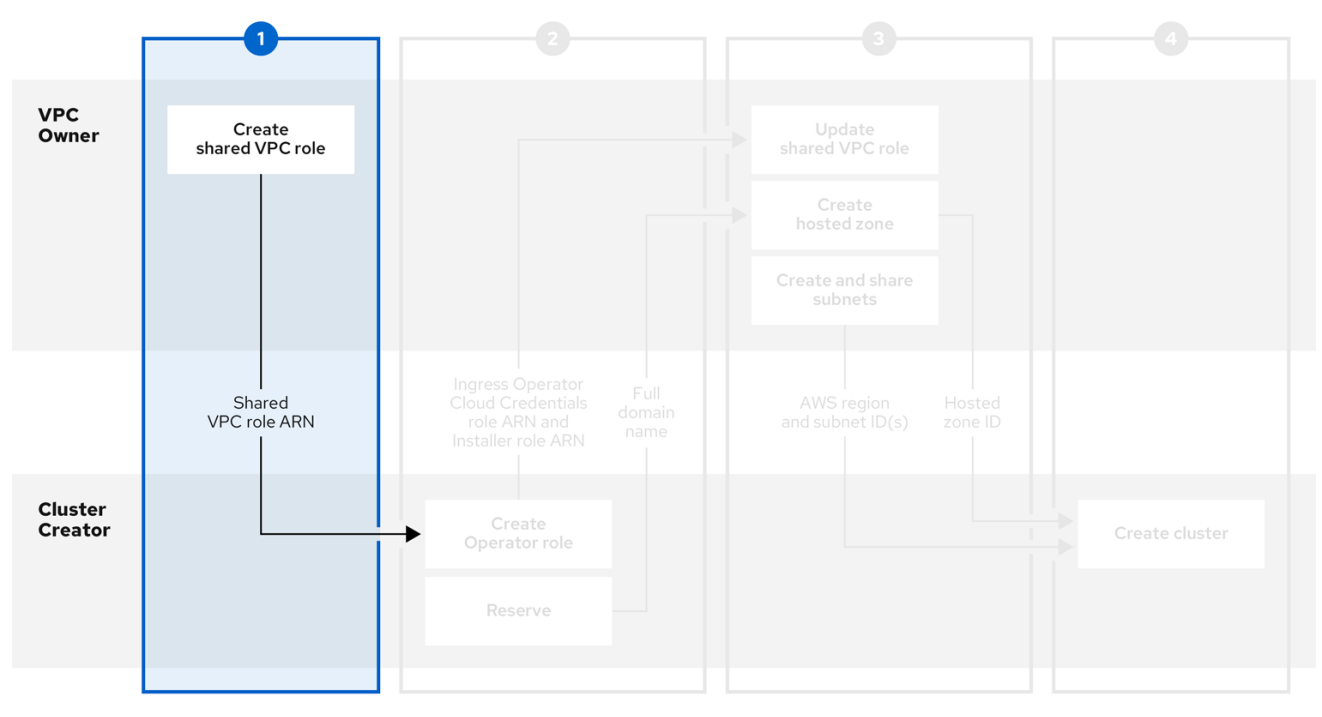

#### 流程

```
在 AWS 控制台的 VPC 部分中,创建或修改 VPC 部分的 VPC。
```
2.

1.

创建一个自定义策略文件,以允许使用名称 **SharedVPCPolicy** 的必要共享 **VPC** 权限:

```
$ cat <<EOF > /tmp/shared-vpc-policy.json
{
  "Version": "2012-10-17",
  "Statement": [
    {
      "Effect": "Allow",
      "Action": [
        "route53:ChangeResourceRecordSets",
        "route53:ListHostedZones",
        "route53:ListHostedZonesByName",
        "route53:ListResourceRecordSets",
        "route53:ChangeTagsForResource",
        "route53:GetAccountLimit",
        "route53:GetChange",
        "route53:GetHostedZone",
        "route53:ListTagsForResource",
        "route53:UpdateHostedZoneComment",
        "tag:GetResources",
        "tag:UntagResources"
      ],
      "Resource": "*"
    }
```
<span id="page-72-1"></span><span id="page-72-0"></span>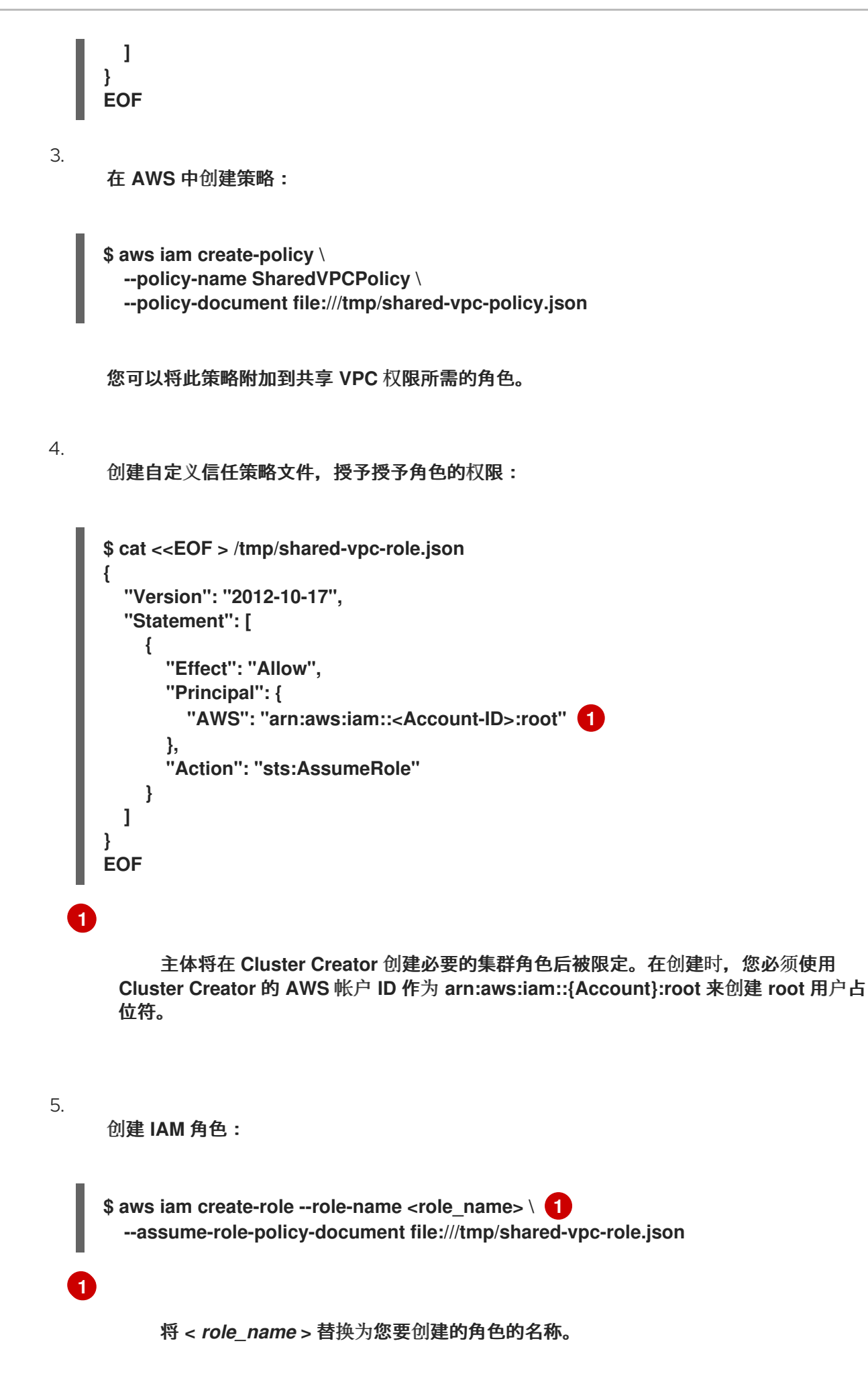

<span id="page-73-1"></span><span id="page-73-0"></span>**[1](#page-73-0) [2](#page-73-1)** 6. 附加自定义 **SharedVPCPolicy** 权限策略: 将 *<role\_name* **>** 替换为您创建的角色的名称。 将 *<AWS\_account\_ID* **>** 替换为 **VPC** 所有者的 **AWS** 帐户 **ID**。 7. 为 **Cluster Creator** 提供 **SharedVPCRole ARN** 以继续配置。 **\$ aws iam attach-role-policy --role-name <role\_name> --policy-arn \ 1 arn:aws:iam::<AWS\_account\_ID>:policy/SharedVPCPolicy 2**

其他资源

 $\epsilon$ 

有关 共享 **AWS** 资[源的信息,](https://docs.aws.amazon.com/ram/latest/userguide/getting-started-sharing.html)请参阅 **AWS** 文档。

**6.2.** 第 **2** 步**-** 集群创建:保留您的 **DNS** 并创建集群操作器角色

在 **VPC Owner** 创建虚拟私有云、子网和 **IAM** 角色后,共享 **VPC** 资源,保留 **openshiftapps.com DNS** 域,并创建 **Operator** 角色来回与 **VPC Owner** 进行通信。

注意

对于共享 **VPC** 集群,您可以选择在集群创建步骤后创建 **Operator** 角色。集群将处于等 待状态,直到 **Ingress Operator** 角色 **ARN** 添加到共享 **VPC** 角色可信关系中。

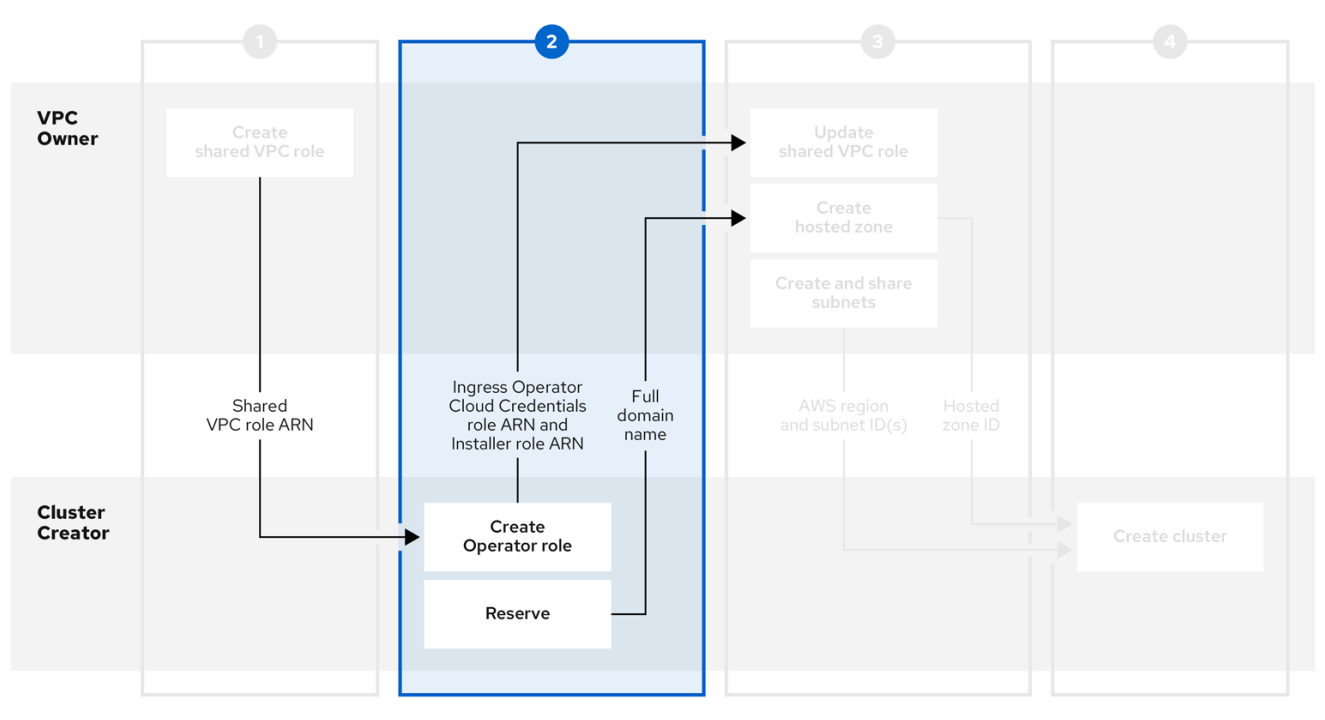

# 前提条件

 $\bullet$ 

您有来自 **VPC Owner** 的 **IAM** 角色的 **SharedVPCRole ARN**。

# 流程

1.

使用以下命令保留 **openshiftapps.com DNS** 域:

**\$ rosa create dns-domain**

该命令创建一个保留的 **openshiftapps.com DNS** 域。

**I: DNS domain '14eo.p1.openshiftapps.com' has been created. I: To view all DNS domains, run 'rosa list dns-domains'**

## 2.

创建 **OIDC** 配置。

有关 **OIDC** 配置过[程的更多信息,](https://access.redhat.com/articles/7031018)请参阅此文档。以下命令生成您需要的 **OIDC** 配置 **ID**:

**\$ rosa create oidc-config**

您会收到确认命令创建了 **OIDC** 配置:

**I: To create Operator Roles for this OIDC Configuration, run the following command and remember to replace <user-defined> with a prefix of your choice: rosa create operator-roles --prefix <user-defined> --oidc-config-id 25tu67hq45rto1am3slpf5lq6jargg**

运行以下命令来创建 **Operator** 角色:

<span id="page-75-2"></span><span id="page-75-1"></span><span id="page-75-0"></span>**\$ rosa create operator-roles --oidc-config-id <oidc-config-ID> 1 --installer-role-arn <Installer\_Role> 2 --shared-vpc-role-arn <Created\_VPC\_Role\_Arn> 3 --prefix <operator-prefix> 4**

<span id="page-75-3"></span>提供您在上一步中创建的 **OIDC** 配置 **ID**。

提供作为 **rosa create account-roles** 进程一部分创建的安装程序 **ARN**。

为 **VPC** 所有者 创建的角色提供 **ARN**。

为 **Operator** 角色提供前缀。

注意

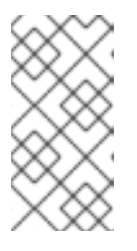

**[1](#page-75-0)**

3.

**[2](#page-75-1)**

**[3](#page-75-2)**

**[4](#page-75-3)**

安装程序帐户角色和共享 **VPC** 角色必须具有一对一的关系。如果要创建多个 共享 **VPC** 角色,您应该为每个共享 **VPC** 角色创建一个帐户角色。

4.

创建 **Operator** 角色后,共享使用 **<intended \_cluster\_name>.<reserved\_dns\_domain& gt;** 创建的完整域名、*Ingress Operator Cloud Credentials* 角色的 **ARN** 以及您的 安装程序 角 色的 **ARN** 来继续配置。

共享信息类似这些示例:

- **my-rosa-cluster.14eo.p1.openshiftapps.com**
	- **arn:aws:iam::111122223333:role/ManagedOpenShift-Installer-Role**
- **arn:aws:iam::111122223333:role/my-rosa-cluster-openshift-ingress-operatorcloud-credentials**
- **6.3. STEP THREE - VPC OWNER:** 更新共享 **VPC** 角色并创建托管区

在 **Cluster Creator** 提供 **DNS** 域和 **IAM** 角色后,创建一个私有托管区并更新为共享 **VPC** 创建的 **IAM** 角色上的信任策略。

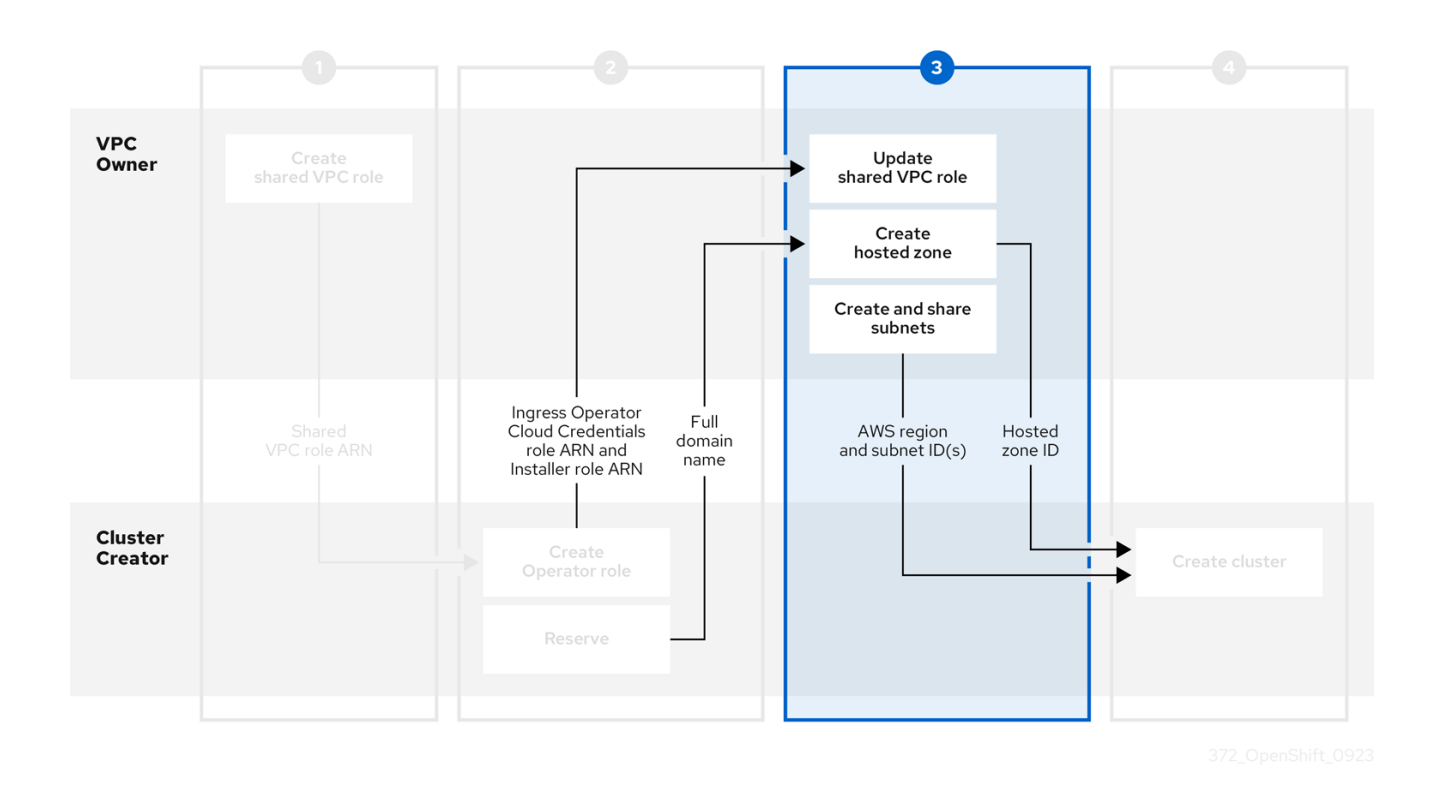

前提条件

 $\bullet$ 

 $\bullet$ 

您有 **Cluster Creator** 的完整域名。

您有来自 **Cluster Creator** 的 *Ingress Operator Cloud Credentials* 角色的 **ARN**。

您有来自 **Cluster Creator** 的 *Installer* 角色的 **ARN**。

# 流程

1.

在 **AWS** 控制台的 **[Resource](https://console.aws.amazon.com/ram/) Access Manager** 中,创建一个与 **Cluster Creator** 的 **AWS** 帐 户 **ID** 共享之前创建的公共和私有子网的资源共享。

2.

更新 **VPC** 共享 **IAM** 角色,并将安装程序和 *Ingress Operator Cloud Credentials* 角色添加 到信任策略的 **principal** 部分。

```
{
 "Version": "2012-10-17",
 "Statement": [
  {
 "Sid": "Statement1",
 "Effect": "Allow",
 "Principal": {
  "AWS": [
      "arn:aws:iam::<Cluster-Creator's-AWS-Account-ID>:role/<prefix>-ingress-
operator-cloud-credentials",
      "arn:aws:iam::<Cluster-Creator's-AWS-Account-ID>:role/<prefix>-Installer-Role"
    ]
 },
  "Action": "sts:AssumeRole"
}
]
}
```
在 *AWS* [控制台的](https://us-east-1.console.aws.amazon.com/route53/v2/) *Route 53* 部分中,创建一个私有托管区。在托管区配置中,域名是 *< cluster\_name>.<reserved\_dns\_domain >*。私有托管区必须与创建的 *VPC* 关联。

4.

3.

 $\partial \vec{r}$  *创建托管区并与 VPC 关联后, 向 Cluster Creator 提供以下内容以继续配置:* 

托管区 *ID*

*AWS* 区域

子网 *ID*

*6.4.* 步骤四 *-* 集群创建: 在共享 *VPC* 中创建集群

要在共享 *VPC* 中创建集群,请完成以下步骤。

## 注意

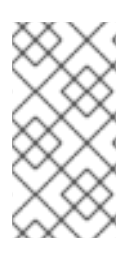

在共享 *VPC* 上安装集群只支持 *OpenShift 4.12.34* 及更新的版本、*4.13.10* 及更新的版 本,以及将来的 *4.y-streams*。

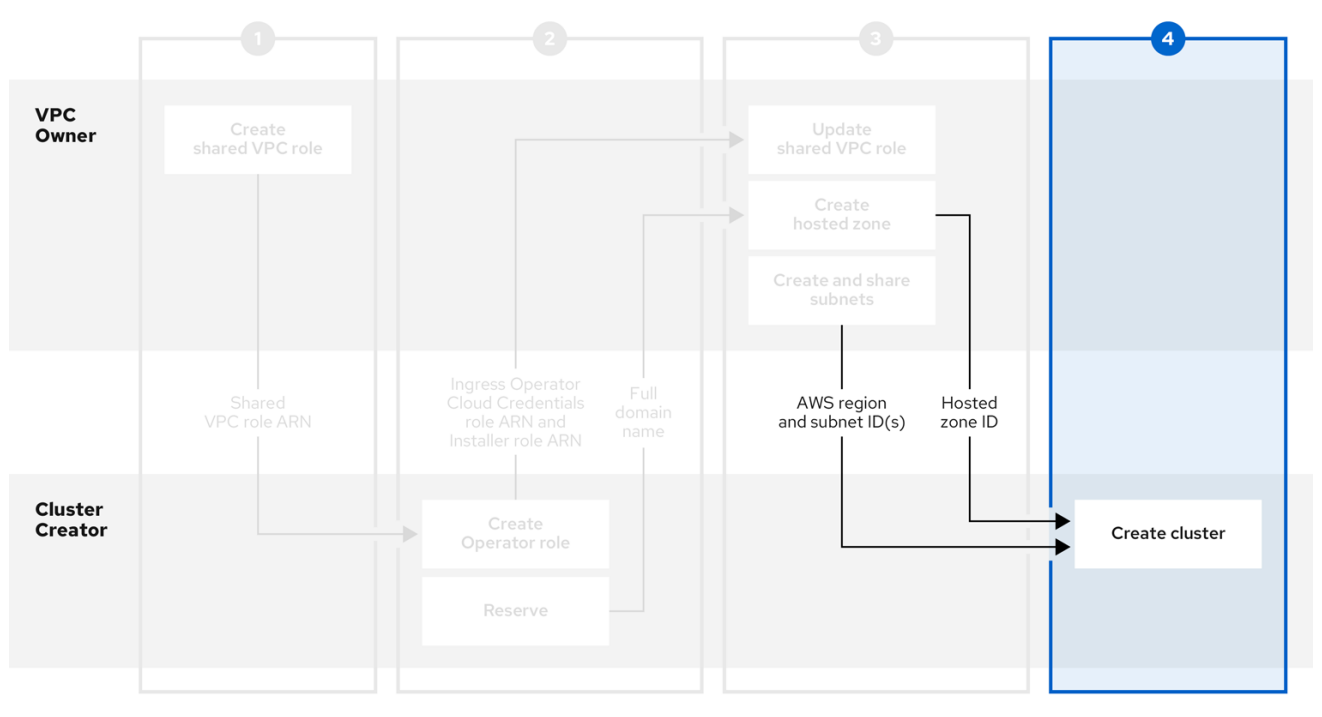

## 前提条件

 $\bullet$ 

- 您有来自 *VPC Owner* 的托管区 *ID*。
- 您有来自 *VPC Owner* 的 *AWS* 区域。
- 您有来自 *VPC Owner* 的子网 *ID*。
- 您有 *VPC Owner* 的 *SharedVPCRole ARN*。

## 流程

 $\bullet$ 

在终端中,输入以下命令创建共享 *VPC*:

*rosa create cluster --cluster-name <cluster\_name> --sts --operator-roles-prefix <prefix> --oidc-config-id <oidc\_config\_id> --region us-east-1 --subnet-ids*

*<subnet\_ids> --private-hosted-zone-id <hosted\_zone\_ID> --shared-vpc-role-arn <vpcrole-arn> --base-domain <dns-domain>*

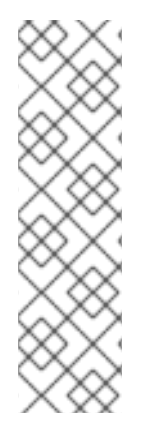

注意

如果您的集群名称超过 *15* 个字符,它将包含自动生成的域前缀作为您 *provisioned* 集 群 的子域。

要自定义子域,请使用 *--domain-prefix* 标志。域前缀不能超过 *15* 个字符,它必须是 唯一的,且在集群创建后无法更改。

## 第 *7* 章 访问 *ROSA* 集群

建议您使用身份提供程序*(IDP)*帐户访问 *Red Hat OpenShift Service on AWS (ROSA)*集群。但是,创 建集群的集群管理员可以使用快速访问过程访问它。

本文档论述了如何使用 *ROSA CLI (rosa)* 访问集群并设置 *IDP*。另外,您可以使用 *OpenShift Cluster Manager* 控制台创建 *IDP* 帐户。

*7.1.* 快速访问集群

您可以使用此快速访问过程来登录到集群。

注意

作为最佳实践,请使用 *IDP* 帐户访问集群。

流程

1.

输入以下命令:

*\$ rosa create admin --cluster=<cluster\_name>*

输出示例

<span id="page-80-0"></span>*W: It is recommended to add an identity provider to login to this cluster. See 'rosa create idp --help' for more information. I: Admin account has been added to cluster 'cluster\_name'. It may take up to a minute for the account to become active. I: To login, run the following command: oc login https://api.cluster-name.t6k4.i1.organization.org:6443 \ 1 --username cluster-admin \ --password FWGYL-2mkJI-3ZTTZ-rINns*

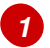

对于带有托管 *control plane (HCP)*集群的 *Red Hat OpenShift Service on AWS (ROSA)*,端口号应为 *443*。

2.

在上一命令的输出中输入 *oc login* 命令、用户名和密码:

输出示例

<span id="page-81-0"></span>*\$ oc login https://api.cluster\_name.t6k4.i1.organization.org:6443 \ 1 > --username cluster-admin \ > --password FWGYL-2mkJI-3ZTTZ-rINns Login successful.*

*You have access to 77 projects, the list has been suppressed. You can list all projects with 'projects'*

*[1](#page-81-0)*

对于使用 *HCP* 集群的 *ROSA*,端口号应为 *443*。

3.

使用 *default* 项目,输入此 *oc* 命令来验证是否已创建集群管理员访问权限:

*\$ oc whoami*

输出示例

*cluster-admin*

*7.2.* 使用 *IDP* 帐户访问集群

要登录到集群,您可以配置身份提供程序*(IDP)*。此流程使用 *GitHub* 作为示例 *IDP*。要查看其他支持的 *IDP*,请运行 *rosa create idp --help* 命令。

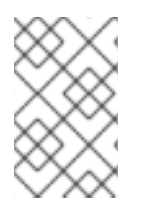

注意

或者,作为创建集群的用户,您可以使用快速访问过程。

流程

使用 *IDP* 帐户访问集群:

添加 *IDP*。

a.

1.

以下命令创建一个由 *GitHub* 支持的 *IDP*。运行此命令后,按照输出中的交互式提示访 问 *[GitHub](https://github.com/settings/developers)* 开发人员设置 并配置新的 *OAuth* 应用。

*\$ rosa create idp --cluster=<cluster\_name> --interactive*

b.

输入以下值:

身份提供程序类型: *github*

*Restrict to members of: organizations*(如果您没有 *GitHub* 机构,您可以立即 创建一个)

*GitHub organizations: rh-test-org* (您的组织的名称)

输出示例

*I: Interactive mode enabled. Any optional fields can be left empty and a default will be selected. ? Type of identity provider: github ? Restrict to members of: organizations ? GitHub organizations: rh-test-org ? To use GitHub as an identity provider, you must first register the application: - Open the following URL: https://github.com/organizations/rh-rosa-test-cluster/settings/applications/new? oauth\_application%5Bcallback\_url%5D=https%3A%2F%2Foauthopenshift.apps.rh-rosa-testcluster.z7v0.s1.devshift.org%2Foauth2callback%2Fgithub-*

*1&oauth\_application%5Bname%5D=rh-rosa-test-clusterstage&oauth\_application%5Burl%5D=https%3A%2F%2Fconsole-openshiftconsole.apps.rh-rosa-test-cluster.z7v0.s1.devshift.org - Click on 'Register application' ...*

c.

使用输出中的 *URL* 并选择 *Register application*,在 *GitHub* 组织中注册新的 *OAuth* 应用程序。通过注册应用程序,您可以启用 *ROSA* 中构建的 *OAuth* 服务器,以便验证您的 *GitHub* 组织的成员到集群中。

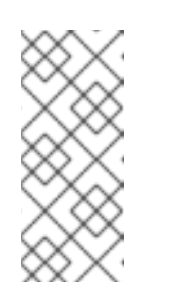

# 注意

*Register a new OAuth application GitHub* 表单中的字段通过 *Red Hat OpenShift Service on AWS (ROSA) CLI rosa* 定义的 *URL* 自动填充所 需的值。

d.

使用您创建的 *GitHub* 应用程序的信息并继续提示。输入以下值:

客户端 *ID: & lt;my\_github\_client\_id>*

- *Client Secret: [? for help] &lt ;my\_github\_client\_secret>*
- *hostname* :(可选,您可以立即将其留空)
	- 映射方法: *claim*

持续的输出示例

- *... ? Client ID: <my\_github\_client\_id>*
- *? Client Secret: [? for help] <my\_github\_client\_secret>*

*? Hostname:*

- *? Mapping method: claim*
- *I: Configuring IDP for cluster 'rh\_rosa\_test\_cluster'*
- *I: Identity Provider 'github-1' has been created. You need to ensure that there is a*

<span id="page-84-1"></span>*list of cluster administrators defined. See 'rosa create user --help' for more information. To login into the console, open https://console-openshiftconsole.apps.rh-test-org.z7v0.s1.devshift.org and click on github-1*

在集群中配置 *IDP* 可能需要 *1-2* 分钟。

e.

输入以下命令验证您的 *IDP* 是否已正确配置:

*\$ rosa list idps --cluster=<cluster\_name>*

输出示例

*NAME TYPE AUTH URL github-1 GitHub https://oauth-openshift.apps.rh-rosa-testcluster1.j9n4.s1.devshift.org/oauth2callback/github-1*

2.

登录到您的集群。

a.

输入以下命令获取集群 的控制台 *URL* :

*\$ rosa describe cluster --cluster=<cluster\_name>*

输出示例

<span id="page-84-0"></span>*Name: rh-rosa-test-cluster1 ID: 1de87g7c30g75qechgh7l5b2bha6r04e External ID: 34322be7-b2a7-45c2-af39-2c684ce624e1 API URL: https://api.rh-rosa-test-cluster1.j9n4.s1.devshift.org:6443 1 Console URL: https://console-openshift-console.apps.rh-rosa-testcluster1.j9n4.s1.devshift.org Nodes: Master: 3, Infra: 3, Compute: 4*

*Region: us-east-2 State: ready Created: May 27, 2020*

# *[1](#page-84-0)*

对于带有托管 *control plane (HCP)*集群的 *Red Hat OpenShift Service on AWS (ROSA)*,端口号应为 *443*。

b.

c.

d.

e.

导航到 *Console URL*,再使用 *Github* 凭据登录。

在 *OpenShift* 控制台右上角,点您的名称并点击 *Copy Login Command*。

选择您添加的 *IDP* 的名称(在这里是 *github-1*),然后点 *Display Token*。

将 *oc login* 命令复制并粘贴到终端中。

*\$ oc login --token=z3sgOGVDk0k4vbqo\_wFqBQQTnT-nA-nQLb8XEmWnw4X - server=https://api.rh-rosa-test-cluster1.j9n4.s1.devshift.org:6443 1*

<span id="page-85-0"></span>对于使用 *HCP* 集群的 *ROSA*,使用端口号 *443*。

输出示例

*[1](#page-85-0)*

<span id="page-85-1"></span>*Logged into "https://api.rh-rosa-cluster1.j9n4.s1.devshift.org:6443" as "rh-rosatest-user" using the token provided. 1*

*You have access to 67 projects, the list has been suppressed. You can list all projects with 'oc projects'*

*Using project "default".*

对于使用 *HCP* 集群的 *ROSA*,端口号应为 *443*。

f.

*[1](#page-85-1)*

输入一个简单的 *oc* 命令,以验证一切设置是否正确且已登录。

*\$ oc version*

输出示例

*Client Version: 4.4.0-202005231254-4a4cd75 Server Version: 4.3.18 Kubernetes Version: v1.16.2*

#### *7.3.* 授予 *CLUSTER-ADMIN* 访问权限

作为创建集群的用户,将 *cluster-admin* 用户角色添加到您的帐户中,使其具有最大管理员特权。创建 集群时,这些权限不会自动分配给您的用户帐户。

另外,只有创建集群的用户才能向其他 *cluster-admin* 或 *dedicated-admin* 用户授予集群访问权限。 具有 *dedicated-admin* 访问权限的用户具有较少的特权。作为最佳实践,将 *cluster-admin* 用户数量限 制为尽量少。

前提条件

- 您已在集群中添加身份提供程序*(IDP)*。
- 您有要创建的用户的 *IDP* 用户名。

已登陆到集群。

流程

授予用户 *cluster-admin* 权限:

*\$ rosa grant user cluster-admin --user=<idp\_user\_name> --cluster=<cluster\_name>*

2.

1.

验证您的用户是否以集群管理员身份列出:

*\$ rosa list users --cluster=<cluster\_name>*

输出示例

*GROUP NAME cluster-admins rh-rosa-test-user dedicated-admins rh-rosa-test-user*

3.

输入以下命令验证您的用户现在是否有 *cluster-admin* 访问权限。集群管理员可以在不出错 的情况下运行此命令,但一个专用的管理员无法运行。

*\$ oc get all -n openshift-apiserver*

输出示例

*NAME READY STATUS RESTARTS AGE pod/apiserver-6ndg2 1/1 Running 0 17h pod/apiserver-lrmxs 1/1 Running 0 17h pod/apiserver-tsqhz 1/1 Running 0 17h NAME TYPE CLUSTER-IP EXTERNAL-IP PORT(S) AGE service/api ClusterIP 172.30.23.241 <none> 443/TCP 18h NAME DESIRED CURRENT READY UP-TO-DATE AVAILABLE NODE SELECTOR AGE daemonset.apps/apiserver 3 3 3 3 3 noderole.kubernetes.io/master= 18h*

其他资源

[集群管理角色](https://access.redhat.com/documentation/zh-cn/red_hat_openshift_service_on_aws/4/html-single/introduction_to_rosa/#rosa-sdpolicy-cluster-admin-role_rosa-service-definition)

*7.4.* 授予 *DEDICATED-ADMIN* 访问权限

只有创建集群的用户才能向其他 *cluster-admin* 或 *dedicated-admin* 用户授予集群访问权限。具有 *dedicated-admin* 访问权限的用户具有较少的特权。作为最佳实践,为您的大多数管理员授予 *dedicated-admin* 访问权限。

## 前提条件

٠

٠

- 您已在集群中添加身份提供程序*(IDP)*。
- 您有要创建的用户的 *IDP* 用户名。
	- 已登陆到集群。

## 流程

- 输入以下命令将用户提升到 *dedicated-admin* :
- *\$ rosa grant user dedicated-admin --user=<idp\_user\_name> --cluster=<cluster\_name>*
- 2.

1.

输入以下命令验证您的用户现在是否有 *dedicated-admin* 访问权限:

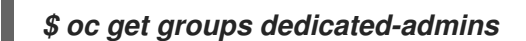

输出示例

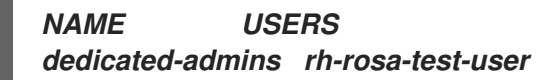

注意

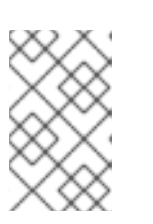

如果用户没有 *dedicated-admin* 权限,则会显示 *Forbidden* 错误。

# 其他资源

 $\bullet$ 

客户[管理](https://access.redhat.com/documentation/zh-cn/red_hat_openshift_service_on_aws/4/html-single/introduction_to_rosa/#rosa-sdpolicy-customer-admin-user_rosa-service-definition)员用户

# *7.5.* 其他资源

- $\bullet$ 使用 *Red Hat OpenShift Cluster Manager* [控制台配置身份提供程序](#page-96-0)
- $\bullet$ 了解使用 *STS* [部署工作流的](https://access.redhat.com/documentation/zh-cn/red_hat_openshift_service_on_aws/4/html-single/getting_started/#rosa-sts-understanding-the-deployment-workflow) *ROSA*
- [添加通知](https://access.redhat.com/documentation/zh-cn/red_hat_openshift_service_on_aws/4/html-single/cluster_administration/#add-notification-contact_rosa-cluster-notifications)联系人

### 第 *8* 章 为 *STS* 配置身份提供程序

创建 *Red Hat OpenShift Service on AWS (ROSA)*集群后,您必须配置身份提供程序,以确定用户如 何登录以访问集群。

以下主题描述了如何使用 *OpenShift Cluster Manager* 控制台配置身份提供程序。另外,您可以使用 *ROSA CLI (rosa)*来配置身份提供程序并访问集群。

*8.1.* 了解身份提供程序

*Red Hat OpenShift Service on AWS* 包含内置的 *OAuth* 服务器。开发人员和管理员获取 *OAuth* 访 问令牌,以完成自身的 *API* 身份验证。作为管理员,您可以在安装集群后通过配置 *OAuth* 来指定身份提 供程序。配置身份提供程序可让用户登录和访问集群。

*8.1.1.* 支持的身份提供程序

您可以配置以下类型的身份提供程序:

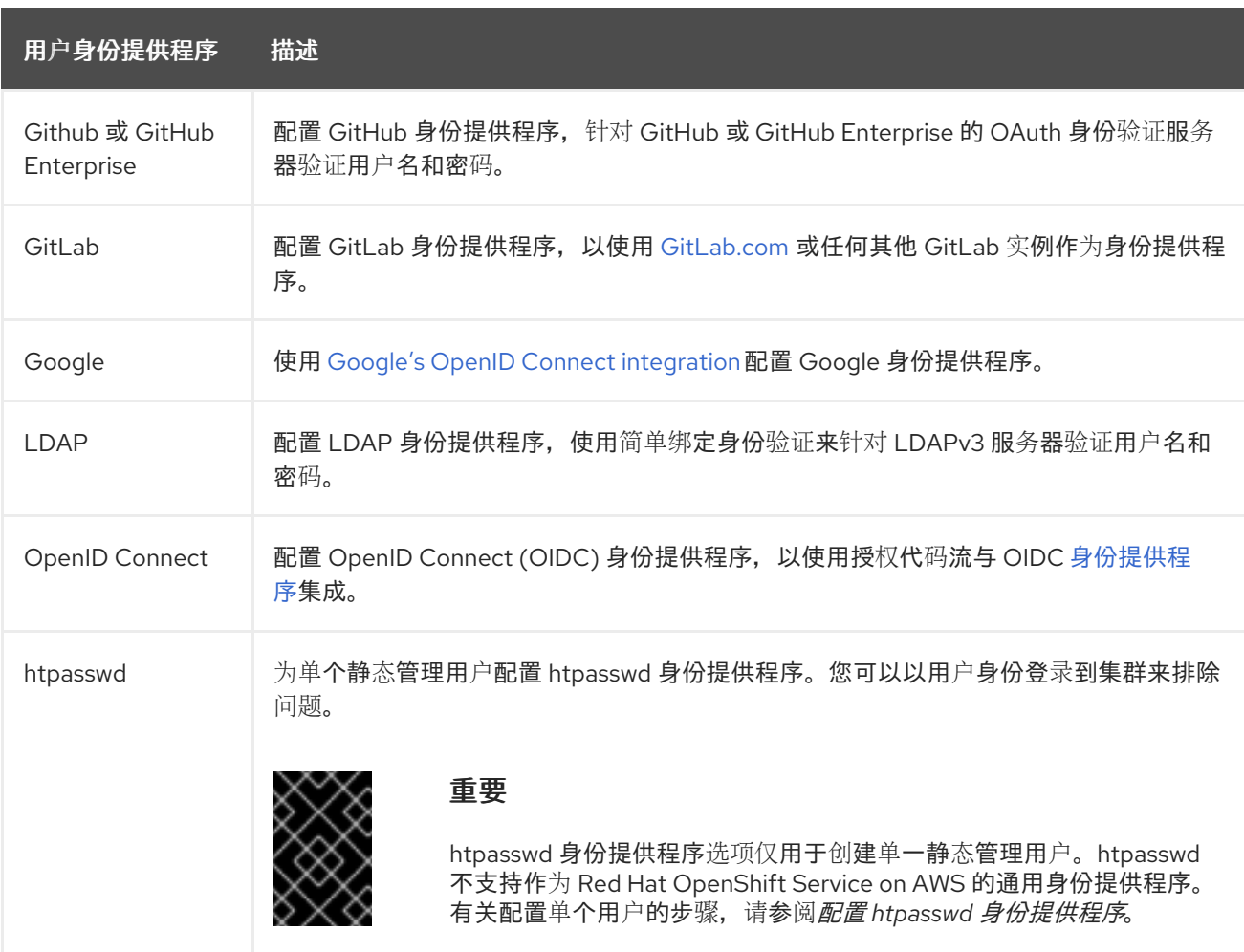

87

# *8.1.2.* 身份提供程序参数

以下是所有身份提供程序通用的参数:

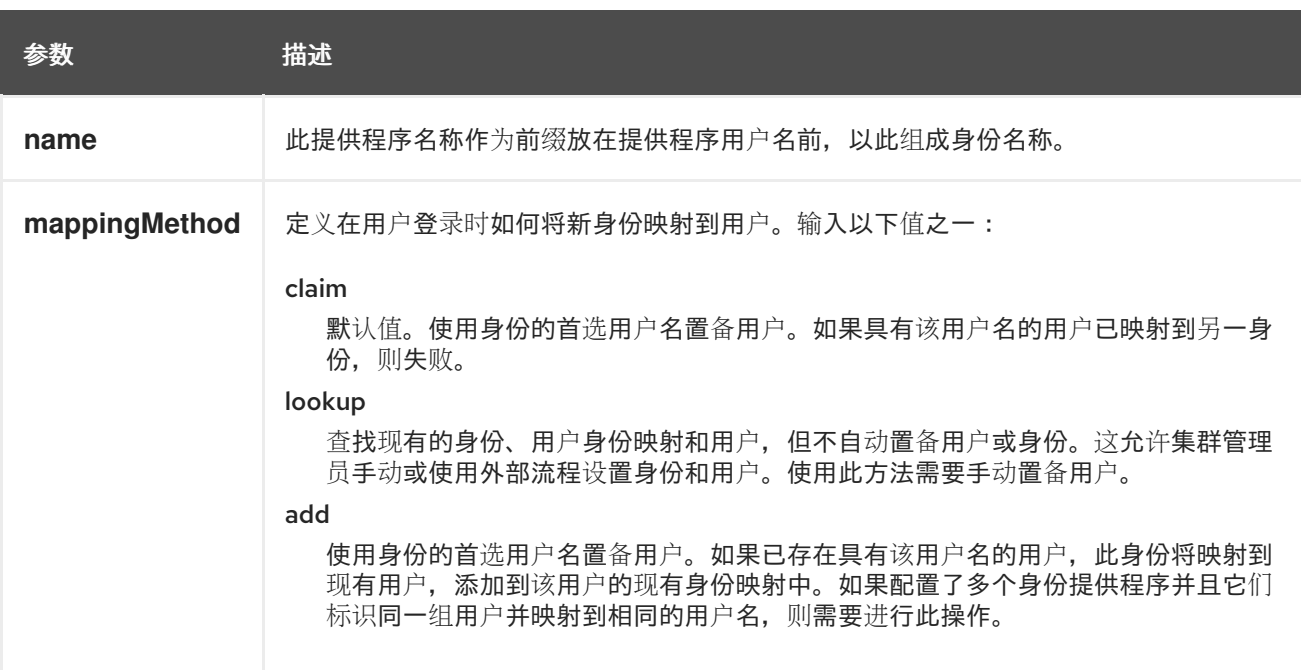

注意

在添加或更改身份提供程序时,您可以通过把 *mappingMethod* 参数设置为 *add*,将 新提供程序中的身份映射到现有的用户。

# *8.2.* 配置 *GITHUB* 身份提供程序

警告

配置 *GitHub* 身份提供程序,针对 *GitHub* 或 *GitHub Enterprise* 的 *OAuth* 身份验证服务器验证用户 名和密码,并访问 *Red Hat OpenShift Service on AWS* 集群。*OAuth* 有助于 *Red Hat OpenShift Service on AWS* 和 *GitHub Enterprise* 之间的令牌交换流。

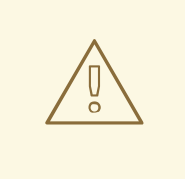

配置 *GitHub* 身份验证后,用户可以使用 *GitHub* 凭证在 *AWS* 上登录 *Red Hat OpenShift Service*。要防止具有任何 *GitHub* 用户 *ID* 的任何人登录到 *AWS* 集群上 的 *Red Hat OpenShift Service*,您必须将访问权限限制为只有特定 *GitHub* 机构或 团队中的访问权限。

# 前提条件

- *OAuth* 应用程序必须直接由 *GitHub* 机构管理员在 *GitHub* 机[构设](https://docs.github.com/en/github/setting-up-and-managing-organizations-and-teams/managing-organization-settings)置中创建。
- *[GitHub](https://docs.github.com/en/github/setting-up-and-managing-organizations-and-teams)* 机构或团队 在您的 *GitHub* 帐户中设置。

# 流程

1.

在 *[OpenShift](https://console.redhat.com/openshift) Cluster Manager* 中,进入到 *Clusters* 页面,再选择您需要为其配置身份提供 程序的集群。

2.

点 *Access control* 选项卡。

3.

点 *Add identity provider*。

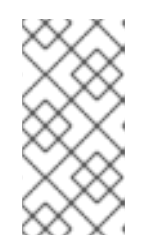

注意

您还可以点在集群创建后显示的警告信息中的 *Add Oauth* 配置 链接来配置身 份提供程序。

4.

从下拉菜单中选择 *GitHub*。

5.

输入身份提供程序的唯一名称。之后无法更改此名称。

在提供的字段中自动生成 *OAuth* 回调 *URL*。您将使用它来注册 *GitHub* 应用。

*https://oauth-openshift.apps.<cluster\_name>. <cluster\_domain>/oauth2callback/<idp\_provider\_name>*

例如:

*https://oauth-openshift.apps.openshift-cluster.example.com/oauth2callback/github*

在 *[GitHub](https://docs.github.com/en/developers/apps/creating-an-oauth-app)* 上注册应用程序。

7.

6.

返回到 *Red Hat OpenShift Service on AWS*,然后从下拉菜单中选择映射方法。在大多数 情况下推荐使用 声明。

8.

输入 *GitHub* 提供的客户端 *ID* 和客户端 *secret*。

9.

输入一个主机名。在使用托管 *GitHub Enterprise* 实例时,必须输入一个主机名。

10.

可选: 您可以指定证书颁发机构 *(CA)* 文件来验证配置的 *GitHub Enterprise URL* 的服务器 证书。点 *Browse* 找到并附加 *CA* 文件到身份提供程序。

11.

选择 *Use organizations* 或 *Use teams* 以限制对特定 *GitHub* 组织或 *GitHub* 团队的访问。

12.

输入您要限制访问权限的机构或团队的名称。点 *Add more* 指定用户可以成为用户所属的多 个机构或团队。

13.

单击 *Confirm*。

验证

配置的身份提供程序可以在 *Cluster details* 页面的 *Access control* 选项卡中看到。

*8.3.* 配置 *GITLAB* 身份提供程序

配置 *GitLab* 身份提供程序,以使用 *[GitLab.com](https://gitlab.com/)* 或任何其他 *GitLab* 实例作为身份提供程序。

前提条件

如果使用 *GitLab* 版本 *7.7.0* 到 *11.0*,您可以使用 *[OAuth](http://doc.gitlab.com/ce/integration/oauth_provider.html)* 集成进行连接。如果使用 *GitLab* 版 本 *11.1* 或更高版本,您可以使用 *OpenID [Connect](https://docs.gitlab.com/ce/integration/openid_connect_provider.html) (OIDC)* 进行连接,而不使用 *OAuth*。

流程

在 *[OpenShift](https://console.redhat.com/openshift) Cluster Manager* 中,进入到 *Clusters* 页面,再选择您需要为其配置身份提供 程序的集群。

- 2. 点 *Access control* 选项卡。
- 3.

1.

点 *Add identity provider*。

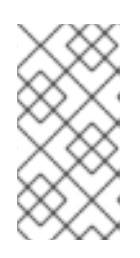

注意

您还可以点在集群创建后显示的警告信息中的 *Add Oauth* 配置 链接来配置身 份提供程序。

4.

从下拉菜单中选择 *GitLab*。

5.

输入身份提供程序的唯一名称。之后无法更改此名称。

在提供的字段中自动生成 *OAuth* 回调 *URL*。您将提供此 *URL* 到 *GitLab*。

*https://oauth-openshift.apps.<cluster\_name>. <cluster\_domain>/oauth2callback/<idp\_provider\_name>*

例如:

*https://oauth-openshift.apps.openshift-cluster.example.com/oauth2callback/gitlab*

6.

在 *GitLab* [中添加新](https://docs.gitlab.com/ee/integration/oauth_provider.html)应用程序。

7.

返回到 *Red Hat OpenShift Service on AWS*,然后从下拉菜单中选择映射方法。在大多数 情况下推荐使用 声明。

8.

输入 *GitLab* 提供的客户端 *ID* 和客户端 *secret*。

输入 *GitLab* 供应商的 *URL*。

10.

 $\mathcal{I}$ .

可选: 您可以使用证书颁发机构 *(CA)* 文件来验证配置的 *GitLab URL* 的服务器证书。点 *Browse* 找到并附加 *CA* 文件到身份提供程序。

11.

单击 *Confirm*。

验证

配置的身份提供程序可以在 *Cluster details* 页面的 *Access control* 选项卡中看到。

*8.4.* 配置 *GOOGLE* 身份提供程序

警告

配置 *Google* 身份提供程序,以便用户通过 *Google* 凭证进行身份验证。

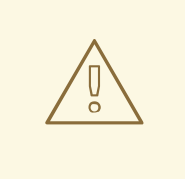

使用 *Google* 作为身份提供程序时,任何 *Google* 用户都能与您的服务器进行身 份验证。您可以使用 *hostedDomain* 配置属性,将身份验证限制为特定托管域的成 员。

流程

1.

在 *[OpenShift](https://console.redhat.com/openshift) Cluster Manager* 中,进入到 *Clusters* 页面,再选择您需要为其配置身份提供 程序的集群。

2.

点 *Access control* 选项卡。

3.

点 *Add identity provider*。

# 注意

<span id="page-96-0"></span>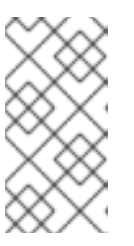

您还可以点在集群创建后显示的警告信息中的 *Add Oauth* 配置 链接来配置身 份提供程序。

4.

5.

从下拉菜单中选择 *Google*。

- 输入身份提供程序的唯一名称。之后无法更改此名称。
	- 在提供的字段中自动生成 *OAuth* 回调 *URL*。您将为 *Google* 提供此 *URL*。

*https://oauth-openshift.apps.<cluster\_name>. <cluster\_domain>/oauth2callback/<idp\_provider\_name>*

例如:

*https://oauth-openshift.apps.openshift-cluster.example.com/oauth2callback/google*

6.

使用 *Google's OpenID Connect [integration](https://developers.google.com/identity/protocols/OpenIDConnect)* 配置 *Google* 身份提供程序。

7.

返回到 *Red Hat OpenShift Service on AWS*,然后从下拉菜单中选择映射方法。在大多数 情况下推荐使用 声明。

8.

输入注册 *Google* 项目的客户端 *ID*,以及 *Google* 发布的客户端 *secret*。

9.

输入托管域,将用户限制到 *Google Apps* 域。

10.

单击 *Confirm*。

验证

配置的身份提供程序可以在 *Cluster details* 页面的 *Access control* 选项卡中看到。

# *8.5.* 配置 *LDAP* 身份提供程序

配置 *LDAP* 身份提供程序,以使用简单绑定身份验证针对 *LDAPv3* 服务器验证用户名和密码。

## 前提条件

 $\bullet$ 

# 在配置 *LDAP* 身份提供程序时,您需要输入配置的 *LDAP URL*。配置的 *URL* 是 *RFC 2255 URL*,指定要使用的 *LDAP* 主机和搜索参数。*URL* 的语法是:

*ldap://host:port/basedn?attribute?scope?filter*

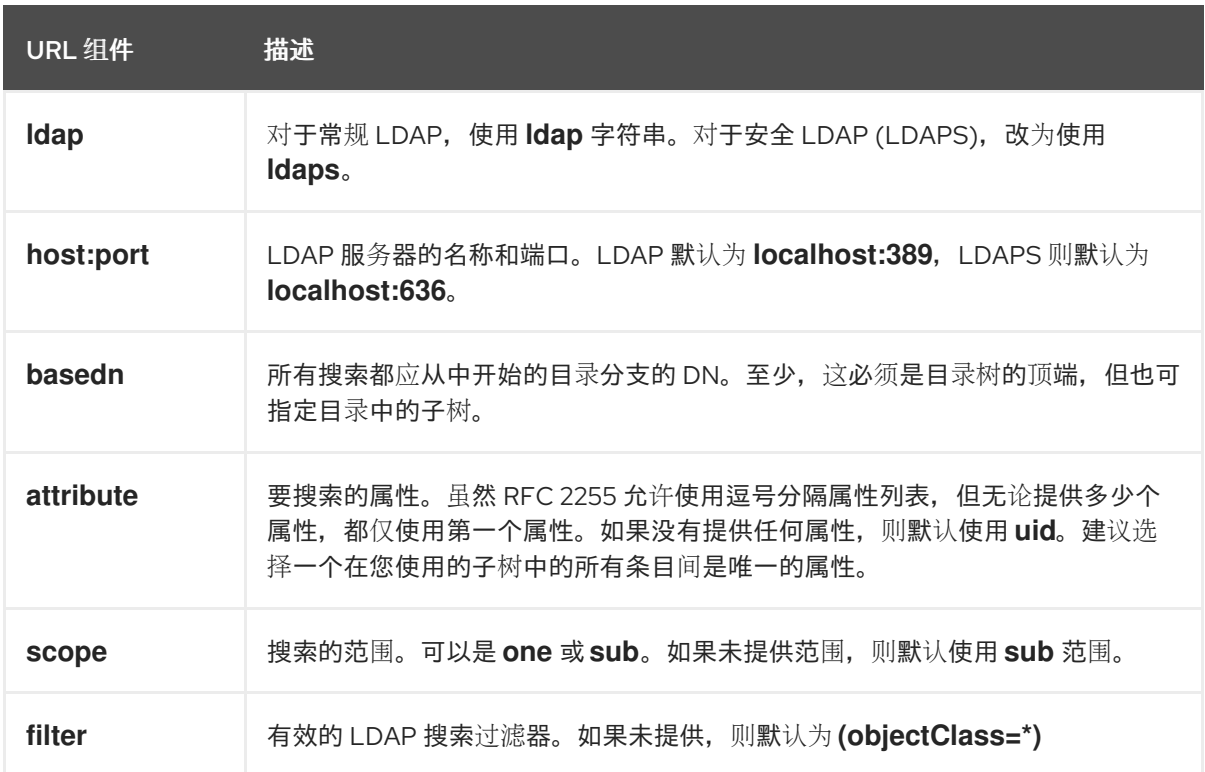

在进行搜索时,属性、过滤器和提供的用户名会组合在一起,创建类似如下的搜索过滤器:

重要

*(&(<filter>)(<attribute>=<username>))*

如果 *LDAP* 目录需要身份验证才能搜索,请指定用于执行条目搜索的 *bindDN* 和 *bindPassword*。

流程

1.

在 *[OpenShift](https://console.redhat.com/openshift) Cluster Manager* 中,进入到 *Clusters* 页面,再选择您需要为其配置身份提供 程序的集群。

- 2. 点 *Access control* 选项卡。
- 3.

点 *Add identity provider*。

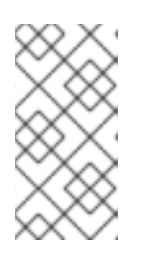

注意

您还可以点在集群创建后显示的警告信息中的 *Add Oauth* 配置 链接来配置身 份提供程序。

- 4. 从下拉菜单中选择 *LDAP*。
- 5. 输入身份提供程序的唯一名称。之后无法更改此名称。
- 6. 从下拉菜单中选择映射方法。在大多数情况下推荐使用 声明。
- 7. 输入 *LDAP URL* 以指定要使用的 *LDAP* 搜索参数。
- 8. 可选:输入 绑定 *DN* 和 绑定密码。
- 9. 输入将 *LDAP* 属性映射到身份的属性。
	- 输入 *ID* 属性,其值应用作用户 *ID*。点 *Add more* 来添加多个 *ID* 属性。
	- 可选:输入一个 *Preferred username* 属性,其值应用作显示名称。点 *Add more* 来添 加多个首选用户名属性。
	- 可选:输入 *Email* 属性,其值应用作电子邮件地址。点 *Add more* 来添加多个电子邮件 属性。

10.

可选:点 *Show advanced Options* 将证书颁发机构 *(CA)* 文件添加到 *LDAP* 身份提供程序 中,以验证所配置 *URL* 的服务器证书。点 *Browse* 找到并附加 *CA* 文件到身份提供程序。

11.

可选:在高级选项下,您可以选择使 *LDAP* 供应商不安全。如果您选择这个选项,则无法使 用 *CA* 文件。

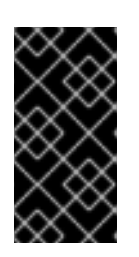

重要

如果您使用不安全的 *LDAP* 连接(*ldap://* 或端口 *389*)*,*则必须在配置向导中 检查 *Insecure* 选项。

12.

单击 *Confirm*。

验证

配置的身份提供程序可以在 *Cluster details* 页面的 *Access control* 选项卡中看到。

# *8.6.* 配置 *OPENID* 身份提供程序

配置 *OpenID* 身份提供程序,以使用授[权](http://openid.net/specs/openid-connect-core-1_0.html#CodeFlowAuth)代码流与 *OpenID Connect* 身份提供程序集成。

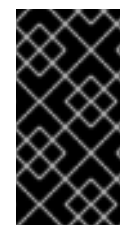

重要

*Red Hat OpenShift Service on AWS* 中的 *Authentication Operator* 要求配置的 *OpenID Connect* 身份提供程序实现 *OpenID Connect [Discovery](https://openid.net/specs/openid-connect-discovery-1_0.html)* 规格。

声明可读取自从 *OpenID* 身份提供程序返回的 *JWT id\_token*;若有指定,也可读取自从 *Issuer URL* 返回的 *JSON*。

必须至少配置一个声明,以用作用户的身份。

您还可以指定将哪些声明用作用户的首选用户名、显示名称和电子邮件地址。如果指定了多个声明, 则 使用第一个带有非空值的声明。标准的声明是:

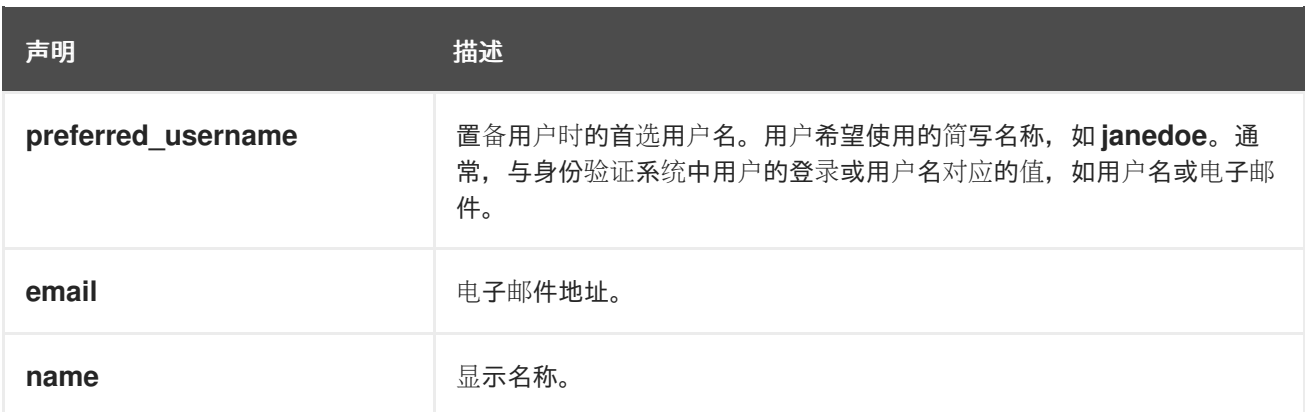

如需更多信息,请参阅 *OpenID* [声明文档。](http://openid.net/specs/openid-connect-core-1_0.html#StandardClaims)

## 前提条件

 $\bullet$ 

在配置 *OpenID Connect* 前,请查看您要用于 *Red Hat OpenShift Service on AWS* 集群的 任何红帽产品或服务的安装先决条件。

## 流程

1.

在 *[OpenShift](https://console.redhat.com/openshift) Cluster Manager* 中,进入到 *Clusters* 页面,再选择您需要为其配置身份提供 程序的集群。

- 点 *Access control* 选项卡。
- 3.

2.

点 *Add identity provider*。

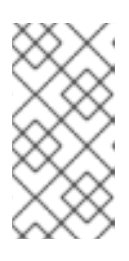

注意

您还可以点在集群创建后显示的警告信息中的 *Add Oauth* 配置 链接来配置身 份提供程序。

4.

从下拉菜单中选择 *OpenID*。

5.

输入身份提供程序的唯一名称。之后无法更改此名称。

在提供的字段中自动生成 *OAuth* 回调 *URL*。

*https://oauth-openshift.apps.<cluster\_name>. <cluster\_domain>/oauth2callback/<idp\_provider\_name>*

例如:

*https://oauth-openshift.apps.openshift-cluster.example.com/oauth2callback/openid*

6.

按照 创建授[权请](https://openid.net/specs/openid-connect-core-1_0.html#AuthRequest)求 的步骤在 *OpenID* 身份提供程序中注册新的 *OpenID Connect* 客户端。

7.

返回到 *Red Hat OpenShift Service on AWS*,然后从下拉菜单中选择映射方法。在大多数 情况下推荐使用 声明。

8.

输入 *OpenID* 提供的客户端 *ID* 和客户端 *secret*。

## 9.

输入 *Issuer URL*。这是 *OpenID* 供应商断言为 *Issuer* 标识符的 *URL*。它必须使用没有 *URL* 查询参数或片段的 *https* 方案。

10.

输入 *Email* 属性,其值应用作电子邮件地址。点 *Add more* 来添加多个电子邮件属性。

11.

输入 *Name* 属性,其值应用作首选用户名。点 *Add more* 来添加多个首选用户名。

12.

输入 *Preferred username* 属性,其值应用作显示名称。点 *Add more* 来添加多个显示名 称。

13.

可选:点 *Show advanced Options* 将证书颁发机构 *(CA)* 文件添加到 *OpenID* 身份提供程序 中。

14.

可选:在高级选项下,您可以添加 其他范围。默认情况下,请求 *OpenID* 范围。

15.

单击 *Confirm*。

验证

配置的身份提供程序可以在 *Cluster details* 页面的 *Access control* 选项卡中看到。

# *8.7.* 配置 *HTPASSWD* 身份提供程序

配置 *htpasswd* 身份提供程序,以创建具有集群管理特权的单个静态用户。您可以以用户身份登录集群 来排除问题。

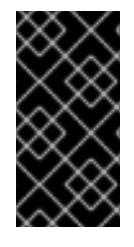

# 重要

*htpasswd* 身份提供程序选项仅用于创建单一静态管理用户。*htpasswd* 不支持作为 *Red Hat OpenShift Service on AWS* 的通用身份提供程序。

#### 流程

4.

5.

- 1. 在 *[OpenShift](https://console.redhat.com/openshift) Cluster Manager* 中,进入到 *Clusters* 页面并选择您的集群。
- 2. 选择 *Access control → Identity provider*。
- 3. 点 *Add identity provider*。
	- 从 *Identity Provider* 下拉菜单中选择 *HTPasswd*。
	- 在身份提供程序的 *Name* 字段中添加唯一名称。
- 6. 为静态用户使用推荐的用户名和密码,或者自行创建。

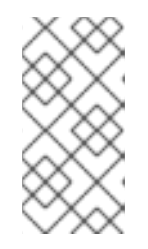

注意

在以下步骤中选择 Add 后, 此步骤中定义的凭证不可见。如果丢失了凭证, 您必须重新创建身份提供程序并再次定义凭证。

7.

选择 *Add* 来创建 *htpasswd* 身份提供程序和单一静态用户。

授予静态用户权限来管理集群:

在 *Access control → Cluster Roles and Access* 下,选择 *Add user*。

- b. 输入您在上一步中创建的静态用户的用户 *ID*。
- c.

a.

8.

选择一个 组。*dedicated-admins* 组中的用户具有 *Red Hat OpenShift Service on AWS* 的标准管理特权。*cluster-admins* 组中的用户对集群具有完全的管理访问权限。

d. 选择 *Add user* 为用户授予管理权限。

注意

验证

配置的 *htpasswd* 身份提供程序在 *Access control → Identity provider* 页面中可见。

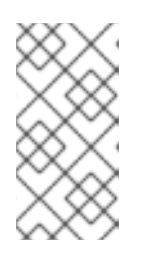

创建身份提供程序后,同步通常在两分钟内完成。您可以在 *htpasswd* 身份提 供程序可用后以用户身份登录集群。

单、管理用户在 *Access control → Cluster Roles* 和 *Access* 页面中可见。也会显示用户的 管理组成员资格。

*8.8.* 其他资源

 $\bullet$ 

[访问](#page-84-1)集群

了解使用 *STS* [部署工作流的](https://access.redhat.com/documentation/zh-cn/red_hat_openshift_service_on_aws/4/html-single/getting_started/#rosa-sts-understanding-the-deployment-workflow) *ROSA*

#### 第 *9* 章 撤销对 *ROSA* 集群的访问

身份提供程序*(IDP)*控制对 *AWS (ROSA)*集群上的 *Red Hat OpenShift Service* 的访问。要撤销用户对 集群的访问,您必须在为身份验证设置的 *IDP* 中配置。

*9.1.* 使用 *ROSA CLI* 撤销管理员访问权限

您可以撤销用户的管理员访问权限,以便在没有管理员特权的情况下访问集群。要删除用户的管理员访 问权限,您必须撤销 *dedicated-admin* 或 *cluster-admin* 权限。您可以使用 *Red Hat OpenShift Service on AWS (ROSA) CLI*、*rosa* 或 *OpenShift Cluster Manager* 控制台撤销管理员特权。

*9.1.1.* 使用 *ROSA CLI* 撤销 *dedicated-admin* 访问

如果您是创建集群、机构管理员用户或超级用户用户的用户,您可以撤销 *dedicated-admin* 用户的访 问权限。

#### 前提条件

- 您已在集群中添加身份提供程序*(IDP)*。
- 您有 *IDP* 用户名,用于撤销其权限的用户。
	- 已登陆到集群。

#### 流程

输入以下命令撤销用户的 *dedicated-admin* 访问权限:

*\$ rosa revoke user dedicated-admin --user=<idp\_user\_name> --cluster= <cluster\_name>*

2.

1.

输入以下命令验证您的用户是否不再具有 *dedicated-admin* 访问权限。输出不会列出撤销的 用户。

*\$ oc get groups dedicated-admins*

*9.1.2.* 使用 *ROSA CLI* 撤销 *cluster-admin* 访问

只有创建集群的用户才能撤销 *cluster-admin* 用户的访问权限。

# 前提条件

 $\epsilon$ 

- 您已在集群中添加身份提供程序*(IDP)*。
- 您有 *IDP* 用户名,用于撤销其权限的用户。
	- 已登陆到集群。

# 流程

1. 输入以下命令撤销用户的 *cluster-admin* 访问权限:

*\$ rosa revoke user cluster-admins --user=myusername --cluster=mycluster*

2.

输入以下命令验证用户是否不再具有 *cluster-admin* 访问权限。输出不会列出撤销的用户。

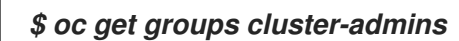

*9.2.* 使用 *OPENSHIFT CLUSTER MANAGER* 控制台撤销管理员访问权限

您可以通过 *OpenShift Cluster Manager* 控制台撤销用户的 *dedicated-admin* 或 *cluster-admin* 访问 权限。用户可以在没有管理员特权的情况下访问集群。

## 前提条件

- 您已在集群中添加身份提供程序*(IDP)*。
- 您有 IDP 用户名, 用于撤销其权限的用户。
- 您使用用于创建集群的 *OpenShift Cluster Manager* 帐户、机构管理员用户或超级用户登录 到 *OpenShift Cluster Manager* 控制台。

## 流程

1.

- 在 *OpenShift Cluster Manager* 的 *Clusters* 选项卡中,选择集群名称来查看集群详情。
- 2. 选择 *Access control > Cluster Roles and Access*。
- 3.
- 对于您要删除的用户,点用户和组组合右侧的 *Options* 菜单
	- I
- ,并点 *Delete*。

# 第 *10* 章 删除 *ROSA* 集群

本文档提供了删除使用 *AWS* 安全令牌服务 *(STS)* 的 *Red Hat OpenShift Service on AWS (ROSA)* 集 群的步骤。删除集群后,您还可以删除集群使用的 *AWS Identity and Access Management (IAM)*资 源。

*10.1.* 前提条件

 $\circ$ 

 $\Omega$ 

如果 *Red Hat OpenShift Service on AWS* 创建了一个 *VPC*,则必须从集群中删除以下项 目,然后才能成功删除集群:

网络配置,如 *VPN* 配置和 *VPC* 对等连接

添加到 *VPC* 的任何其他服务

如果这些配置和服务仍然存在,集群不会正确删除。

*10.2.* 删除 *ROSA* 集群和特定于集群的 *IAM* 资源

您可以使用 *ROSA CLI (rosa)* 或 *Red Hat OpenShift Cluster Manager* 删除使用 *AWS* 安全令牌服务 *(STS)* 的 *Red Hat OpenShift Service on AWS (ROSA)* 集群。

删除集群后,您可以使用 *ROSA CLI (rosa)* 清理 *AWS* 帐户中特定于集群的 *Identity and Access Management (IAM)* 资源。特定于集群的资源包括 *Operator* 角色和 *OpenID Connect (OIDC)*供应商。

注意

集群删除必须在删除 *IAM* 资源前完成,因为集群删除和清理过程会用到这些资源。

如果安装了附加组件,集群删除需要更长的时间,因为在删除集群前卸载附加组件。时间量取决于附加 组件的数量和大小。
如果在安装过程中创建 *VPC* 的集群被删除,相关的安装程序创建的 *VPC* 也会被删除, 从而导致所有使用同一 *VPC* 的集群失败。另外,任何使用由安装程序创建的资源相同的 *tagSet* 键值对创建的,且带有值为 *owned* 的标签的资源也会被删除。

### 前提条件

已安装 *ROSA* 集群。

重要

您已在安装主机上安装并配置了最新的 *ROSA CLI (rosa)*。

#### 流程

1.

获取集群 *ID*、特定于集群 *Operator* 角色的 *Amazon* 资源名称 *(ARN)* 和 *OIDC* 供应商的端点 *URL*:

*\$ rosa describe cluster --cluster=<cluster\_name> 1*

<span id="page-108-0"></span>将 *<cluster\_name>* 替换为集群的名称。

输出示例

*[1](#page-108-0)*

<span id="page-108-2"></span><span id="page-108-1"></span>*Name: mycluster ID: 1s3v4x39lhs8sm49m90mi0822o34544a 1 ... Operator IAM Roles: 2 - arn:aws:iam::<aws\_account\_id>:role/mycluster-x4q9-openshift-machine-api-awscloud-credentials - arn:aws:iam::<aws\_account\_id>:role/mycluster-x4q9-openshift-cloud-credentialoperator-cloud-crede - arn:aws:iam::<aws\_account\_id>:role/mycluster-x4q9-openshift-image-registryinstaller-cloud-creden - arn:aws:iam::<aws\_account\_id>:role/mycluster-x4q9-openshift-ingress-operatorcloud-credentials - arn:aws:iam::<aws\_account\_id>:role/mycluster-x4q9-openshift-cluster-csi-driversebs-cloud-credent - arn:aws:iam::<aws\_account\_id>:role/mycluster-x4q9-openshift-cloud-networkconfig-controller-cloud State: ready*

*Private: No Created: May 13 2022 11:26:15 UTC Details Page: https://console.redhat.com/openshift/details/s/296kyEFwzoy1CREQicFRdZybrc0 OIDC Endpoint URL: https://oidc.op1.openshiftapps.com/<oidc\_config\_id> 3*

*[1](#page-108-1)*

<span id="page-109-0"></span>列出集群 *ID*。

*[2](#page-108-2)*

指定特定于集群 *Operator* 角色的 *ARN*。例如,在示例输出中,*Machine Config Operator* 所需的角色的 *ARN* 是 *arn:aws:iam::<aws\_account\_id>:role/mycluster-x4q9 openshift-machine-api-aws-cloud-credentials*。

*[3](#page-109-0)*

显示特定于集群的 *OIDC* 供应商的端点 *URL*。

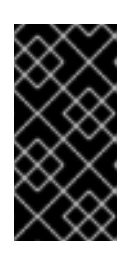

重要

在删除集群后,您需要集群 *ID* 来使用 *ROSA CLI (rosa)*删除特定于集群的 *STS* 资源。

2.

删除集群:

使用 *Red Hat OpenShift Cluster Manager* 删除集群: a. 导航到 *[OpenShift](https://console.redhat.com/openshift) Cluster Manager*。 b. 点集群 I 旁边的 *Options* 菜单并选择 *Delete cluster*。

在提示符处键入集群名称并点 *Delete*。

使用 *ROSA CLI (rosa)*删除集群:

a.

c.

输入以下命令删除集群并观察日志,将 *< cluster\_name& gt;* 替换为集群的名称或 *ID*:

*\$ rosa delete cluster --cluster=<cluster\_name> --watch*

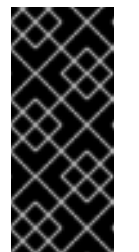

重要

<span id="page-110-0"></span>在删除 *Operator* 角色和 *OIDC* 供应商前,您必须等待集群删除完 成。需要特定于集群的 *Operator* 角色来清理 *OpenShift Operator* 创建 的资源。*Operator* 使用 *OIDC* 供应商进行身份验证。

3.

删除集群 *Operator* 用于身份验证的 *OIDC* 供应商:

*\$ rosa delete oidc-provider -c <cluster\_id> --mode auto 1*

# *[1](#page-110-0)*

将 *<cluster\_id>* 替换为集群的 *ID*。

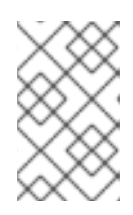

注意

重要

您可以使用 *-y* 选项,在提示符处自动回答 *yes*。

4.

可选。删除特定于集群的 *Operator IAM* 角色:

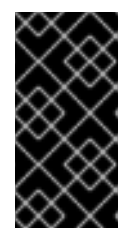

<span id="page-110-1"></span>帐户范围的 *IAM* 角色可供同一 *AWS* 帐户中的其他 *ROSA* 集群使用。只有角 色不再被其他集群需要时,才删除这些资源。

*\$ rosa delete operator-roles -c <cluster\_id> --mode auto 1*

*[1](#page-110-1)*

将 *<cluster\_id>* 替换为集群的 *ID*。

#### 故障排除

 $\bullet$ 

 $\circ$ 

如果因为缺少 *IAM* 角色而无法删除 集群,请参阅 额[外修复无法](https://access.redhat.com/documentation/zh-cn/red_hat_openshift_service_on_aws/4/html-single/support/#rosa-troubleshooting-cluster-deletion_rosa-troubleshooting-cluster-deployments)删除的集群。

如果因为其他原因无法删除集群:

检查 [混合云控制台中](https://console.redhat.com/openshift) 是否有待处理的集群的附加组件。

 $\circ$ 检查 *Amazon Web* 控制台中是否删除了所有 *AWS* 资源和依赖项。

### 其他资源

- 有关删除帐户范围的 *IAM* 角色和策略的步骤,请参阅 删除帐户范围内的 *IAM* [角色和策略。](#page-113-0)
- 有关删除 *[OpenShift](#page-116-0) Cluster Manager* 和用户 *IAM* 角色的步骤,请参阅 取消链接和删除 *OpenShift Cluster Manager* 和用户 *IAM* 角色。

*10.3.* 删除集群范围的 *IAM* 资源

删除所有依赖于账户范围的 *AWS Identity and Access Management (IAM)*资源的 *Red Hat OpenShift Service on AWS (ROSA)*集群后,您可以删除集群范围的资源。

如果您不再需要使用 *Red Hat OpenShift Cluster Manager* 安装带有 *HCP* 集群的 *ROSA*,您也可以 删除 *OpenShift Cluster Manager* 和用户 *IAM* 角色。

#### 重要

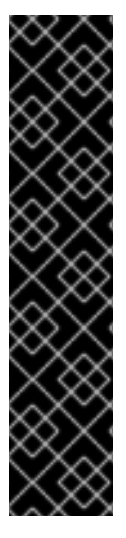

帐户范围的 *IAM* 角色和策略可能被同一 *AWS* 帐户中的 *HCP* 集群使用。只有资源不再 被其他集群需要时,才删除这些资源。

如果要使用 *OpenShift Cluster Manager* 在相同的 *AWS* 帐户中安装、管理和删除其他 *Red Hat OpenShift Service on AWS* 集群,则需要 *OpenShift Cluster Manager* 和用户 *IAM* 角色。只有在不再需要使用 *OpenShift Cluster Manager* 在账户的 *AWS* 集群上安装 *Red Hat OpenShift Service* 时,才删除角色。有关在删除前删除这些角色时修复集群的 更多信息,请参阅*"*对集群 部署的故障排除中的修复集群 *"*。

#### *10.3.1.* 删除集群范围的 *IAM* 角色和策略

本节提供了删除您为使用 *STS ROSA* 使用 *HCP* 部署的 *ROSA* 创建的账户范围的 *IAM* 角色和策略, 以及帐户范围内的 *Operator* 策略的步骤。只有在删除所有带有 *AWS Security Token Services (STS) ROSA* 的 *Red Hat OpenShift Service on AWS (ROSA)*的 *Red Hat OpenShift Service on AWS (ROSA) ROSA* 后,才可以删除账户范围的 *AWS Identity and Access Management (IAM)*角色和策 略。

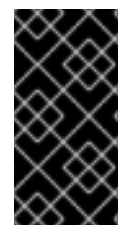

重要

帐户范围的 *IAM* 角色和策略可能被同一 *AWS* 帐户的 *Red Hat OpenShift Service on AWS* 使用。只有角色不再被其他集群需要时,才删除这些资源。

前提条件

您有要删除的帐户范围的 *IAM* 角色。

您已在安装主机上安装并配置了最新的 *ROSA CLI (rosa)*。

流程

1.

删除集群范围的角色:

a.

使用 *ROSA CLI* 列出 *AWS* 帐户中的系统范围角色 *(rosa)*:

*\$ rosa list account-roles*

输出示例

<span id="page-113-0"></span>*I: Fetching account roles ROLE NAME ROLE TYPE ROLE ARN OPENSHIFT VERSION ManagedOpenShift-ControlPlane-Role Control plane arn:aws:iam:: <aws\_account\_id>:role/ManagedOpenShift-ControlPlane-Role 4.10 ManagedOpenShift-Installer-Role Installer arn:aws:iam:: <aws\_account\_id>:role/ManagedOpenShift-Installer-Role 4.10 ManagedOpenShift-Support-Role Support arn:aws:iam:: <aws\_account\_id>:role/ManagedOpenShift-Support-Role 4.10 ManagedOpenShift-Worker-Role Worker arn:aws:iam:: <aws\_account\_id>:role/ManagedOpenShift-Worker-Role 4.10*

*I: Fetching account roles ROLE NAME ROLE TYPE ROLE ARN OPENSHIFT VERSION AWS Managed ManagedOpenShift-HCP-ROSA-Installer-Role Installer arn:aws:iam:: <aws\_account\_id>:role/ManagedOpenShift-HCP-ROSA-Installer-Role 4.16 Yes ManagedOpenShift-HCP-ROSA-Support-Role Support arn:aws:iam:: <aws\_account\_id>:role/ManagedOpenShift-HCP-ROSA-Support-Role 4.16 Yes ManagedOpenShift-HCP-ROSA-Worker-Role Worker arn:aws:iam:: <aws\_account\_id>:role/ManagedOpenShift-HCP-ROSA-Worker-Role 4.16 Yes*

a.

*[1](#page-113-1)*

删除集群范围的角色:

*\$ rosa delete account-roles --prefix <prefix> --mode auto 1*

您必须包含 *--<prefix>* 参数。将 *<prefix>* 替换为要删除的集群范围角色前缀。如果您 在创建集群范围的角色时没有指定自定义前缀,请指定默认前缀 *ManagedOpenShift*。

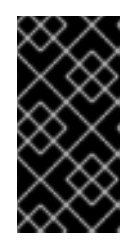

<span id="page-113-1"></span>重要

帐户范围的 *IAM* 角色可供同一 *AWS* 帐户中的其他 *ROSA* 集群使用。只有角 色不再被其他集群需要时,才删除这些资源。

输出示例

*W: There are no classic account roles to be deleted*

*I: Deleting hosted CP account roles*

*? Delete the account role 'delete-rosa-HCP-ROSA-Installer-Role'? Yes*

*I: Deleting account role 'delete-rosa-HCP-ROSA-Installer-Role'*

*? Delete the account role 'delete-rosa-HCP-ROSA-Support-Role'? Yes*

*I: Deleting account role 'delete-rosa-HCP-ROSA-Support-Role'*

*? Delete the account role 'delete-rosa-HCP-ROSA-Worker-Role'? Yes*

*I: Deleting account role 'delete-rosa-HCP-ROSA-Worker-Role'*

*I: Successfully deleted the hosted CP account roles*

删除集群范围的内行和 *Operator* 策略:

b.

1.

在 *[AWS](https://console.aws.amazon.com/iamv2/home#/policies) IAM* 控制台中的 *Policies* 页面中,根据您在创建帐户范围角色和策略时指定的前缀 过滤策略列表。

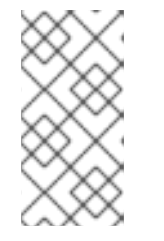

注意

如果您在创建集群范围的角色时没有指定自定义前缀,请搜索默认前缀 *ManagedOpenShift*。

c.

使用 *AWS IAM* 控制台删除集群范围[的内行策略和](https://console.aws.amazon.com/iamv2/home#/policies) *Operator* 策略。有关使用 *AWS IAM* 控制 台删除 *IAM* 策略的更多信息,请参阅 *AWS* 文档中的删除 *[IAM](https://docs.aws.amazon.com/IAM/latest/UserGuide/access_policies_manage-delete.html)* 策略。

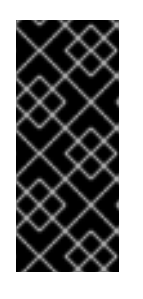

重要

帐户范围的 *in-line* 和 *Operator IAM* 策略可能被同一 *AWS* 帐户中的带有 *HCP* 的其他 *ROSA* 集群使用。只有角色不再被其他集群需要时,才删除这些资 源。

*10.3.2.* 取消链接和删除 *OpenShift Cluster Manager* 和用户 *IAM* 角色

当使用 *Red Hat OpenShift Cluster Manager* 安装带有 *HCP* 集群的 *ROSA* 时,您还可以创建 *OpenShift Cluster Manager* 和用户 *Identity and Access Management (IAM)*角色来链接到您的红帽机 构。删除集群后,您可以使用 *ROSA CLI (rosa)* 取消链接和删除角色。

重要

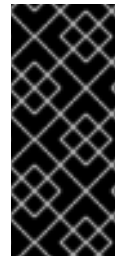

如果要使用 *OpenShift Cluster Manager* 在同一个 *AWS* 帐户中使用 *HCP* 安装和管理 其他 *ROSA*,则需要 *OpenShift Cluster Manager* 和用户 *IAM* 角色。只有在不再使用 *OpenShift Cluster Manager* 来安装使用 *HCP* 集群的 *ROSA* 时,才删除角色。

## 前提条件

- 您创建了 *OpenShift Cluster Manager* 和用户 *IAM* 角色,并将其链接到您的红帽机构。
- 您已在安装主机上安装并配置了最新的 *ROSA CLI (rosa)*。
	- 在 *Red Hat* 机构中具有机构管理员特权。

### 流程

1.

- 从红帽机构取消链接 *OpenShift Cluster Manager IAM* 角色并删除角色:
- a.

列出 *AWS* 帐户中的 *OpenShift Cluster Manager IAM* 角色:

*\$ rosa list ocm-roles*

输出示例

*I: Fetching ocm roles ROLE NAME ROLE ARN LINKED ADMIN AWS Managed ManagedOpenShift-OCM-Role-<red\_hat\_organization\_external\_id> arn:aws:iam:: <aws\_account\_id>:role/ManagedOpenShift-OCM-Role- <red\_hat\_organization\_external\_id> Yes Yes Yes*

b.

如果您的 *OpenShift Cluster Manager IAM* 角色在上一命令的输出中被列为链接,请 运行以下命令来取消链接红帽机构中的角色:

<span id="page-116-0"></span>*\$ rosa unlink ocm-role --role-arn <arn> 1*

<span id="page-116-1"></span>将 *<arn >* 替换为 *OpenShift Cluster Manager IAM* 角色的 *Amazon Resource Name (ARN)*。*ARN* 在上一命令的输出中指定。在上例中,*ARN* 的格式为 *arn:aws:iam::<aws\_account\_id>:role/ManagedOpenShift-OCM-Role- <red\_hat\_organization\_external\_id >*。

输出示例

*[1](#page-116-1)*

*I: Unlinking OCM role ? Unlink the 'arn:aws:iam::<aws\_account\_id>:role/ManagedOpenShift-OCM-Role- <red\_hat\_organization\_external\_id>' role from organization '<red\_hat\_organization\_id>'? Yes I: Successfully unlinked role-arn 'arn:aws:iam:: <aws\_account\_id>:role/ManagedOpenShift-OCM-Role- <red\_hat\_organization\_external\_id>' from organization account '<red\_hat\_organization\_id>'*

c.

删除 *OpenShift Cluster Manager IAM* 角色和策略:

*\$ rosa delete ocm-role --role-arn <arn>*

输出示例

<span id="page-116-2"></span>*I: Deleting OCM role ? OCM Role ARN: arn:aws:iam::<aws\_account\_id>:role/ManagedOpenShift-OCM-Role-<red\_hat\_organization\_external\_id> ? Delete 'arn:aws:iam::<aws\_account\_id>:role/ManagedOpenShift-OCM-Role- <red\_hat\_organization\_external\_id>' ocm role? Yes ? OCM role deletion mode: auto 1 I: Successfully deleted the OCM role*

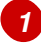

指定删除模式。您可以使用 *auto* 模式自动删除 *OpenShift Cluster Manager IAM* 角色和策略。在手动模式中,*ROSA CLI* 生成删除角色和策略所需的 *aws* 命 令。*manual* 模式允许您在手动运行 *aws* 命令前查看详情。

2. 从您的红帽机构中取消链接用户 *IAM* 角色并删除角色:

a.

列出 *AWS* 帐户中的用户 *IAM* 角色:

*\$ rosa list user-roles*

输出示例

*I: Fetching user roles ROLE NAME ROLE ARN LINKED ManagedOpenShift-User-<ocm\_user\_name>-Role arn:aws:iam:: <aws\_account\_id>:role/ManagedOpenShift-User-<ocm\_user\_name>-Role Yes*

b.

如果您的用户 *IAM* 角色在上一命令的输出中被列为链接,请取消链接您的红帽机构中的 角色:

*\$ rosa unlink user-role --role-arn <arn> 1*

*[1](#page-117-0)*

<span id="page-117-0"></span>将 *<arn >* 替换为您的用户 *IAM* 角色的 *Amazon Resource Name (ARN)*。*ARN* 在上一命令的输出中指定。在上例中,*ARN* 格式为 *arn:aws:iam:: <aws\_account\_id>:role/ManagedOpenShift-User-<ocm\_user\_name>-Role*。

输出示例

*I: Unlinking user role ? Unlink the 'arn:aws:iam::<aws\_account\_id>:role/ManagedOpenShift-User- <ocm\_user\_name>-Role' role from the current account '<ocm\_user\_account\_id>'? Yes*

*I: Successfully unlinked role ARN 'arn:aws:iam:: <aws\_account\_id>:role/ManagedOpenShift-User-<ocm\_user\_name>-Role' from account '<ocm\_user\_account\_id>'*

c.

删除用户 *IAM* 角色:

*\$ rosa delete user-role --role-arn <arn>*

输出示例

<span id="page-118-0"></span>*I: Deleting user role ? User Role ARN: arn:aws:iam::<aws\_account\_id>:role/ManagedOpenShift-User- <ocm\_user\_name>-Role ? Delete the 'arn:aws:iam::<aws\_account\_id>:role/ManagedOpenShift-User- <ocm\_user\_name>-Role' role from the AWS account? Yes ? User role deletion mode: auto 1 I: Successfully deleted the user role*

# *[1](#page-118-0)*

指定删除模式。您可以使用 *auto* 模式自动删除用户 *IAM* 角色。在手动模式 中,*ROSA CLI* 生成删除角色所需的 *aws* 命令。*manual* 模式允许您在手动运行 *aws* 命令前查看详情。

*10.4.* 其他资源

 $\bullet$ 

有关集群删除保护功能的详情,请参考 [编辑对](https://access.redhat.com/documentation/zh-cn/red_hat_openshift_service_on_aws/4/html-single/cli_tools/#rosa-edit-objects_rosa-managing-objects-cli)象。

有关使用 *STS* 的 *ROSA* 集群的 *AWS IAM* 资[源的信息,](https://access.redhat.com/documentation/zh-cn/red_hat_openshift_service_on_aws/4/html-single/introduction_to_rosa/#rosa-sts-about-iam-resources)请参阅关于使用 *STS* 的 *ROSA* 集群 的 *IAM* 资源。

有关因为缺少 *IAM* 角色的集群错误的信息,请参阅 [修复无法](https://access.redhat.com/documentation/zh-cn/red_hat_openshift_service_on_aws/4/html-single/support/#rosa-troubleshooting-cluster-deletion_rosa-troubleshooting-cluster-deployments)删除的集群。

第 *11* 章 在不使用 *AWS STS* 的情况下部署 *ROSA*

*11.1. ROSA* 的 *AWS* 先决条件

*Red Hat OpenShift Service on AWS (ROSA)*提供了一个模型,它允许红帽将集群部署到客户的现有 *Amazon Web Service (AWS)*帐户中。

您必须确保在安装 *ROSA* 前满足先决条件。此要求文档不适用于 *AWS* 安全令牌服务*(STS)*。如果使用 *STS*,请参阅 *STS* [特定要求。](https://access.redhat.com/documentation/zh-cn/red_hat_openshift_service_on_aws/4/html-single/prepare_your_environment/#rosa-aws-prereqs_rosa-sts-aws-prereqs)

提示

*AWS* 安全令牌服务 *(STS)* 是推荐的凭证模式,用于安装 *Red Hat OpenShift Service on AWS (ROSA)* 集群并与之交互,因为它提供了增强的安全性。

*11.1.1.* 客户需求

在部署前,*Red Hat OpenShift Service on AWS (ROSA)*集群必须满足几个先决条件。

注意 要创建集群,用户必须以 *IAM* 用户身份登录,而不是假定的角色或 *STS* 用户。

*11.1.1.1.* 帐户

客户可确保 *AWS [limits](https://docs.aws.amazon.com/general/latest/gr/aws_service_limits.html)* 足以支持在客户 *AWS* 帐户中置备 *Red Hat OpenShift Service on AWS*。

客户的 *AWS* 帐户应该位于客户具有适用服务控制策略 *(SCP)* 的 *AWS* 机构中。

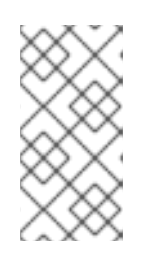

注意

不要求客户的帐户位于 AWS 机构内或要应用的 SCP, 但红帽必须能够在不 限制限制的情况下执行 *SCP* 中列出的所有操作。

客户的 *AWS* 帐户不能转移到红帽。

客户可能不会对红帽活动施加 *AWS* 使用限制。受损限制将严重阻碍红帽响应事件的能力。

客户可以在同一 *AWS* 帐户内部署原生 *AWS* 服务。

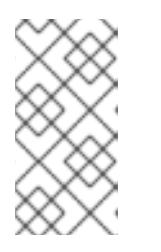

注意

我们鼓励用户(但不强制)在 *Virtual Private Cloud (VPC)*中部署与 *Red Hat OpenShift Service on AWS* 和其他红帽支持服务的 *VPC* 中的资源。

*11.1.1.2.* 访问要求

要在 *AWS* 服务上正确管理 *Red Hat OpenShift Service*,红帽始终必须将 AdministratorAccess 策略应用到管理员角色。如果您使用 AWS 安全令牌服务(STS), 则此要 求 不适用。

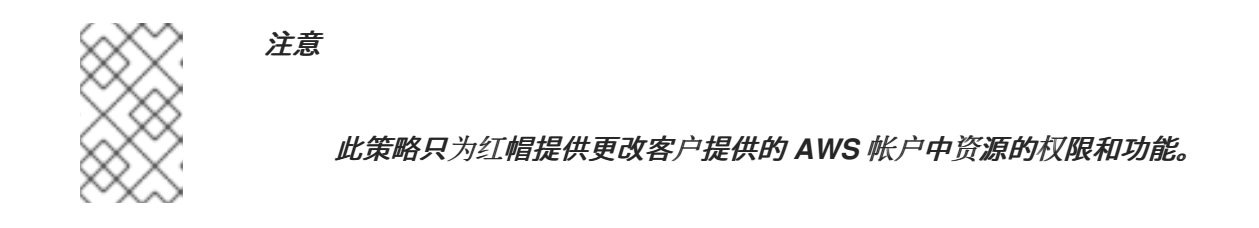

红帽必须具有 *AWS* 控制台访问客户提供的 *AWS* 帐户。此访问受红帽保护和管理。

客户不得使用 *AWS* 帐户在 *Red Hat OpenShift Service on AWS* 集群中提升其权限。

*Red Hat OpenShift Service on AWS (ROSA) CLI*、*rosa* 或 *[OpenShift](https://console.redhat.com/openshift) Cluster Manager* 控制台中提供的操作不能直接在客户的 *AWS* 帐户中执行。

### *11.1.1.3.* 支持要求

- 红帽建议客户从 *AWS* 至少有 [业务](https://aws.amazon.com/premiumsupport/plans/)支持。
- 红帽有权代表他们要求 *AWS* 支持。
- 红帽有客户授权来请求 *AWS* 资源限制来增加客户的帐户。
- 除非本要求部分中另有指定,否则红帽以相同的方式管理所有 *Red Hat OpenShift Service on AWS* 集群的限制、预期和默认值。

#### *11.1.1.4.* 安全要求

- 卷快照将保留在客户的 *AWS* 帐户和客户指定的区域。
	- 红帽必须具有来自允许 *IP* 地址的对 *EC2* 主机和 *API* 服务器的入口访问权限。
- 红帽必须有出口状态,才能将系统和审计日志转发到红帽管理的中央日志记录堆栈。

#### *11.1.2.* 所需的客户流程

在部署 *Red Hat OpenShift Service on AWS (ROSA)*前完成这些步骤。

#### 流程

- 1. 如果您作为客户使用 AWS 机构, 那么您必须在您的机构中使用 AWS 帐户或 创[建新](https://docs.aws.amazon.com/organizations/latest/userguide/orgs_manage_accounts_create.html#orgs_manage_accounts_create-new)帐户。
- 2.

为确保红帽可以执行必要的操作,您必须创建一个服务控制策略(SCP),或者确保 none 应用 到 *AWS* 帐户。

- 3. 将 *SCP* [附加到](https://docs.aws.amazon.com/organizations/latest/userguide/orgs_introduction.html) *AWS* 帐户。
- 4. 按照设置环境的 *ROSA* 步骤进行操作。

#### *11.1.2.1.* 服务控制策略的最小有效权限集*(SCP)*

服务控制策略*(SCP)*是一种机构策略类型,可管理您的机构中的权限。*SCP* 可确保您机构中的帐户保 留在您定义的访问控制指南中。这些策略在 *AWS* 机构中维护,并控制附加的 *AWS* 帐户中可用的服务。 *SCP* 管理是客户的职责。

注意

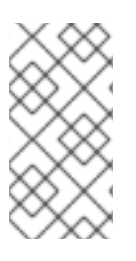

使用 AWS 安全令牌服务(STS)时,最低 SCP 要求不适用。有关 STS 的更多信息,请 参阅使用 *STS* 的 *ROSA* 的 *AWS* [先决条件](https://docs.openshift.com/rosa/rosa_getting_started_sts/rosa-sts-aws-prereqs.html)。

# 验证您的服务控制策略*(SCP)*是否不限制任何这些所需的权限。

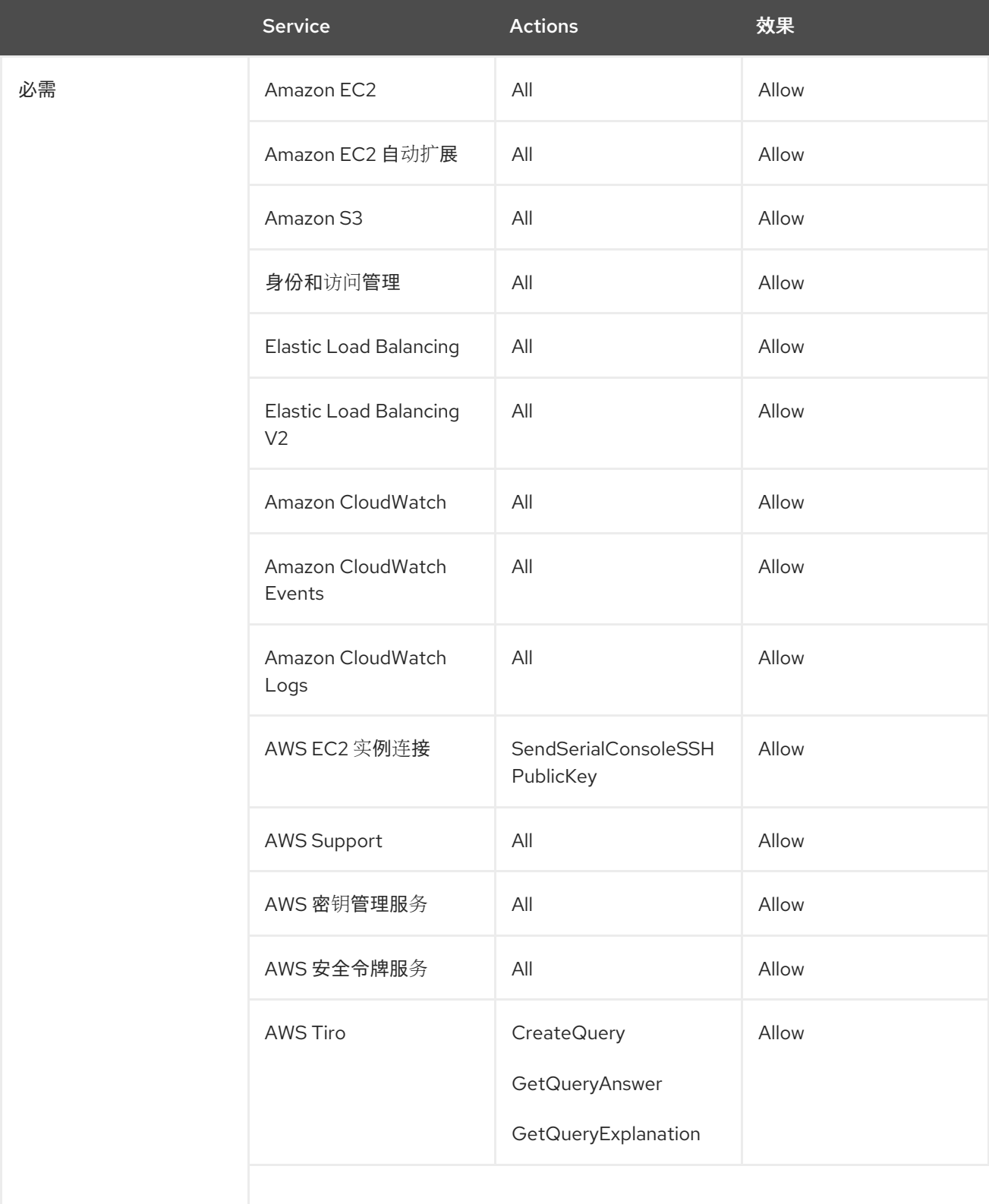

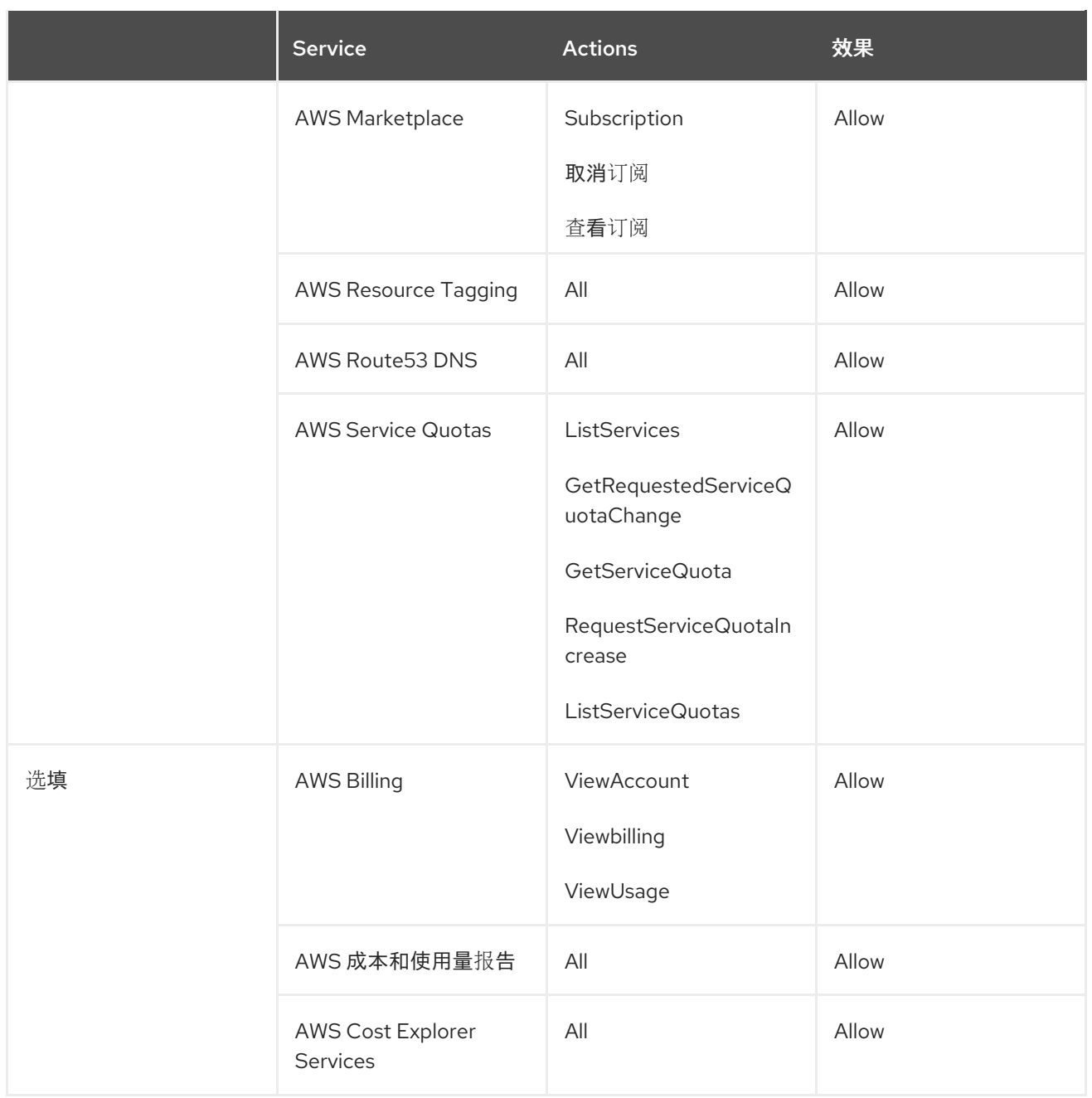

# 其他资源

 $\blacksquare$ 

 $\bullet$ 

服务[控制策略](https://docs.aws.amazon.com/organizations/latest/userguide/orgs_manage_policies_scps.html)

*SCP* 对权[限的影](https://docs.aws.amazon.com/organizations/latest/userguide/orgs_manage_policies_scps.html#scp-effects-on-permissions)响

*11.1.3. Red Hat managed IAM reference for AWS*

红帽负责创建和管理以下 *Amazon Web Services (AWS)*资源:*IAM* 策略、*IAM* 用户和 *IAM* 角色。

# *11.1.3.1. IAM* 策略

注意

*IAM* 策略会随着 *Red Hat OpenShift Service on AWS* 的变化而进行修改。

*AdministratorAccess* 策略由管理角色使用。此政策为红帽提供了在客户 *AWS* 帐户中管理 *Red Hat OpenShift Service on AWS (ROSA)*集群的访问权限。

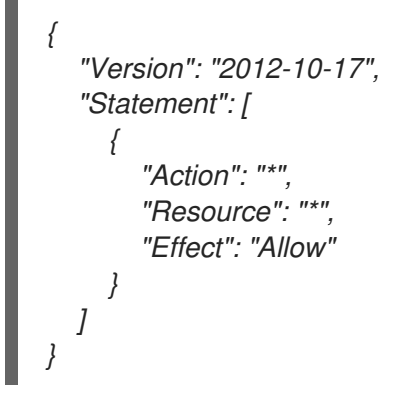

*11.1.3.2. IAM* 用户

在将 *ROSA* 安装到客户的 *AWS* 帐户后,*osdManagedAdmin* 用户会立即创建。

*11.1.4.* 置备的 *AWS* 基础架构

这是在部署的 *Red Hat OpenShift Service on AWS (ROSA)* 中置备的 *Amazon Web Services (AWS)* 组[件的概述。有关所有置](https://access.redhat.com/documentation/zh-cn/openshift_container_platform/)备的 *AWS* 组件的详细列表,请参阅 *OpenShift Container Platform* 文 档。

*11.1.4.1. EC2* 实例

在 *AWS* 公有云中部署 *ROSA* 的 *control plane* 和 *data plane* 功能需要 *AWS EC2* 实例。

根据 *worker* 节点数,实例类型可能会因 *control plane* 和基础架构节点而异。至少会部署以下 *EC2* 实例:

三个 *m5.2xlarge control plane* 节点

两个 *r5.xlarge* 基础架构节点

两个 *m5.xlarge* 自定义 *worker* 节点

有关 *worker* 节点计数的更多信息,请参阅此页面的*"Limits and scalability"*部分中有关初始规划注 意事项的信息。

*11.1.4.2. Amazon Elastic Block Store* 存储

*Amazon Elastic Block Store (Amazon EBS)*块存储用于本地节点存储和持久性卷存储。

每个 *EC2* 实例的卷要求:

 $\bullet$ 

*Control Plane* 卷  $\circ$ 大小:*350GB*  $\circ$ 类型: *gp3*  $\circ$ 每秒输入*/*输出操作: *1000* 基础架构卷  $\circ$ 大小:*300GB*  $\circ$ 类型: *gp3*

 $\circ$ 每秒输入*/*输出操作:*900*

*Worker* 卷

 $\circ$ 大小:*300GB*  $\circ$ 类型: *gp3*  $\circ$ 

每秒输入*/*输出操作:*900*

在 *OpenShift Container Platform 4.11* 发布前部署的集群默认使用 *gp2* 类型存储。

*11.1.4.3. Elastic Load Balancing*

注意

最多两个 *Network Load Balancers for API*,最多两个 *Classic Load Balancers* 用于应用程序路由 器。如需更多信息,请参阅 *[AWS](https://aws.amazon.com/elasticloadbalancing/features/#Details_for_Elastic_Load_Balancing_Products)* 的 *ELB* 文档。

*11.1.4.4. S3* 存储

镜像 *registry* 由 *AWS S3* 存储支持。定期修剪资源以优化 *S3* 使用量和集群性能。

注意

需要两个存储桶,每个 *bucket* 典型的大小为 *2TB*。

*11.1.4.5. VPC*

客户应该希望看到每个集群一个 *VPC*。另外,*VPC* 需要以下配置:

子网 :一个具有单一可用区的集群的两个子网,或具有多个可用区的集群 *6* 个子网。

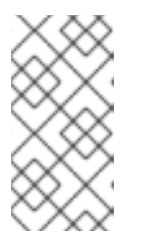

注意

公共子网 通过互联网网关直接连接到互联网。专用子网 通过网络地址转换 *(NAT)*网关连接到互联网。

<span id="page-127-0"></span>路由表 :每个专用子网一个路由表,每个集群有一个额外的表。

- *Internet* 网关 :每个集群一个互联网网关。
- *NAT* 网关 :每个公共子网一个 *NAT* 网关。

#### 图 *11.1. VPC* 架构示例

 $\bullet$ 

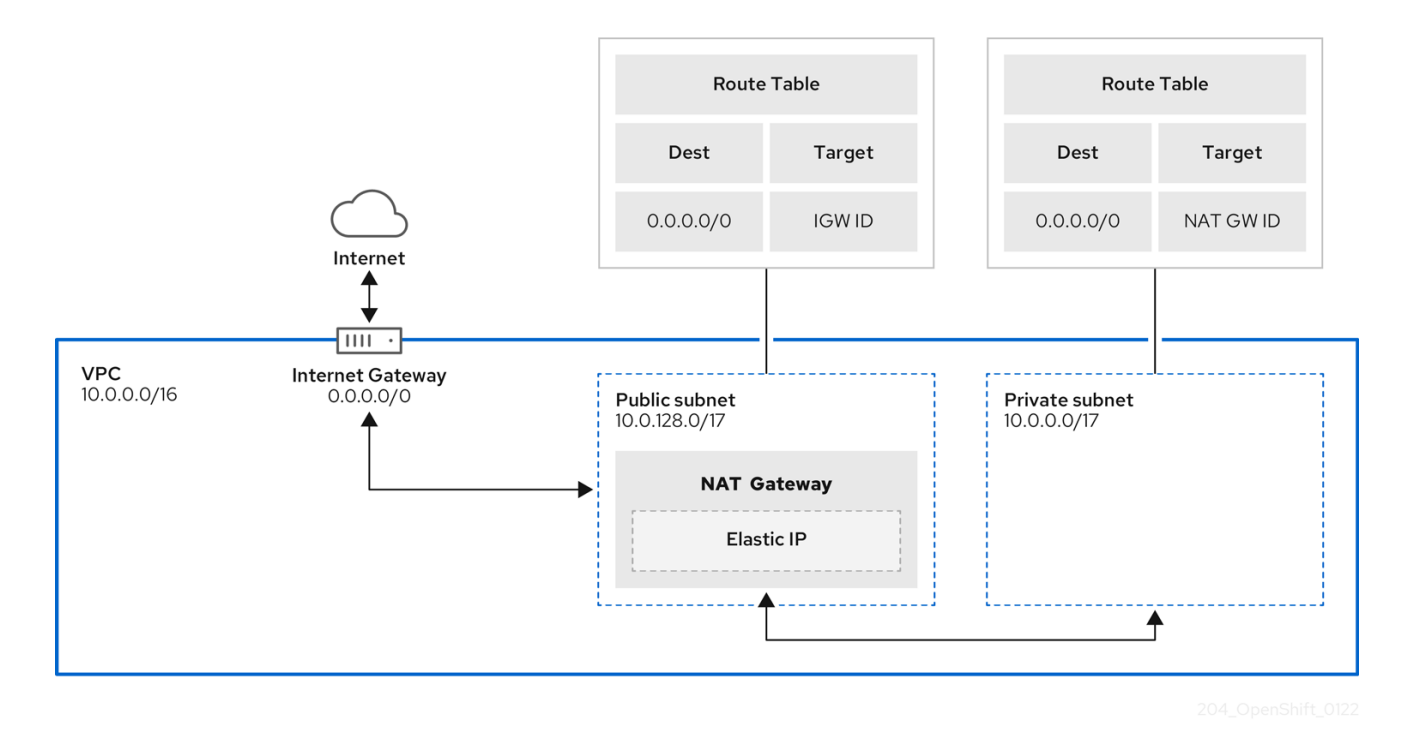

*11.1.4.6.* 安全组

*AWS* 安全组在协议和端口访问级别提供安全性;它们与 *EC2* 实例和 *Elastic Load Balancing (ELB)* 负载均衡器关联。每个安全组包含一组规则,这些规则过滤进出一个或多个 *EC2* 实例的流量。您必须确 保在网络上打开 *OpenShift* 安装所需的端口,并配置为允许主机间的访问。

#### 表 *11.1.* 默认安全组所需的端口

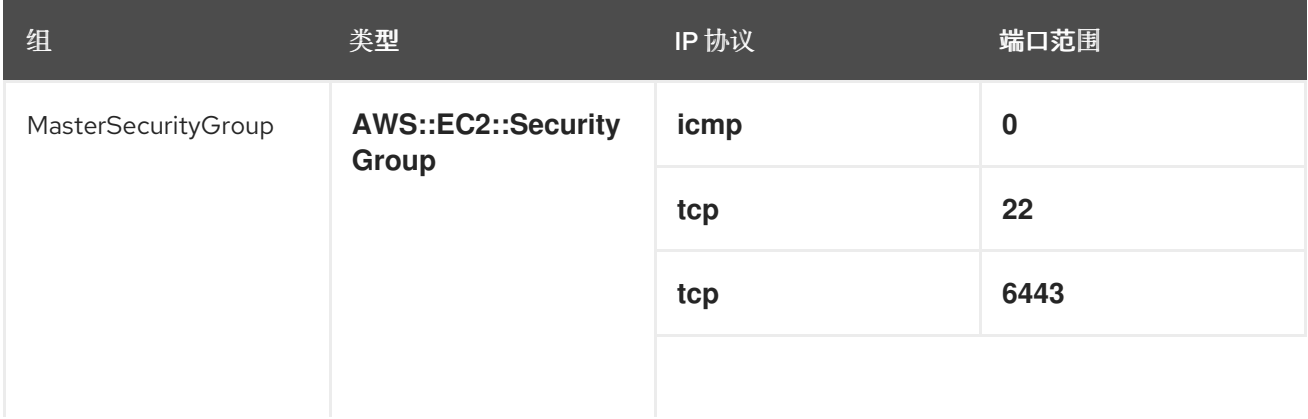

<span id="page-128-0"></span>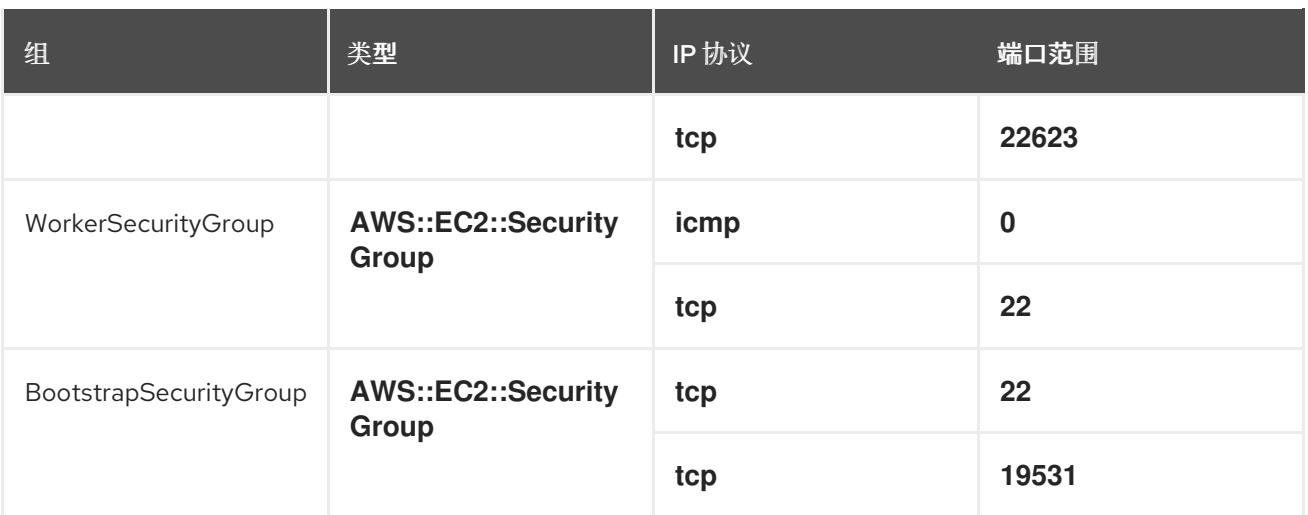

#### *11.1.4.6.1.* 其他自定义安全组

当使用现有非管理的 *VPC* 创建集群时,您可以在集群安装过程中添加额外的自定义安全组。自定义 安全组受以下限制:

在创建集群时,您必须在 *AWS* 中创建自定义安全组[。如需更多信息,](https://docs.aws.amazon.com/AWSEC2/latest/UserGuide/ec2-security-groups.html)请参阅 适用于 *Linux* 实例的 *Amazon EC2* 安全组。

您必须将自定义安全组与集群要安装的 *VPC* 关联。您的自定义安全组不能与另一个 *VPC* 关联。

如果要添加额外的自定义安全组,您可能需要为 *VPC* 请求额外的配额。有关 *ROSA* 的 *AWS* 配额要求的详情,请参考 准备您的环境 中的 必需 *AWS* 服务配额。有关请求 *AWS* 配额增 加的详情,请参阅 请[求配](https://docs.aws.amazon.com/servicequotas/latest/userguide/request-quota-increase.html)额增加。

*11.1.5. AWS* 防火墙先决条件

如果您使用防火墙来控制来自 *Red Hat OpenShift Service on AWS* 的出口流量,您必须配置防火墙 以授予对以下特定域和端口组合的访问权限。*Red Hat OpenShift Service on AWS* 需要此访问权限来提 供完全托管的 *OpenShift* 服务。

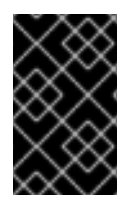

重要

只有使用 *PrivateLink* 部署的 *ROSA* 集群才能使用防火墙来控制出口流量。

前提条件

# 您已在 *AWS Virtual Private Cloud (VPC)*中配置了 *Amazon S3* 网关端点。需要此端点才能 完成从集群到 *Amazon S3* 服务的请求。

# 流程

1.

## 允许列出用于安装和下载软件包和工具的以下 *URL*:

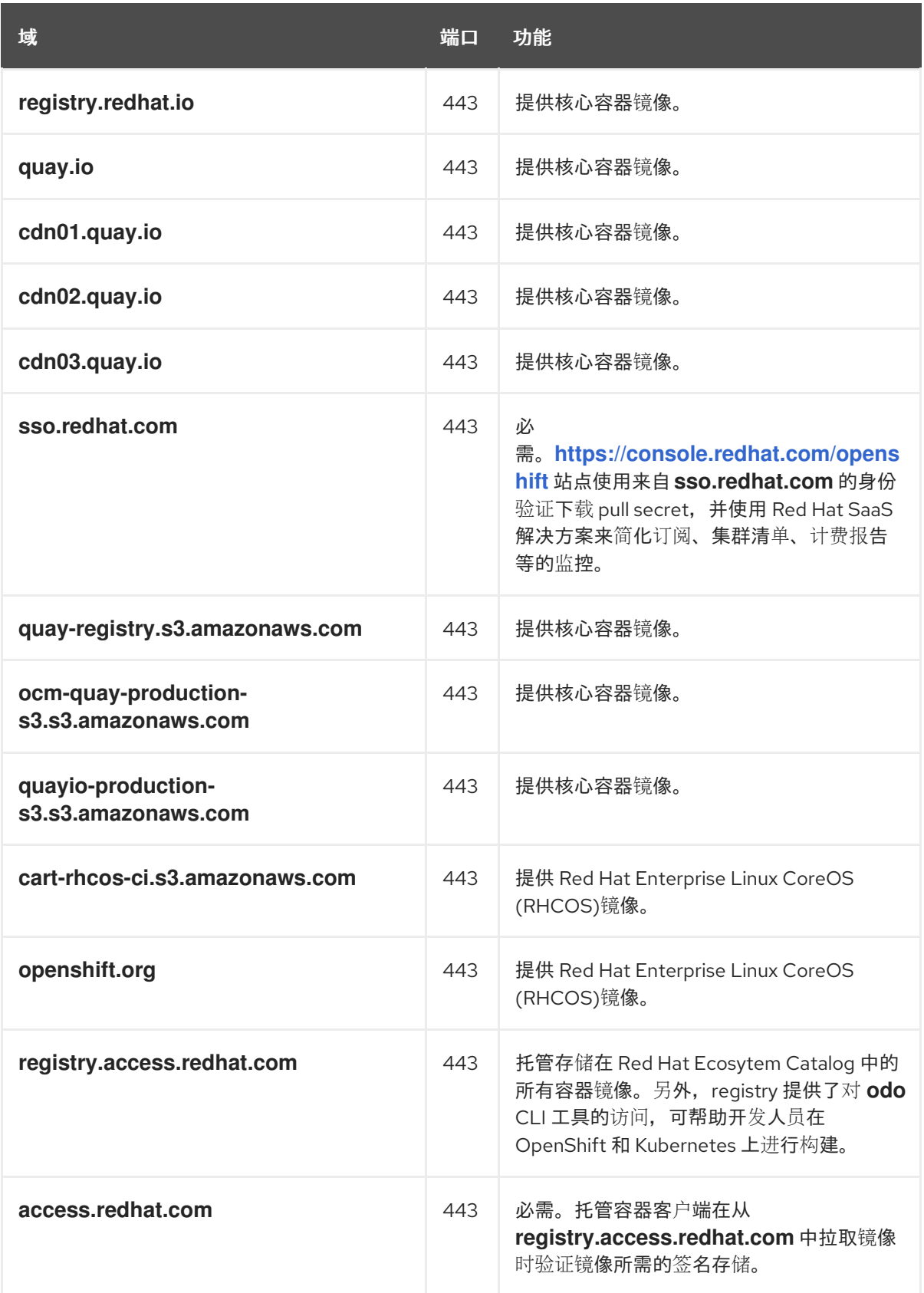

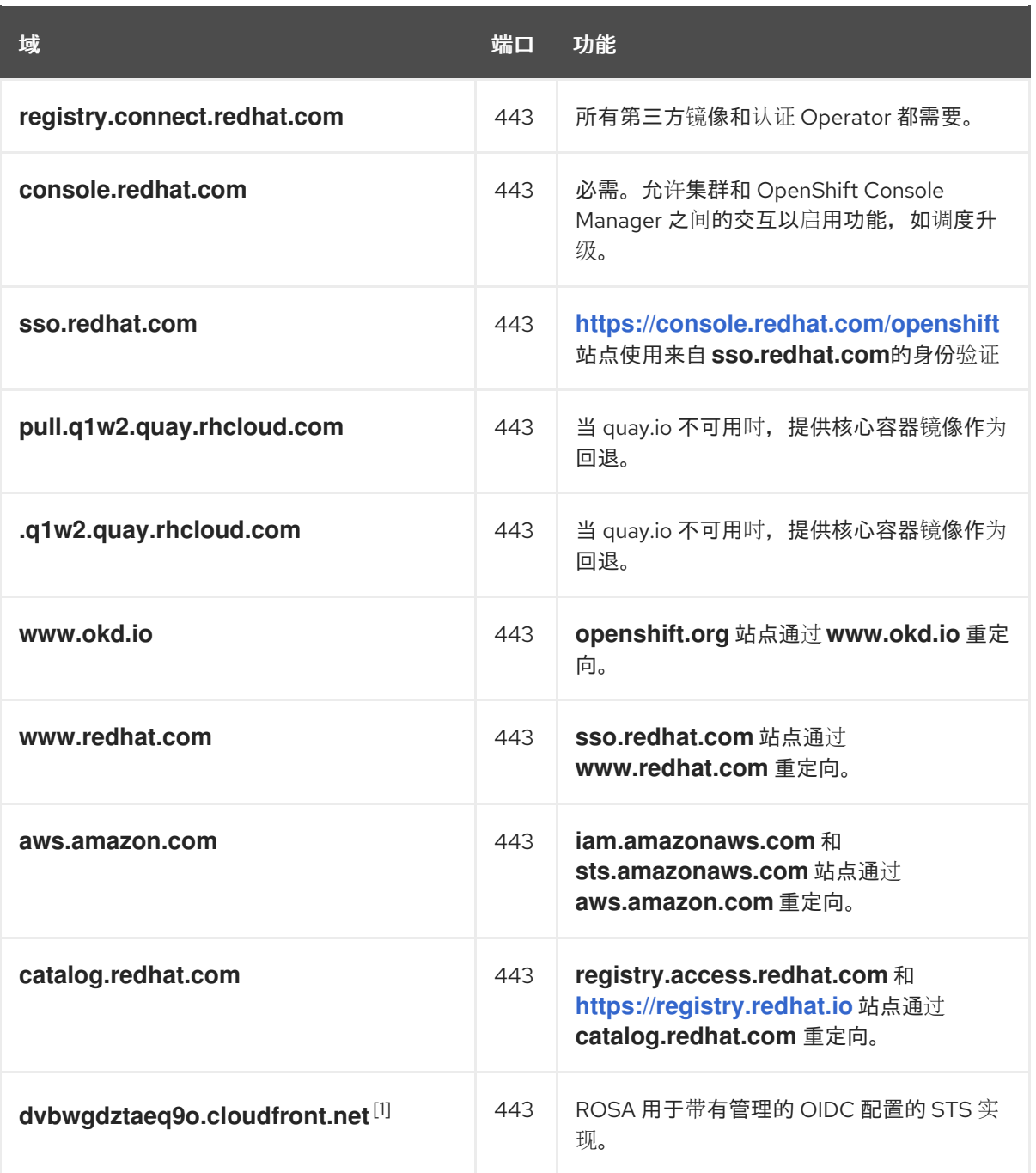

1.

如果 *cloudfront.net* 前面有一个主要云前端中断需要重定向资源,则字母数字字符的字 符串可能会改变。

2.

将以下遥测 *URL* 列入允许列表:

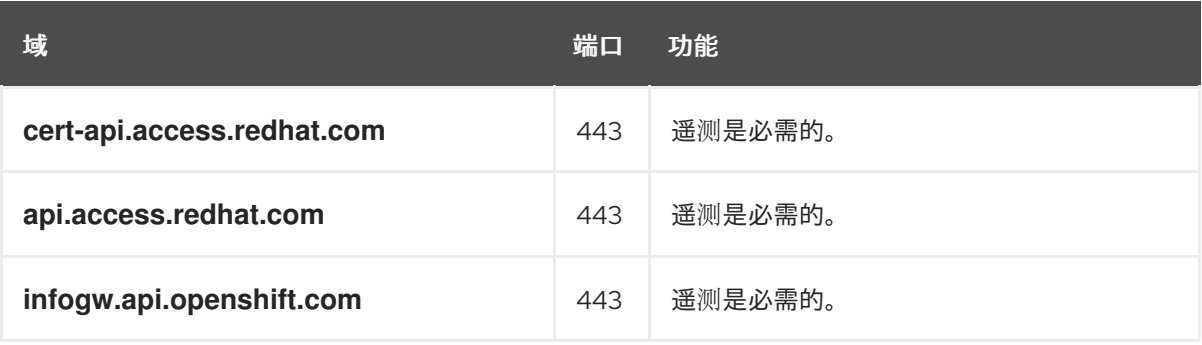

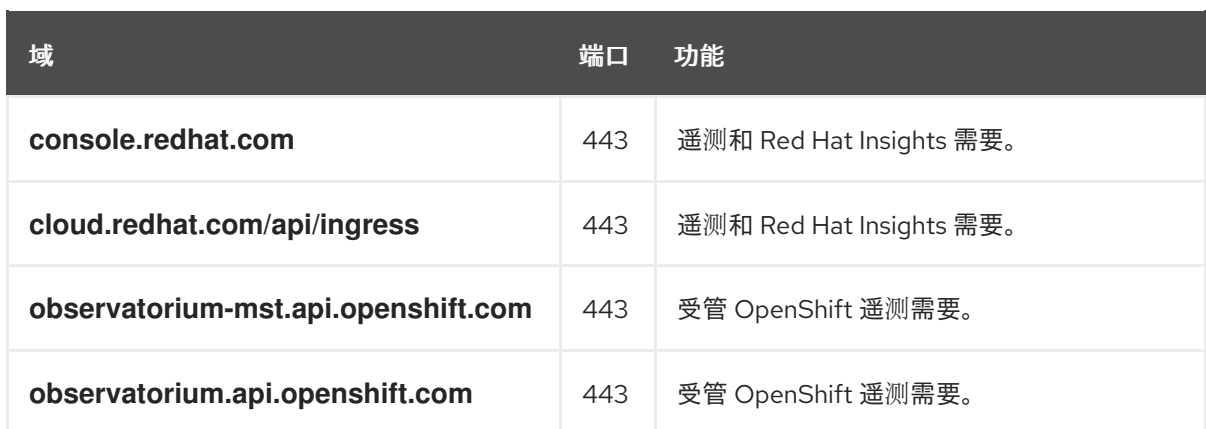

受管集群需要启用遥测功能,以便红帽可以更快地对问题做出反应,更好地支持客户,并更 好地了解产品升级对集群的影响。有关红帽如何使用远程健康监控数据的更多信息,请参阅附加 资源部分 关于远程健康监控 的信息。

3.

允许以下 *Amazon Web Services (AWS) API URls*:

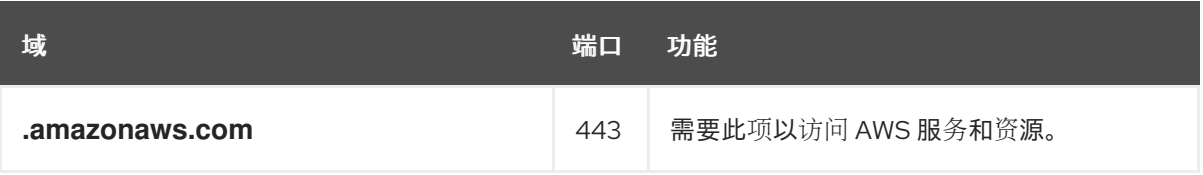

或者,如果您选择不为 *Amazon Web Services (AWS) API* 使用通配符,则必须允许列出以 下 *URL*:

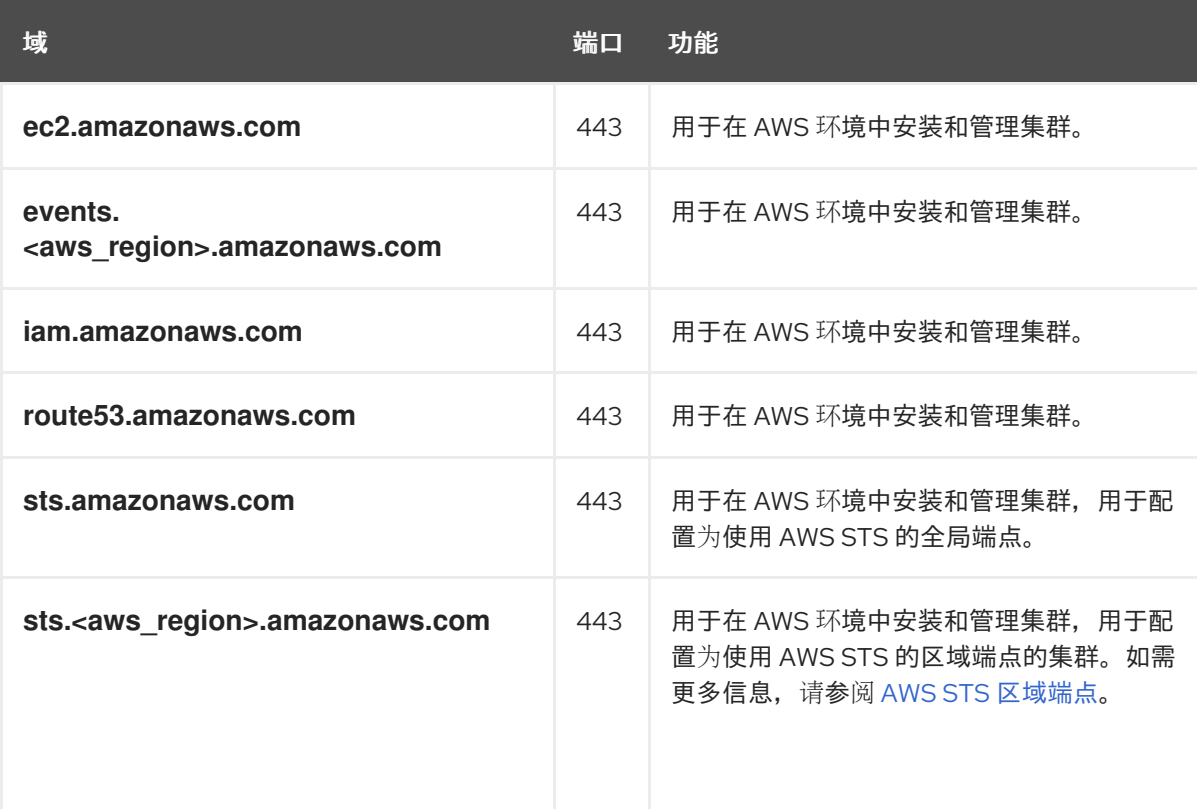

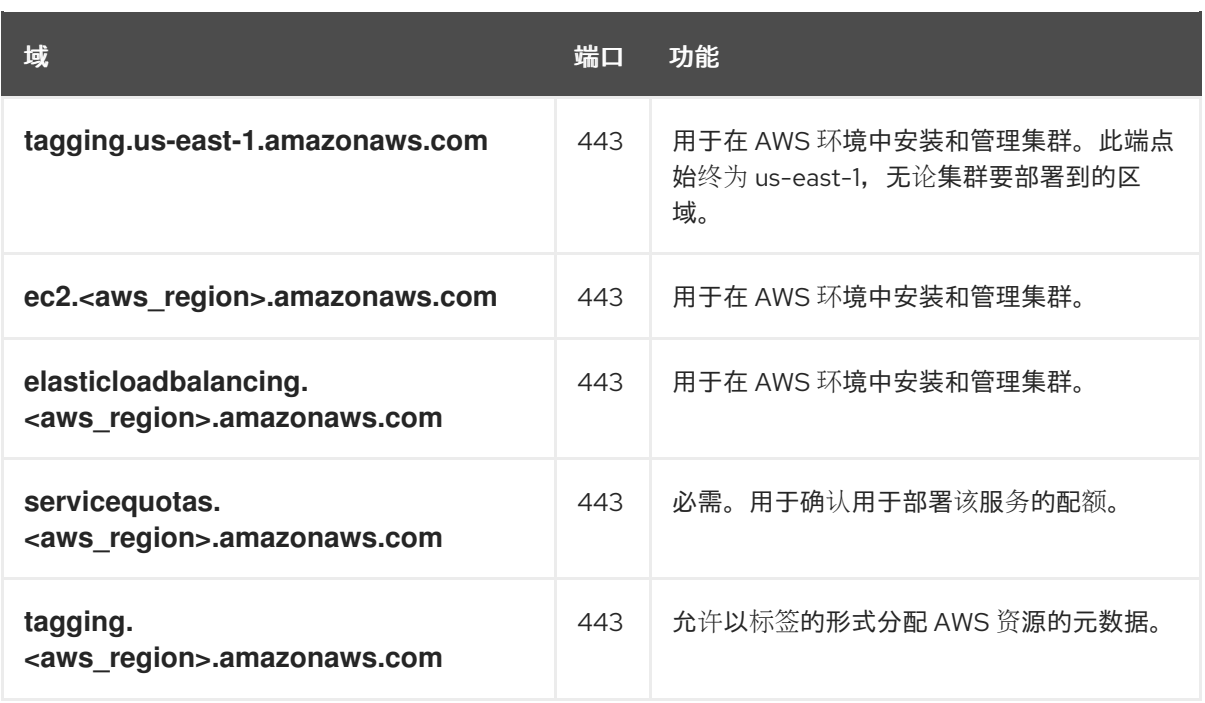

4.

# 将以下 *OpenShift URL* 列入允许列表:

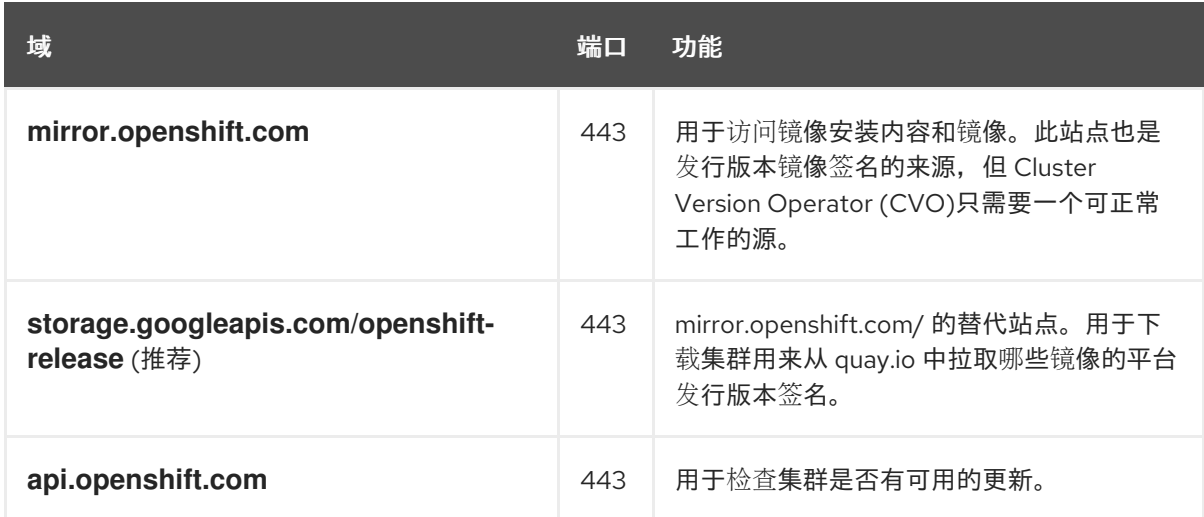

5.

将以下站点可靠性工程*(SRE)*和管理 *URL* 列入允许:

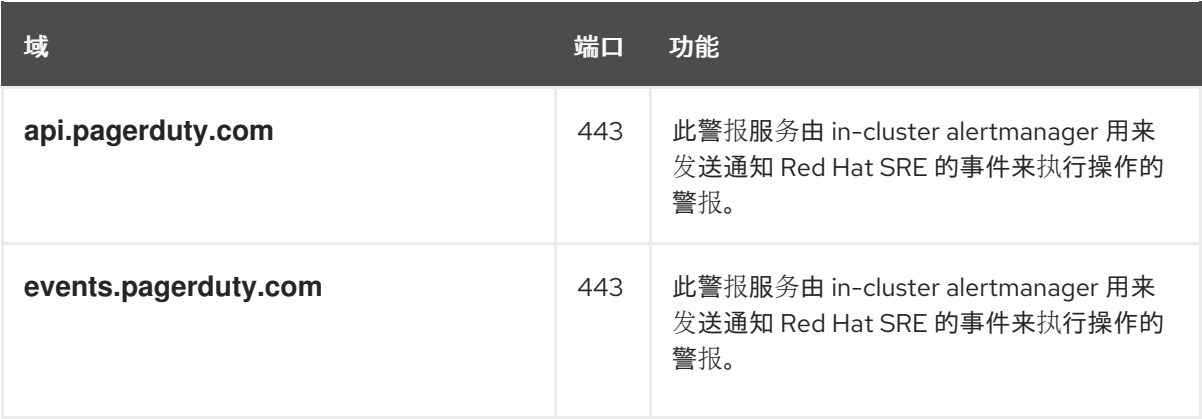

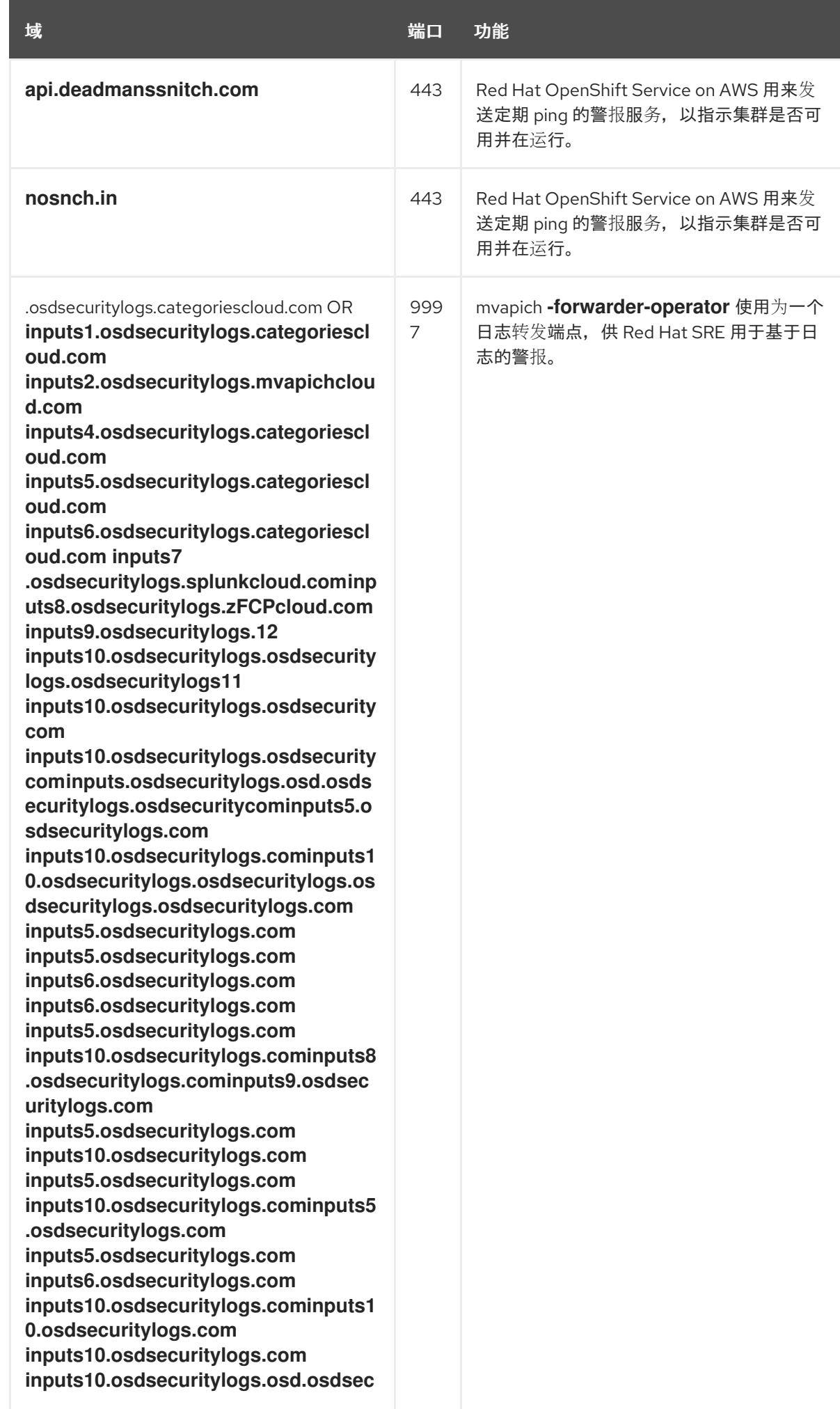

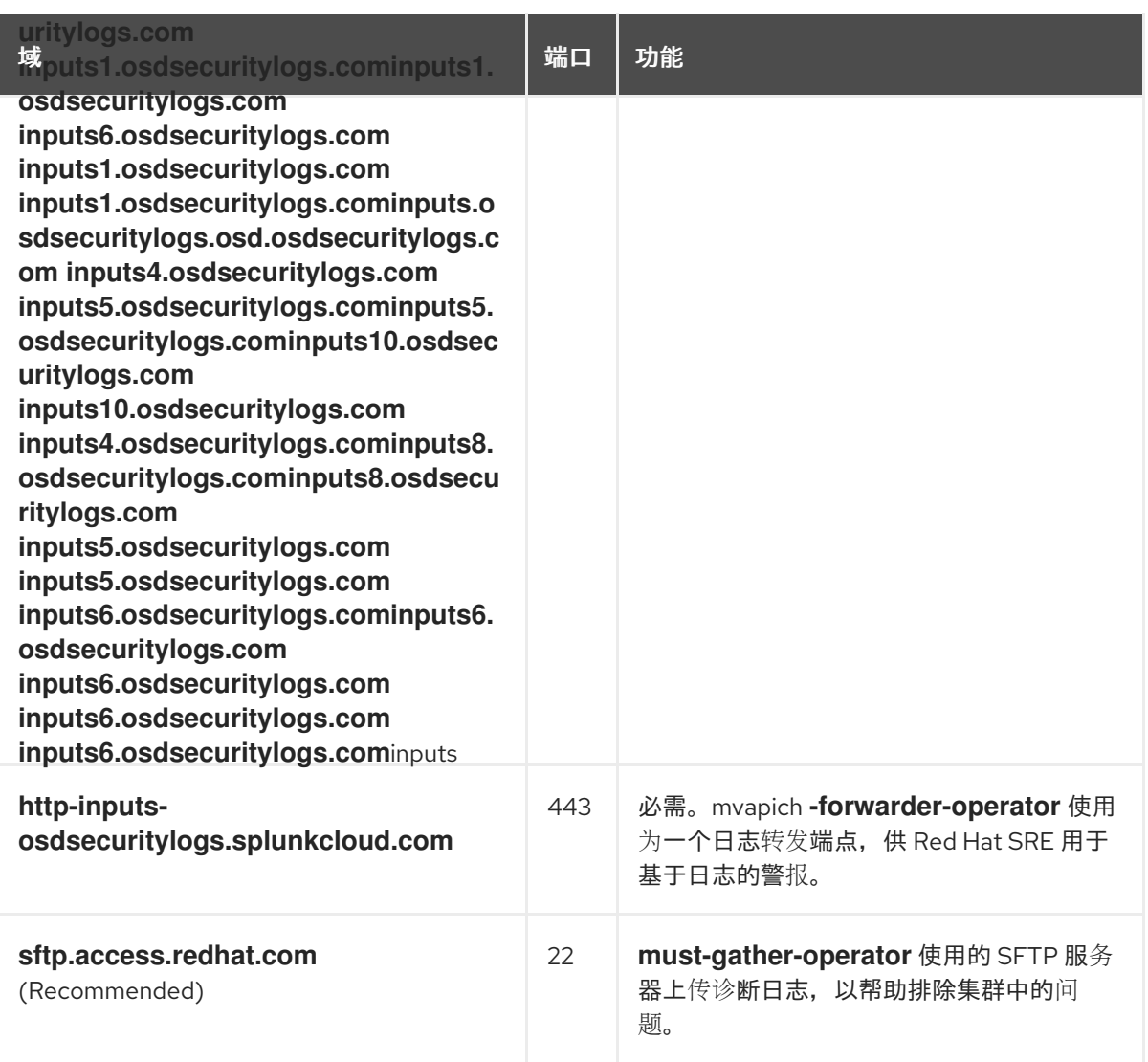

6.

# 将以下 *URL* 列入允许的可选第三方内容:

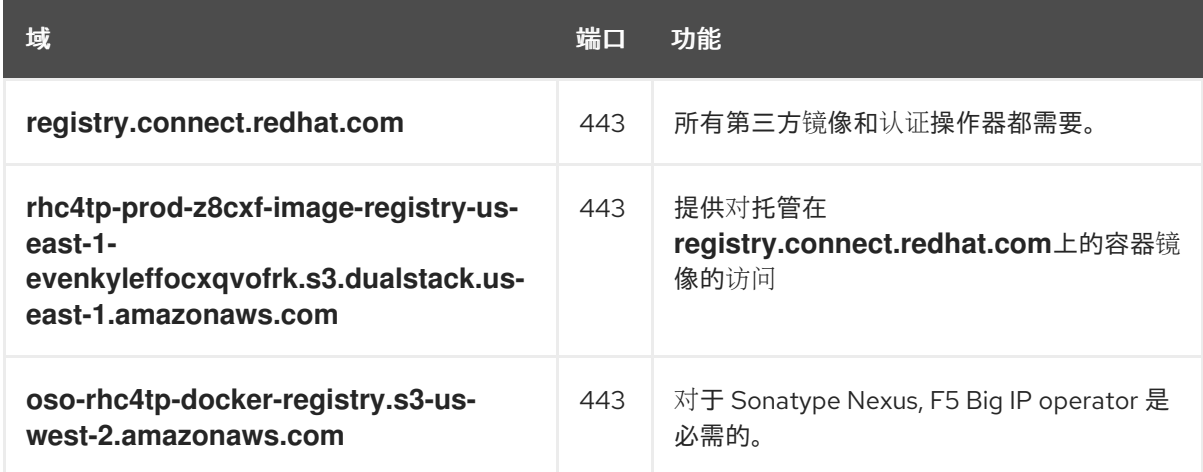

7.

将提供构建所需语言或框架资源的任何站点列入允许列表。

8.

允许允许任何依赖于 *OpenShift* 中使用的语[言和框架的出站](https://access.redhat.com/solutions/2998411) *URL*。如需防火墙或代理上允许 的推荐 *URL* 列表,请参阅 *OpenShift* 出站 *URL*。

#### 其他资源

 $\epsilon$ 

 $\bullet$ 

- 关于远[程健康](https://access.redhat.com/documentation/zh-cn/red_hat_openshift_service_on_aws/4/html-single/support/#about-remote-health-monitoring)监控
- [安全](#page-128-0)组
	- [所需的](https://access.redhat.com/documentation/zh-cn/red_hat_openshift_service_on_aws/4/html-single/prepare_your_environment/#rosa-sts-required-aws-service-quotas) *AWS* 服务配额

#### *11.1.6.* 后续步骤

 $\blacksquare$ 查[看所需的](#page-139-0) *AWS* 服务配额

# *11.1.7.* 其他资源

- [限制和可](https://access.redhat.com/documentation/zh-cn/red_hat_openshift_service_on_aws/4/html-single/prepare_your_environment/#rosa-limits-scalability)扩展性
- $\bullet$ *SRE* 访问 *AWS* [集群中的所有](https://access.redhat.com/documentation/zh-cn/red_hat_openshift_service_on_aws/4/html-single/introduction_to_rosa/#rosa-policy-sre-access_rosa-policy-process-security) *Red Hat OpenShift Service*
	- 了解 *ROSA* [部署工作流](#page-136-0)

### *11.2.* 了解 *ROSA* 部署工作流

在 *AWS (ROSA)* 集群上创建 *Red Hat OpenShift Service* 前,您必须先满足 *AWS* 的先决条件,验证 所需的 *AWS* 服务配额是否可用,并设置您的环境。

本文档概述 *ROSA* 工作流阶段,并引用每个阶段的详细资源。

#### 提示

*AWS* 安全令牌服务 *(STS)* 是推荐的凭证模式,用于安装 *Red Hat OpenShift Service on AWS (ROSA)* 集群并与之交互,因为它提供了增强的安全性。

#### <span id="page-136-0"></span>*11.2.1. ROSA* 部署工作流概述

您可以按照本节中介绍的工作流阶段设置和访问 *Red Hat OpenShift Service on AWS (ROSA)*集群。

- 1. 执行 *AWS* [的先决条件](#page-127-0)。要部署 *ROSA* 集群,您的 *AWS* 帐户必须满足先决条件要求。
- 2. 查[看所需的](#page-139-0) *AWS* 服务配额。要准备集群部署,请查看运行 *ROSA* 集群的 *AWS* 服务配额。
- 3.

配置 *[AWS](#page-142-0)* 帐户。在创建 *ROSA* 集群前,您必须在 *AWS* 帐户中启用 *ROSA*,安装和配置 *AWS CLI (aws)*工具,并验证 *AWS CLI* 工具配置。

4.

安装 *ROSA* 和 *[OpenShift](#page-147-0) CLI* 工具并验证 *AWS* 服务配额。安装和配置 *ROSA CLI (rosa)* 和 *OpenShift CLI (oc)*。您可以使用 *ROSA CLI* 验证所需的 *AWS* 资源配额是否可用。

5.

创建 *[ROSA](#page-151-0)* 集群 或使用 *AWS [PrivateLink](#page-66-0)* 创建 *ROSA* 集群。使用 *ROSA CLI (rosa)*创建 集群。您可以选择使用 *AWS PrivateLink* 创建 *ROSA* 集群。

6.

[访问](#page-84-0)集群。您可以配置身份提供程序,并根据需要为身份提供程序用户授予集群管理员特 权。您还可以通过配置 *cluster-admin* 用户来快速访问新部署的集群。

7.

撤销对用户 的 *ROSA* 集群的[访问权](#page-155-0)限。您可以使用 *ROSA CLI* 或 *Web* 控制台撤销用户对 *ROSA* 集群的访问。

8.

删除 *[ROSA](#page-158-0)* 集群。您可以使用 *ROSA CLI (rosa)*删除 *ROSA* 集群。

#### *11.2.2.* 其他资源

有关使用 *ROSA* 部署工作流创建使用 *AWS STS* [的集群的信息,](https://access.redhat.com/documentation/zh-cn/red_hat_openshift_service_on_aws/4/html-single/getting_started/#rosa-sts-overview-of-the-deployment-workflow)请参阅了解带有 *STS* 的 *ROSA* 部署工作流。

[配置身份提供程序](#page-96-0)

删[除集群](#page-158-0)

删除对[集群的](#page-155-0)访问

创建集群和用户[的命令快速参考](#page-161-0)

*11.3.* 所需的 *AWS* 服务配额

查看此列表,其中列出了在 *AWS* 集群上运行 *Red Hat OpenShift Service on AWS* 集群所需的服务 配额。

提示

*AWS* 安全令牌服务 *(STS)* 是推荐的凭证模式,用于安装 *Red Hat OpenShift Service on AWS (ROSA)* 集群并与之交互,因为它提供了增强的安全性。

*11.3.1.* 所需的 *AWS* 服务配额

下表描述了在 *AWS* 集群中创建并运行一个 *Red Hat OpenShift Service* 所需的 *AWS* 服务配额和级 别。虽然大多数默认值适合大多数工作负载,但您可能需要为以下情况请求额外的配额:

*ROSA* (经典架构)集群至少需要 *AWS EC2* 服务配额 *100* 个 *vCPU*,以便为集群创建、可 用性和升级提供。分配给运行按需标准 *Amazon EC2* 实例的 *vCPU* 的默认最大值是 *5*。因此,如 果您之前没有使用同一 *AWS* 帐户创建 *ROSA* 集群,则必须请求额外的 *EC2* 配额来运行 按需标 准*(A*、*C*、*D*、*H*、*I*、*M*、*R*、*T*、*Z)*实例。

某些可选集群配置功能(如自定义安全组)可能需要您请求额外的配额。例如,因为 *ROSA* 默认将 *1* 个安全组与 *worker* 机器池中的网络接口关联,并且 每个网络接口安全组的默认配额 为 *5*,如果要添加 *5* 自定义安全组,您需要请求额外的配额,因为这会将 *worker* 网络接口上的安全 组总数设置为 *6*。

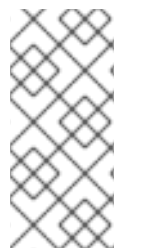

注意

*AWS SDK* 允许 *ROSA* 检查配额,但 *AWS SDK* 计算不会考虑您现有的用法。因此, 配额检查可能会在 *AWS SDK* 中通过,但集群创建过程可能会失败。要解决这个问题,请 提高配额。

如果您需要修改或增加特定配额,请参阅 *Amazon* 文档中有关请求配额 [增加的内容](https://docs.aws.amazon.com/servicequotas/latest/userguide/request-quota-increase.html)。大型配额请求被 提交到 *Amazon* 支持以进行审核,需要一些时间被批准。如果您的配额请求是紧急的,请联系 *AWS* 支 持。

# 表 *11.2. ROSA* 需要的服务配额

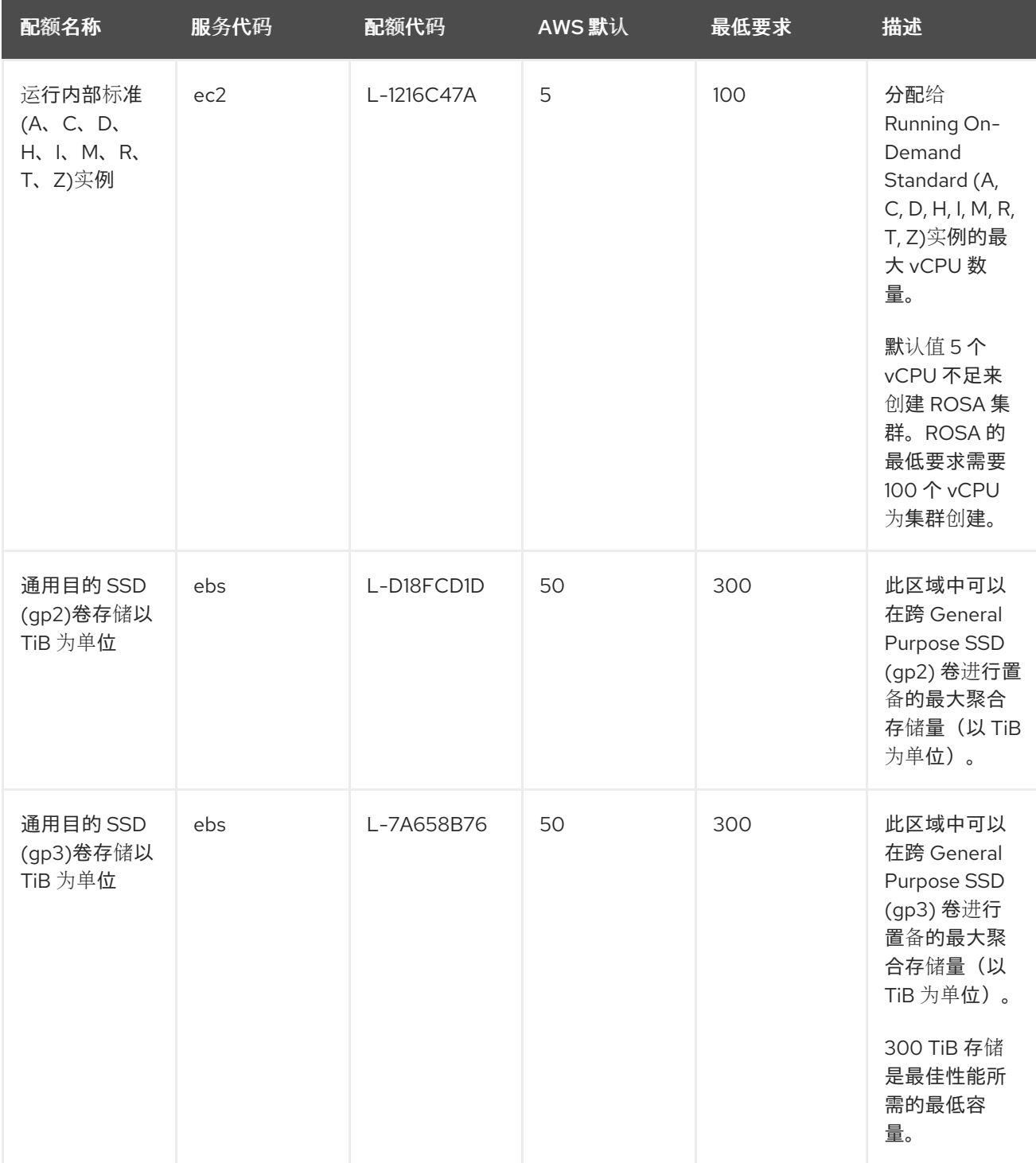

<span id="page-139-0"></span>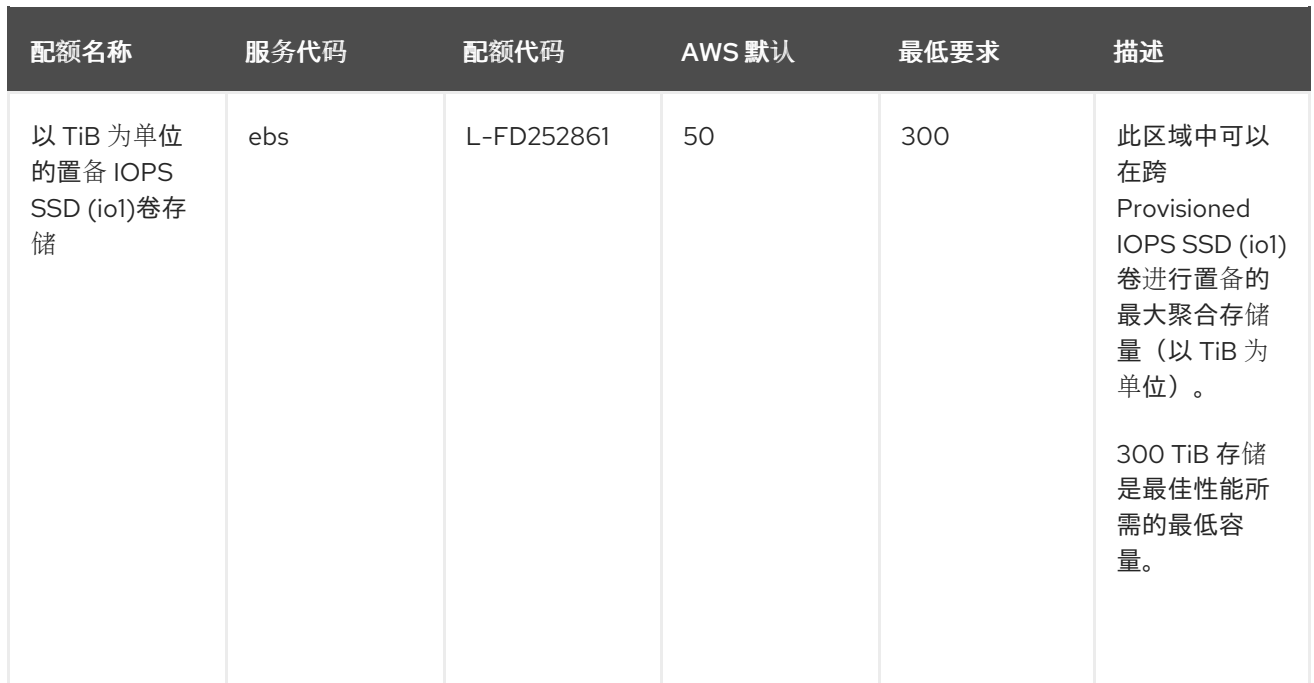

# 表 *11.3.* 常规 *AWS* 服务配额

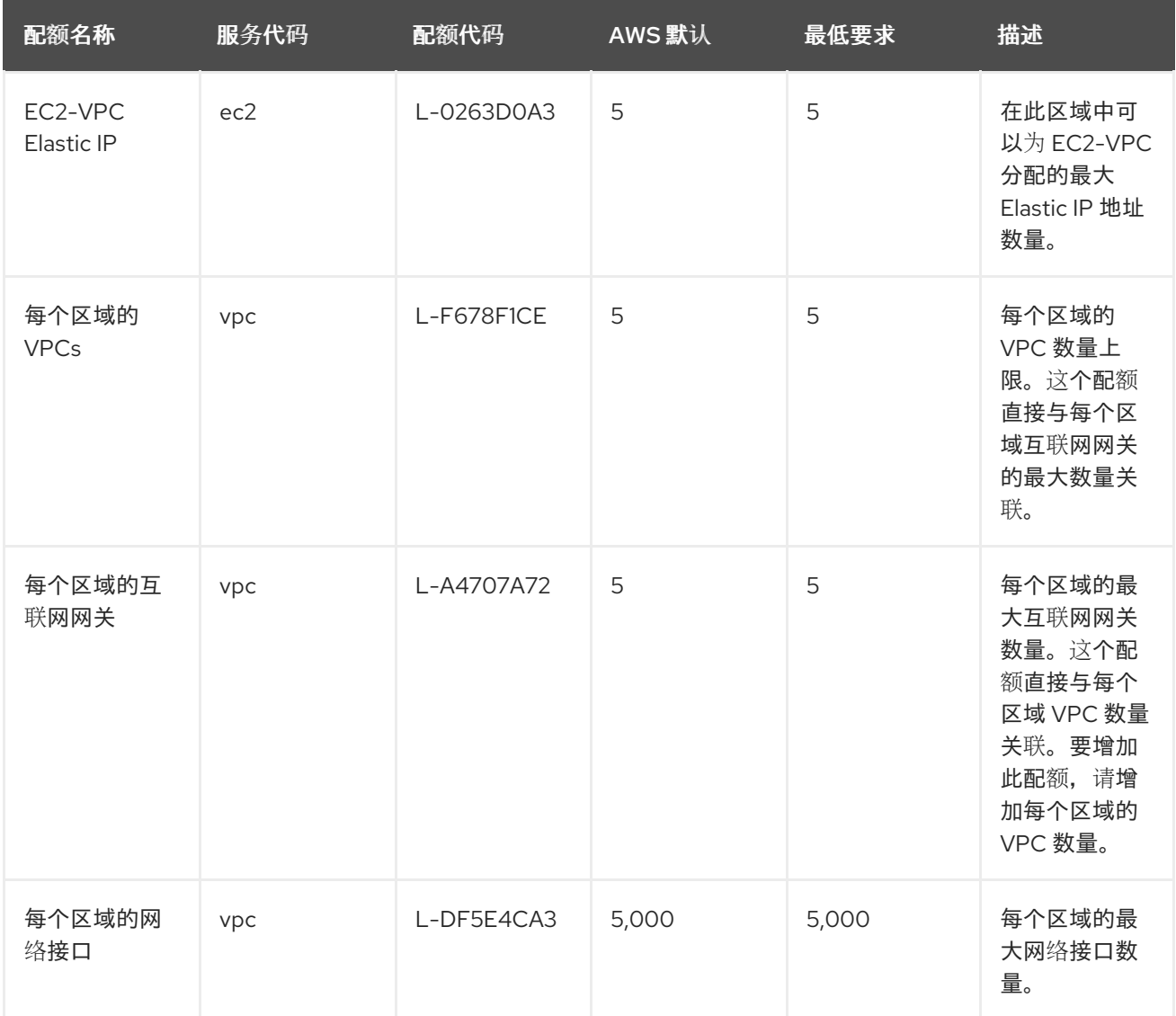

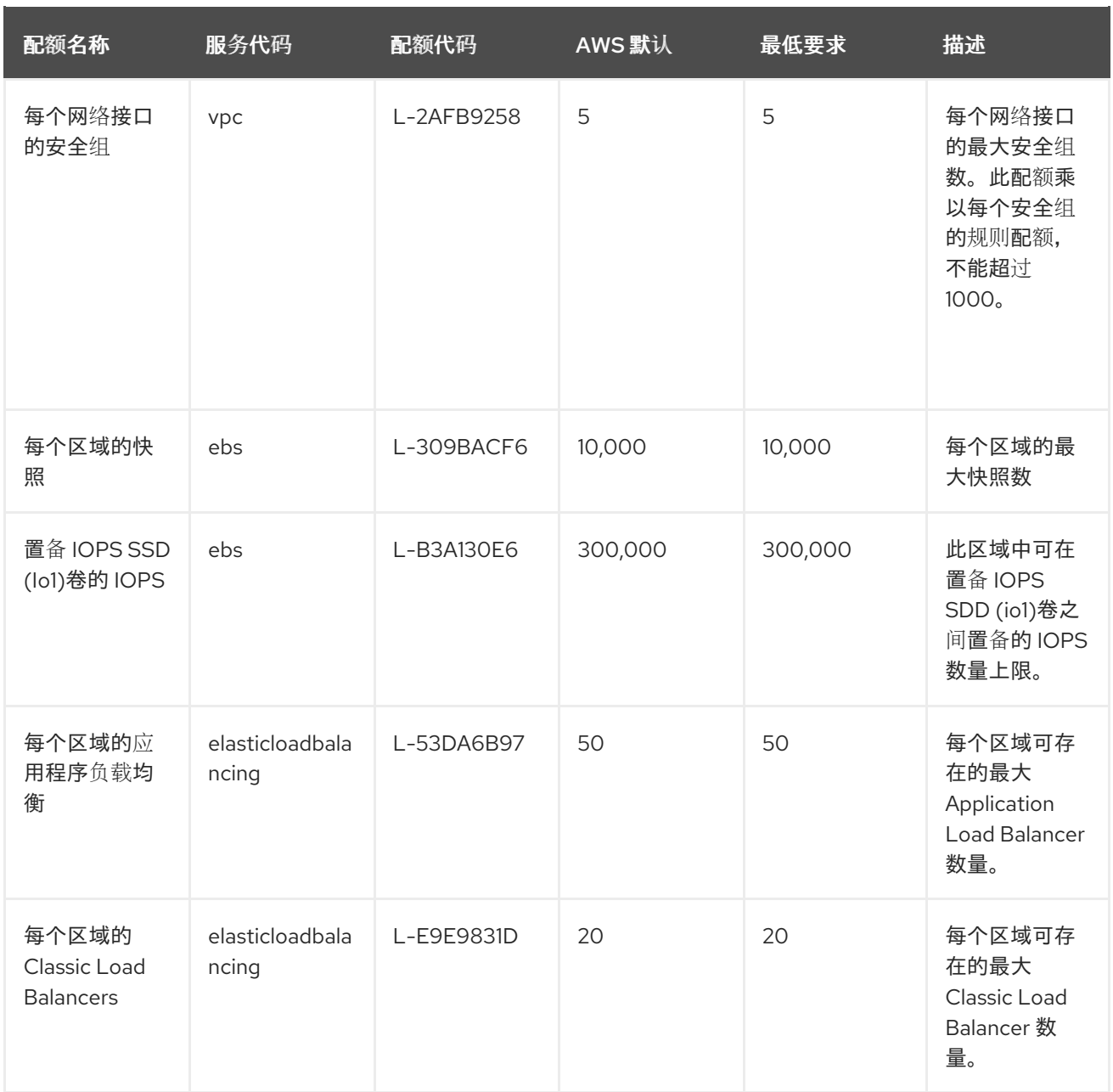

# *11.3.1.1.* 其他资源

 $\bullet$ 如何使用 *AWS CLI* 命令请求、查[看和管理服](https://aws.amazon.com/premiumsupport/knowledge-center/request-service-quota-increase-cli/)务配额增加请求?

- *[ROSA](https://docs.aws.amazon.com/ROSA/latest/userguide/service-quotas-rosa.html)* 服务配额
- $\bullet$ 请[求增加配](https://docs.aws.amazon.com/servicequotas/latest/userguide/request-quota-increase.html)额

# *11.3.2.* 后续步骤

- $\blacksquare$ 
	- 配置 *[AWS](#page-142-0)* 帐户

*11.3.3.* 其他资源

 $\bullet$ 

了解 *ROSA* [部署工作流](#page-136-0)

*11.4.* 配置 *AWS* 帐户

完成 *AWS* 的先决条件后,配置 *AWS* 帐户并启用 *Red Hat OpenShift Service on AWS (ROSA)*服 务。

提示

*AWS* 安全令牌服务 *(STS)* 是推荐的凭证模式,用于安装 *Red Hat OpenShift Service on AWS (ROSA)* 集群并与之交互,因为它提供了增强的安全性。

*11.4.1.* 配置 *AWS* 帐户

要将 *AWS* 帐户配置为使用 *ROSA* 服务,请完成以下步骤。

前提条件

 $\bullet$ 

检查并完成部署先决条件和策略。

如果还没有 红帽[帐户](https://cloud.redhat.com),请创建一个红帽帐户。然后,检查您的电子邮件中的验证链接。您需 要这些凭证来安装 *ROSA*。

流程

1.

登录到您要使用的 *Amazon Web Services (AWS)*帐户。

建议专用 *AWS* 帐户来运行生产环境集群。如果使用 *AWS Organizations*,您可以使用您所 在机构的 *AWS* 帐户或创[建一个新](https://docs.aws.amazon.com/organizations/latest/userguide/orgs_manage_accounts_create.html#orgs_manage_accounts_create-new)账户。

如果您使用 *AWS* 机构,且您需要有一个服务控制策略 *(SCP)* 应用于您计划使用的 *AWS* 帐 户,请参阅 *AWS* 先决条件。

作为集群创建过程的一部分,*rosa* 建立 *osdCcsAdmin IAM* 用户。此用户使用您在配置

#### <span id="page-142-0"></span>*AWS CLI* 时提供的 *IAM* 凭证。

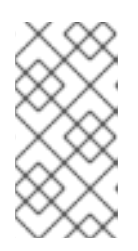

注意

此用户启用了 *Programmatic* 访问权限,并附加了 *AdministratorAccess* 策 略。

2.

a.

在 *AWS* 控制台中启用 *ROSA* 服务。

登录您的 *[AWS](https://console.aws.amazon.com/rosa/home)* 帐户。

b. 要启用 *ROSA*,请转至 *[ROSA](https://console.aws.amazon.com/rosa/)* 服务 并选择 *Enable OpenShift*。

安装和配置 *AWS CLI*。

a.

3.

按照 *AWS* 命令行界面文档为您的操作系统 [安装](https://docs.aws.amazon.com/cli/latest/userguide/cli-chap-install.html)[和配置](https://docs.aws.amazon.com/cli/latest/userguide/cli-chap-configure.html) *AWS CLI*。

在 *.aws/credentials* 文件中指定正确的 *aws\_access\_key\_id* 和 *aws\_secret\_access\_key*。请参阅 *AWS* 文档中的 *AWS* [配置基](https://docs.aws.amazon.com/cli/latest/userguide/cli-configure-quickstart.html)础知识。

b.

设置默认 *AWS* 区域。

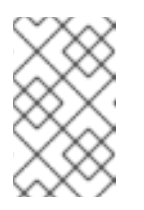

注意

建议使用环境变量来设置默认的 *AWS* 区域。

*ROSA* 服务以以下优先级顺序评估区域:

i.

使用 *--region* 标志运行 *rosa* 命令时指定的区域。

ii.

*[AWS\\_DEFAULT\\_REGION](https://docs.aws.amazon.com/cli/latest/userguide/cli-configure-envvars.html)* 环境变量中设置的区域。请参阅 *AWS* 文档中的配置 *AWS CLI* 的环境变量。

iii. *AWS* 配置文件中设置的默认区域。请参阅 *AWS* [文档中的使用](https://docs.aws.amazon.com/cli/latest/userguide/cli-configure-quickstart.html#cli-configure-quickstart-config) *aws* 配置的快速配 置。

c. 可选:使用名为 *profile* 的 *AWS CLI* 设置和凭证配置 *AWS CLI* 设置和凭证。*ROSA* 按照以下优先级顺序评估 *AWS* 命名配置集:

使用 *--profile* 标志运行 *rosa* 命令时指定的配置集。

ii. 在 *[AWS\\_PROFILE](https://docs.aws.amazon.com/cli/latest/userguide/cli-configure-profiles.html)* 环境变量中设置的配置集。请参阅 *AWS* 文档中的 名称配置 集。

d.

i.

运行以下命令查询 *AWS API* 来验证 *AWS CLI* 是否已正确安装和配置:

*\$ aws sts get-caller-identity --output text*

输出示例

*<aws\_account\_id> arn:aws:iam::<aws\_account\_id>:user/<username> <aws\_user\_id>*

完成这些步骤后,安装 *ROSA*。

*11.4.2.* 后续步骤

 $\bullet$ 

 $\bullet$ 

安装 *[ROSA](#page-147-0) CLI*

*11.4.3.* 其他资源

*AWS* [的先决条件](#page-127-0)
- [所需的](#page-139-0) *AWS* 服务配额并请求增加
	- 了解 *ROSA* [部署工作流](#page-136-0)

*11.5.* 在 *AWS (ROSA) CLI* 上安装 *RED HAT OPENSHIFT SERVICE*,*ROSA*

配置 *AWS* 帐户后,在 *AWS (ROSA) CLI, rosa* 处安装和配置 *Red Hat OpenShift Service*。

提示

 $\bullet$ 

*AWS* 安全令牌服务 *(STS)* 是推荐的凭证模式,用于安装 *Red Hat OpenShift Service on AWS (ROSA)* 集群并与之交互,因为它提供了增强的安全性。

*11.5.1.* 安装和配置 *ROSA CLI*

在 *AWS (ROSA) CLI, rosa* 上安装和配置 *Red Hat OpenShift Service*。您还可以安装 *OpenShift CLI (oc)*,并使用 *ROSA CLI (rosa)*验证所需的 *AWS* 资源配额是否可用。

前提条件

- 检查并完成 *AWS* 的先决条件和 *ROSA* 策略。
- 

如果还没有红帽[帐户](https://cloud.redhat.com),请创建一个红帽帐户。然后,检查您的电子邮件中的验证链接。您需 要这些凭证来安装 *ROSA*。

配置 *AWS* 帐户并在 *AWS* 帐户中启用 *ROSA* 服务。

流程

1.

安装 *rosa*,*Red Hat OpenShift Service on AWS* 的命令行接口 *(CLI)*。

a.

为您的操作系统下载 *ROSA CLI* [的最新版本](https://console.redhat.com/openshift/downloads)。

b.

c.

可选:命名您下载到 *rosa* 的可执行文件。本文档使用 *rosa* 参考可执行文件。

可选:在路径中添加 *rosa*。

示例

*\$ mv rosa /usr/local/bin/rosa*

d.

输入以下命令验证您的安装:

*\$ rosa*

输出示例

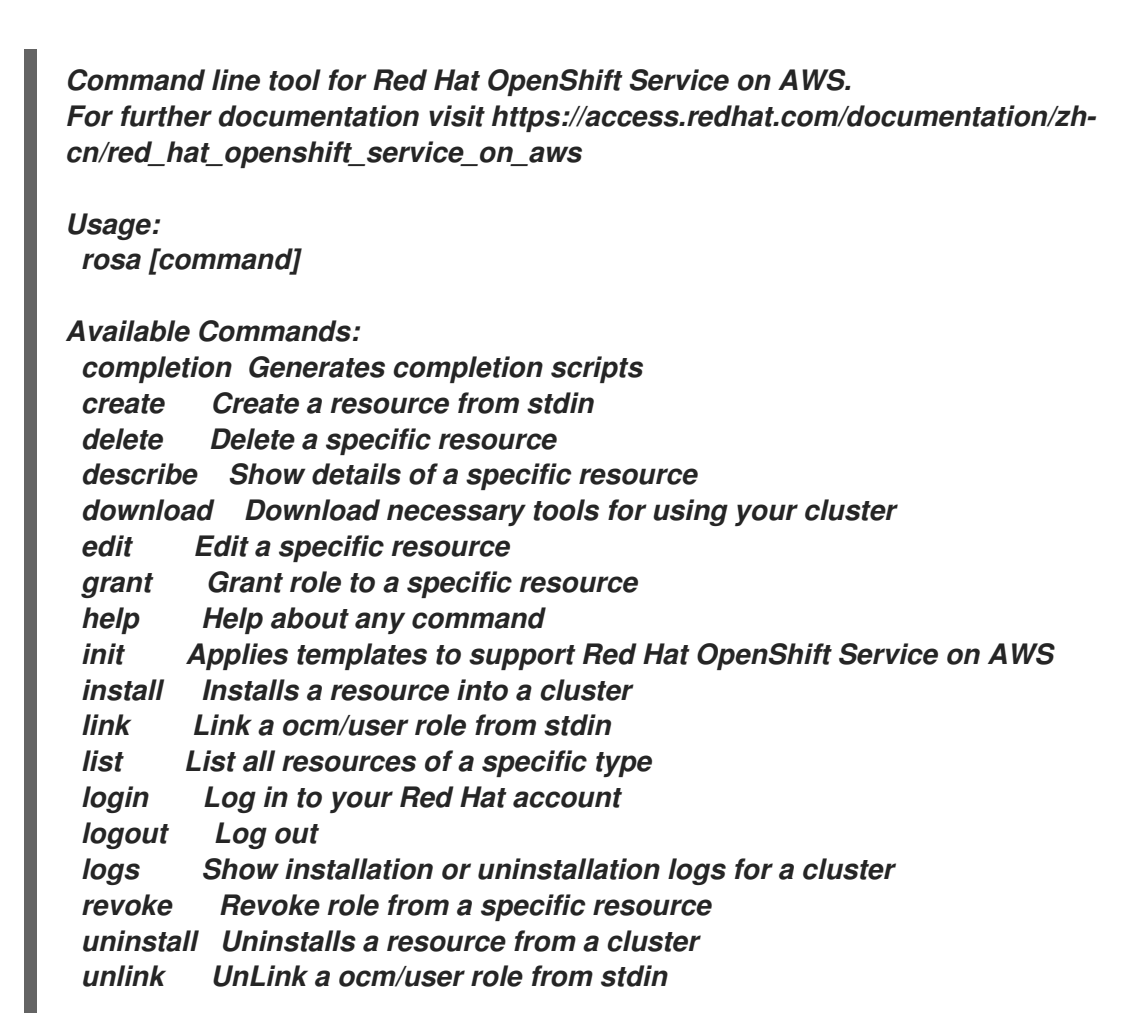

*upgrade Upgrade a resource verify Verify resources are configured correctly for cluster install version Prints the version of the tool whoami Displays user account information Flags: --color string Surround certain characters with escape sequences to display them in color on the terminal. Allowed options are [auto never always] (default "auto") --debug Enable debug mode. -h, --help help for rosa*

*Use "rosa [command] --help" for more information about a command.*

e.

可选:为 *ROSA CLI* 生成命令完成脚本。以下示例为 *Linux* 机器生成 *Bash* 完成脚 本:

*\$ rosa completion bash | sudo tee /etc/bash\_completion.d/rosa*

f.

可选:从现有终端中为 *ROSA CLI* 启用命令完成。以下示例在 *Linux* 机器上的现有终 端中启用 *rosa* 的 *Bash* 完成功能:

*\$ source /etc/bash\_completion.d/rosa*

2.

使用 *rosa* 登录您的红帽帐户。

a.

输入以下命令。

*\$ rosa login*

b.

将 *<my\_offline\_access\_token& gt;* 替换为您的令牌。

输出示例

*To login to your Red Hat account, get an offline access token at https://console.redhat.com/openshift/token/rosa ? Copy the token and paste it here: <my-offline-access-token>*

输出持续示例

*I: Logged in as 'rh-rosa-user' on 'https://api.openshift.com'*

3.

输入以下命令验证您的 *AWS* 帐户是否有必要权限。

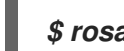

*\$ rosa verify permissions*

输出示例

*I: Validating SCP policies... I: AWS SCP policies ok*

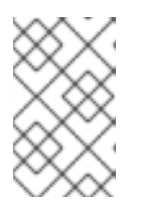

注意

此命令只验证没有使用 *AWS* 安全令牌服务*(STS)*的 *ROSA* 集群的权限。

4.

验证您的 *AWS* 帐户是否具有在 *AWS* 集群上部署 *Red Hat OpenShift Service* 所需的配 额。

*\$ rosa verify quota --region=us-west-2*

输出示例

*I: Validating AWS quota... I: AWS quota ok*

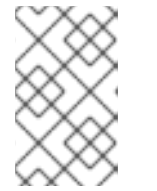

有时,*AWS* 配额因区域而异。如果您收到任何错误,请尝试不同的区域。

如果需要提高配额,进入 *AWS* [控制台](https://aws.amazon.com/console/),并为失败的服务请求配额增加。

权限和配额检查通过后,继续下一步。

5.

为集群部署准备 *AWS* 帐户:

注意

a.

运行以下命令验证您的 *Red Hat* 和 *AWS* 凭证是否已正确设置。检查 *AWS* 帐户 *ID*、 默认区域和 *ARN* 是否与您所期望的内容匹配。您可以安全地忽略以 *OCM* 开头的行。

*\$ rosa whoami*

输出示例

*AWS Account ID: 000000000000 AWS Default Region: us-east-2 AWS ARN: arn:aws:iam::000000000000:user/hello OCM API: https://api.openshift.com OCM Account ID: 1DzGIdIhqEWyt8UUXQhSoWaaaaa OCM Account Name: Your Name OCM Account Username: you@domain.com OCM Account Email: you@domain.com OCM Organization ID: 1HopHfA2hcmhup5gCr2uH5aaaaa OCM Organization Name: Red Hat OCM Organization External ID: 0000000*

b.

初始化 *AWS* 帐户。此步骤运行一个 *CloudFormation* 模板,用于准备 *AWS* 帐户以进 行集群部署和管理。此步骤通常需要 *1-2* 分钟才能完成。

*\$ rosa init*

输出示例

*I: Logged in as 'rh-rosa-user' on 'https://api.openshift.com'*

*I: Validating AWS credentials...*

*I: AWS credentials are valid!*

*I: Validating SCP policies...*

*I: AWS SCP policies ok*

*I: Validating AWS quota...*

*I: AWS quota ok*

*I: Ensuring cluster administrator user 'osdCcsAdmin'...*

*I: Admin user 'osdCcsAdmin' created successfully!*

*I: Verifying whether OpenShift command-line tool is available...*

*E: OpenShift command-line tool is not installed.*

*Run 'rosa download oc' to download the latest version, then add it to your PATH.*

从 *ROSA CLI* 安装 *OpenShift CLI (oc)*。

a.

6.

输入这个命令下载 *oc CLI* 的最新版本:

*\$ rosa download oc*

b.

下载 oc CLI 后,解压它并将其添加到您的路径中。

c.

输入这个命令来验证 *oc CLI* 是否已正确安装:

*\$ rosa verify oc*

安装 ROSA 后, 就可以创建集群。

# *11.5.2.* 后续步骤

在 *ROSA* 上创建 *ROSA* 集群 或创建 *AWS [PrivateLink](#page-151-0)* 集群。

## *11.5.3.* 其他资源

 $\bullet$ 

- *AWS* [的先决条件](#page-127-0)
- [所需的](#page-139-0) *AWS* 服务配额并请求增加
	- 了解 *ROSA* [部署工作流](#page-136-0)

# *11.6.* 创建没有 *AWS STS* 的 *ROSA* 集群

设置您的环境并在 *AWS (ROSA)*上安装 *Red Hat OpenShift Service* 后,创建一个集群。

本文档论述了如何设置 *ROSA* 集群。另外,您可以使用 *AWS PrivateLink* 创建 *ROSA* 集群。

#### 提示

*AWS* 安全令牌服务 *(STS)* 是推荐的凭证模式,用于安装 *Red Hat OpenShift Service on AWS (ROSA)* 集群并与之交互,因为它提供了增强的安全性。

*11.6.1.* 创建集群

您可以使用 *ROSA CLI (rosa)*在 *AWS (ROSA)*集群上创建 *Red Hat OpenShift Service*。

前提条件

已安装 *Red Hat OpenShift Service on AWS*。

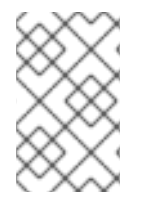

注意

目前,*ROSA* 安装不支持 *[AWS](https://docs.aws.amazon.com/vpc/latest/userguide/vpc-sharing.html)* 共享 *VPC*。

#### 流程

1.

您可以使用默认设置或使用互动模式指定自定义设置来创建集群。要在创建集群时查看其他 选项,请输入 *rosa create cluster --help* 命令。

<span id="page-151-0"></span>创建集群最多可能需要 *40* 分钟。

注意

对于生产环境工作负载,建议使用多个可用区*(AZ)*。默认为单个可用区。使 用 *--help* 来手动设置这个选项,或使用互动模式进行此设置。

使用默认集群设置创建集群:

*\$ rosa create cluster --cluster-name=<cluster\_name>*

输出示例

*I: Creating cluster with identifier '1de87g7c30g75qechgh7l5b2bha6r04e' and name 'rh-rosa-test-cluster1'*

*I: To view list of clusters and their status, run `rosa list clusters`*

*I: Cluster 'rh-rosa-test-cluster1' has been created.*

*I: Once the cluster is 'Ready' you will need to add an Identity Provider and define the list of cluster administrators. See `rosa create idp --help` and `rosa create user --help` for more information.*

*I: To determine when your cluster is Ready, run `rosa describe cluster rh-rosa-testcluster1`.*

使用交互式提示创建集群:

*\$ rosa create cluster --interactive*

要配置网络 *IP* 范围,您可以使用以下默认范围。有关使用手动模式时的更多信息,请 使用 *rosa create cluster --help | grep cidr* 命令。在交互模式中,会提示您输入设置。

节点 *CIDR: 10.0.0.0/16*

 $\circ$ 

 $\Omega$ 

*Service CIDR: 172.30.0.0/16*

*Pod CIDR: 10.128.0.0/14*

2.

输入以下命令检查集群的状态。在集群创建过程中,输出中的 *State* 字段将从 *pending* 过渡 到 *installing*,最后变为 *ready*。

*\$ rosa describe cluster --cluster=<cluster\_name>*

输出示例

 $\circ$ 

*Name: rh-rosa-test-cluster1 OpenShift Version: 4.6.8 DNS: \*.example.com ID: uniqueidnumber External ID: uniqueexternalidnumber AWS Account: 123456789101 API URL: https://api.rh-rosa-test-cluster1.example.org:6443 Console URL: https://console-openshift-console.apps.rh-rosa-test-cluster1.example.or Nodes: Master: 3, Infra: 2, Compute: 2 Region: us-west-2 Multi-AZ: false State: ready Channel Group: stable Private: No Created: Jan 15 2021 16:30:55 UTC Details Page: https://console.redhat.com/examplename/details/idnumber*

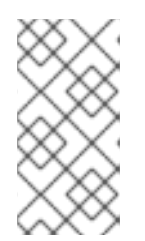

注意

如果安装失败,或者 State 字段在 40 分钟后没有变为 ready,请检查安装故 障排除文档以了解更多详细信息。

3.

通过观察 *OpenShift* 安装程序日志来跟踪集群创建的进度:

*\$ rosa logs install --cluster=<cluster\_name> --watch*

*11.6.2.* 后续步骤

[配置身份提供程序](#page-96-0)

*11.6.3.* 其他资源

- 了解 *ROSA* [部署工作流](#page-136-0)
- 删除 *[ROSA](#page-158-0)* 集群
- *[ROSA](https://access.redhat.com/documentation/zh-cn/red_hat_openshift_service_on_aws/4/html-single/architecture/#rosa-architecture-models)* 架构模型

*11.7.* 配置私有集群

*Red Hat OpenShift Service on AWS* 集群可以被私有,以便内部应用程序可以托管在公司网络中。另 外,私有集群只能配置为只具有内部 *API* 端点来提高安全性。

可在集群创建期间或建立集群后配置隐私设置。

*11.7.1.* 在新集群中启用私有集群

您可以在创建新 *Red Hat OpenShift Service on AWS* 集群时启用私有集群设置。

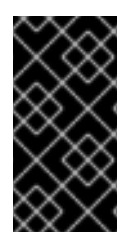

重要

私有集群不能与 *AWS* 安全令牌服务*(STS)*一起使用。但是 *STS* 支持 *AWS PrivateLink* 集群。

前提条件

*AWS VPC Peering*、*VPN*、*DirectConnect* 或 *[TransitGateway](https://docs.aws.amazon.com/whitepapers/latest/aws-vpc-connectivity-options/aws-transit-gateway.html)* 被配置为允许私有访问。

流程

输入以下命令来创建新私有集群。

*\$ rosa create cluster --cluster-name=<cluster\_name> --private*

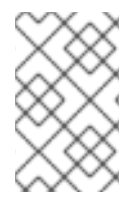

注意

或者,使用 *--interactive* 来为每个集群选项提示。

*11.7.2.* 在现有集群中启用私有集群

创建集群后,您可以稍后启用集群为私有集群。

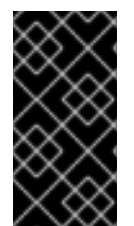

# 重要

私有集群不能与 *AWS* 安全令牌服务*(STS)*一起使用。但是 *STS* 支持 *AWS PrivateLink* 集群。

前提条件

*AWS VPC Peering*、*VPN*、*DirectConnect* 或 *[TransitGateway](https://docs.aws.amazon.com/whitepapers/latest/aws-vpc-connectivity-options/aws-transit-gateway.html)* 被配置为允许私有访问。

# 流程

输入以下命令在现有集群中启用 *--private* 选项。

*\$ rosa edit cluster --cluster=<cluster\_name> --private*

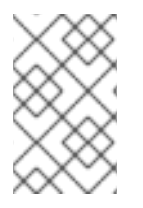

在私有和公共间迁移集群可能需要几分钟来完成。

*11.7.3.* 其他资源

在 *ROSA* 上创建 *AWS [PrivateLink](#page-66-0)* 集群

*11.8.* 删除对 *ROSA* 集群的访问

注意

使用 *rosa* 命令行删除对 *AWS (ROSA)*集群的 *Red Hat OpenShift Service* 的访问。

# 提示

*AWS* 安全令牌服务 *(STS)* 是推荐的凭证模式,用于安装 *Red Hat OpenShift Service on AWS (ROSA)* 集群并与之交互,因为它提供了增强的安全性。

*11.8.1.* 使用 *ROSA CLI* 撤销 *dedicated-admin* 访问

如果您是创建集群、机构管理员用户或超级用户用户的用户,您可以撤销 *dedicated-admin* 用户的访 问权限。

#### 前提条件

 $\bullet$ 

- $\bullet$ 您已在集群中添加身份提供程序*(IDP)*。
- 您有 IDP 用户名, 用于撤销其权限的用户。
	- 已登陆到集群。

# 流程

输入以下命令撤销用户的 *dedicated-admin* 访问权限:

*\$ rosa revoke user dedicated-admin --user=<idp\_user\_name> --cluster= <cluster\_name>*

2.

1.

输入以下命令验证您的用户是否不再具有 *dedicated-admin* 访问权限。输出不会列出撤销的 用户。

*\$ oc get groups dedicated-admins*

*11.8.2.* 使用 *ROSA CLI* 撤销 *cluster-admin* 访问

只有创建集群的用户才能撤销 *cluster-admin* 用户的访问权限。

# 前提条件

您已在集群中添加身份提供程序*(IDP)*。

您有 IDP 用户名, 用于撤销其权限的用户。

已登陆到集群。

#### 流程

输入以下命令撤销用户的 *cluster-admin* 访问权限:

*\$ rosa revoke user cluster-admins --user=myusername --cluster=mycluster*

2.

1.

输入以下命令验证用户是否不再具有 *cluster-admin* 访问权限。输出不会列出撤销的用户。

*\$ oc get groups cluster-admins*

*11.9.* 删除 *ROSA* 集群

使用 *rosa* 命令行删除 *Red Hat OpenShift Service on AWS (ROSA)*集群。

# 提示

*AWS* 安全令牌服务 *(STS)* 是推荐的凭证模式,用于安装 *Red Hat OpenShift Service on AWS (ROSA)* 集群并与之交互,因为它提供了增强的安全性。

# *11.9.1.* 前提条件

 $\circ$ 

 $\circ$ 

如果 *Red Hat OpenShift Service on AWS* 创建了一个 *VPC*,则必须从集群中删除以下项 *目,然后才能成功删除集群:* 

网络配置,如 *VPN* 配置和 *VPC* 对等连接

添加到 *VPC* 的任何其他服务

如果这些配置和服务仍然存在,集群不会正确删除。

*11.9.2.* 删除 *ROSA* 集群和特定于集群的 *IAM* 资源

您可以使用 *ROSA CLI (rosa)* 或 *Red Hat OpenShift Cluster Manager* 删除使用 *AWS* 安全令牌服务 *(STS)* 的 *Red Hat OpenShift Service on AWS (ROSA)* 集群。

删除集群后,您可以使用 *ROSA CLI (rosa)* 清理 *AWS* 帐户中特定于集群的 *Identity and Access Management (IAM)* 资源。特定于集群的资源包括 *Operator* 角色和 *OpenID Connect (OIDC)*供应商。

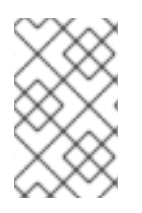

注意

集群删除必须在删除 *IAM* 资源前完成,因为集群删除和清理过程会用到这些资源。

如果安装了附加组件,集群删除需要更长的时间,因为在删除集群前卸载附加组件。时间量取决于附 加组件的数量和大小。

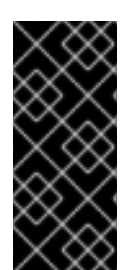

# 重要

如果在安装过程中创建 *VPC* 的集群被删除,相关的安装程序创建的 *VPC* 也会被删 除,从而导致所有使用同一 *VPC* 的集群失败。另外,任何使用由安装程序创建的资源相同 的 *tagSet* 键值对创建的,且带有值为 *owned* 的标签的资源也会被删除。

前提条件

已安装 *ROSA* 集群。

您已在安装主机上安装并配置了最新的 *ROSA CLI (rosa)*。

# 流程

1.

获取集群 *ID*、特定于集群 *Operator* 角色的 *Amazon* 资源名称 *(ARN)* 和 *OIDC* 供应商的端 点 *URL*:

<span id="page-157-0"></span>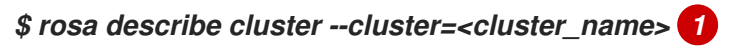

将 *<cluster\_name>* 替换为集群的名称。

输出示例

<span id="page-158-0"></span>*[1](#page-157-0)*

<span id="page-158-2"></span><span id="page-158-1"></span>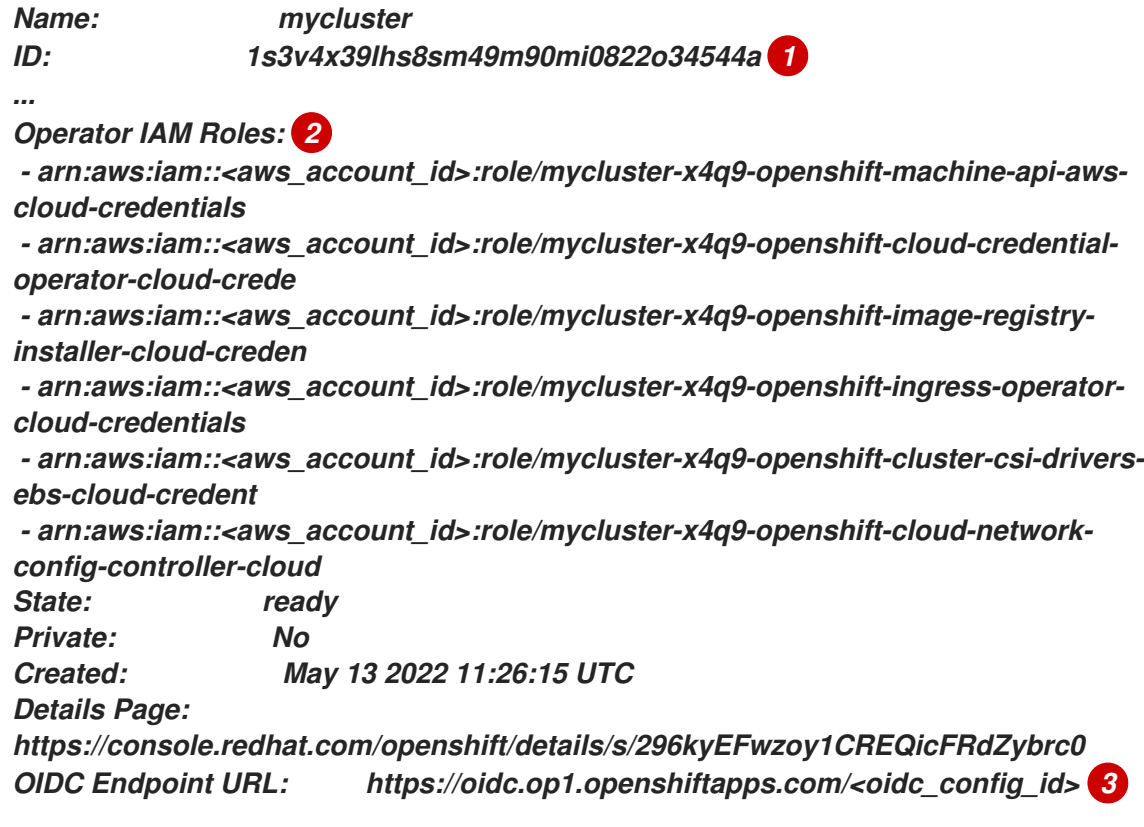

*[1](#page-158-1)*

<span id="page-158-3"></span>列出集群 *ID*。

*[2](#page-158-2)*

指定特定于集群 *Operator* 角色的 *ARN*。例如,在示例输出中,*Machine Config Operator* 所需的角色的 *ARN* 是 *arn:aws:iam::<aws\_account\_id>:role/mycluster-x4q9 openshift-machine-api-aws-cloud-credentials*。

# *[3](#page-158-3)*

显示特定于集群的 *OIDC* 供应商的端点 *URL*。

重要

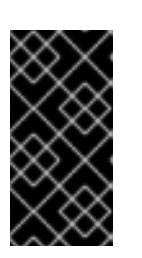

在删除集群后,您需要集群 *ID* 来使用 *ROSA CLI (rosa)*删除特定于集群的 *STS* 资源。

2.

删除集群:

使用 *Red Hat OpenShift Cluster Manager* 删除集群: a. 导航到 *[OpenShift](https://console.redhat.com/openshift) Cluster Manager*。 b. 点集群 i 旁边的 *Options* 菜单并选择 *Delete cluster*。 c.

在提示符处键入集群名称并点 *Delete*。

使用 *ROSA CLI (rosa)*删除集群:

a.

输入以下命令删除集群并观察日志,将 *< cluster\_name& gt;* 替换为集群的名称 或 *ID*:

*\$ rosa delete cluster --cluster=<cluster\_name> --watch*

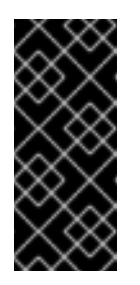

重要

<span id="page-159-0"></span>在删除 *Operator* 角色和 *OIDC* 供应商前,您必须等待集群删除完 成。需要特定于集群的 *Operator* 角色来清理 *OpenShift Operator* 创建 的资源。*Operator* 使用 *OIDC* 供应商进行身份验证。

3.

删除集群 *Operator* 用于身份验证的 *OIDC* 供应商:

*\$ rosa delete oidc-provider -c <cluster\_id> --mode auto 1*

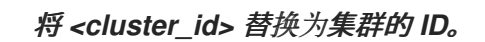

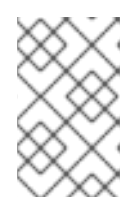

*[1](#page-159-0)*

注意

您可以使用 *-y* 选项,在提示符处自动回答 *yes*。

4.

可选。删除特定于集群的 *Operator IAM* 角色:

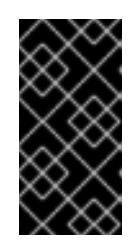

*[1](#page-160-0)*

# 重要

<span id="page-160-0"></span>帐户范围的 *IAM* 角色可供同一 *AWS* 帐户中的其他 *ROSA* 集群使用。只有角 色不再被其他集群需要时,才删除这些资源。

*\$ rosa delete operator-roles -c <cluster\_id> --mode auto 1*

将 *<cluster\_id>* 替换为集群的 *ID*。

# 故障排除

 $\bullet$ 

 $\circ$ 

 $\circ$ 

- 如果因为缺少 *IAM* 角色而无法删除 集群,请参阅 额[外修复无法](https://access.redhat.com/documentation/zh-cn/red_hat_openshift_service_on_aws/4/html-single/support/#rosa-troubleshooting-cluster-deletion_rosa-troubleshooting-cluster-deployments)删除的集群。
	- 如果因为其他原因无法删除集群:
		- 检查 [混合云控制台中](https://console.redhat.com/openshift) 是否有待处理的集群的附加组件。
			- 检查 *Amazon Web* 控制台中是否删除了所有 *AWS* 资源和依赖项。

*11.10.* 创建集群和用户的命令快速参考

# 提示

*AWS* 安全令牌服务 *(STS)* 是推荐的凭证模式,用于安装 *Red Hat OpenShift Service on AWS (ROSA)* 集群并与之交互,因为它提供了增强的安全性。

# *11.10.1.* 命令快速参考列表

如果您已经创建了第一个集群和用户,这个列表可在创建其他集群和用户时作为命令快速引用列表。

*## Configures your AWS account and ensures everything is setup correctly \$ rosa init*

*## Starts the cluster creation process (~30-40minutes) \$ rosa create cluster --cluster-name=<cluster\_name>*

*## Connect your IDP to your cluster \$ rosa create idp --cluster=<cluster\_name> --interactive*

*## Promotes a user from your IDP to dedicated-admin level \$ rosa grant user dedicated-admin --user=<idp\_user\_name> --cluster=<cluster\_name>*

*## Checks if your install is ready (look for State: Ready), ## and provides your Console URL to login to the web console. \$ rosa describe cluster --cluster=<cluster\_name>*

*11.10.2.* 其他资源

了解 *ROSA* [部署工作流](#page-136-0)